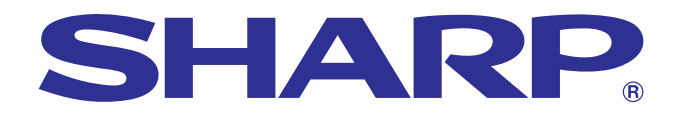

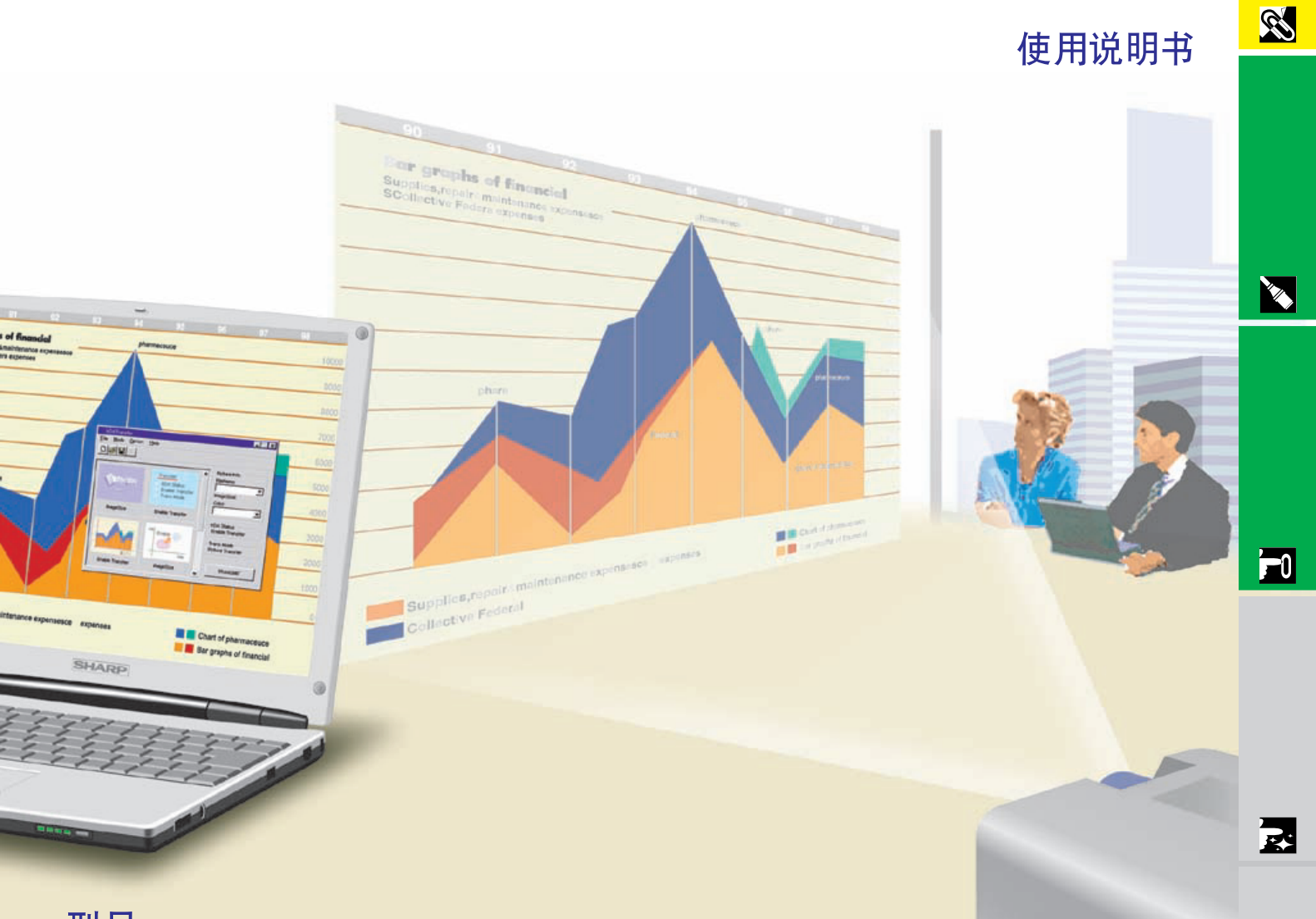

# 型号 **XG-NV6XA**

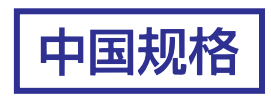

## 液晶投影机

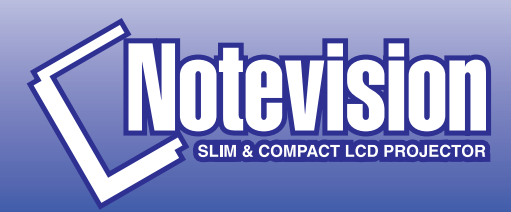

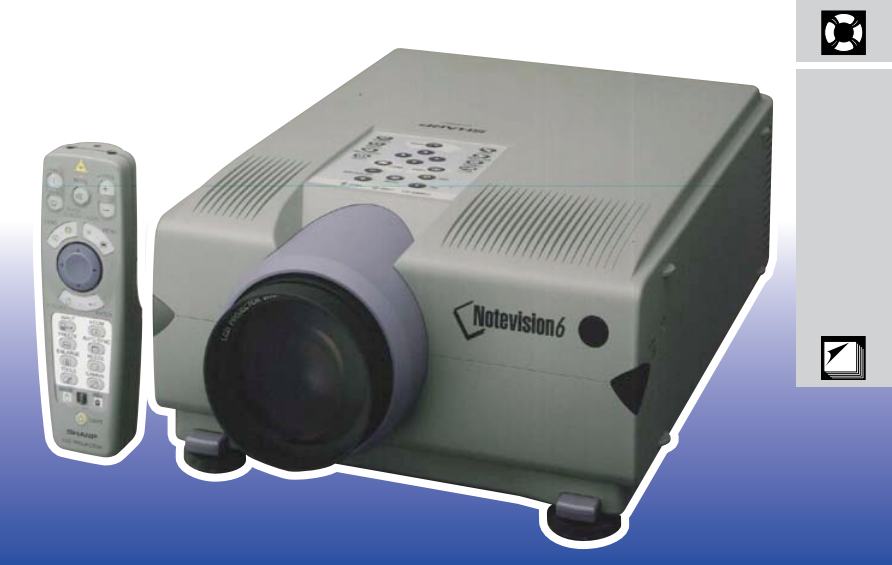

### <span id="page-1-0"></span> $1 \t0$  " "

### 型号:**XG-NV6XA**

 $\boxed{\square \hspace{-2.7mm} \times \hspace{-2.7mm} \times \hspace{-2.7mm} \times}$ 

SHARP

# $\alpha$

1.  $\mathbb{R}$ 

<span id="page-2-0"></span> $\mathscr{B}$ 

- $2.$  $3.$
- $4.$
- $5.$
- $6.$
- $7.$
- $8.$
- $9.$
- $10.$
- $11.$
- $12.$
- $13.$
- $14.$
- $15.$
- $16.$

### $17.$ SHARP

- a.  $\blacksquare$ b.  $\blacksquare$ c.  $\blacksquare$  $d.$
- $e.$
- f.  $\blacksquare$

### $18.$ SHARP

- $19.$ 
	- a.  $2$ b.  $3$

<span id="page-3-0"></span>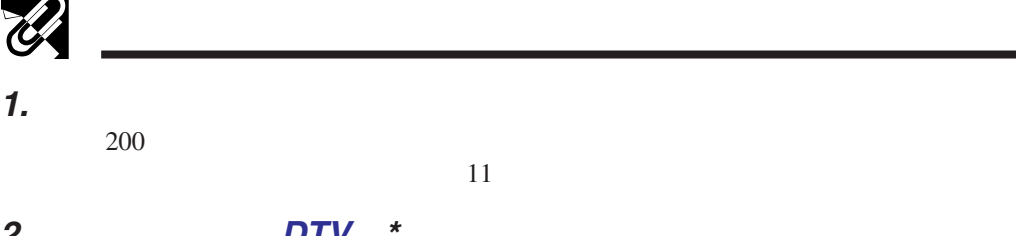

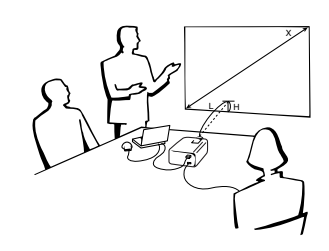

### **2.** 用于数码电视(**[DTV](#page-62-0) \***

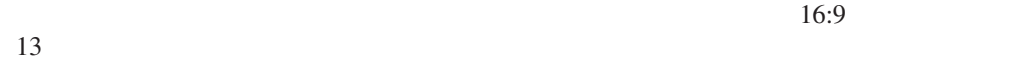

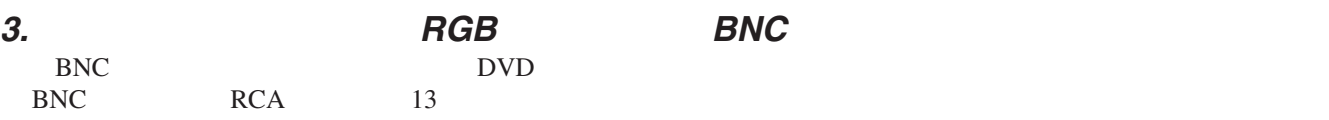

### **4. 3-D Y/C**

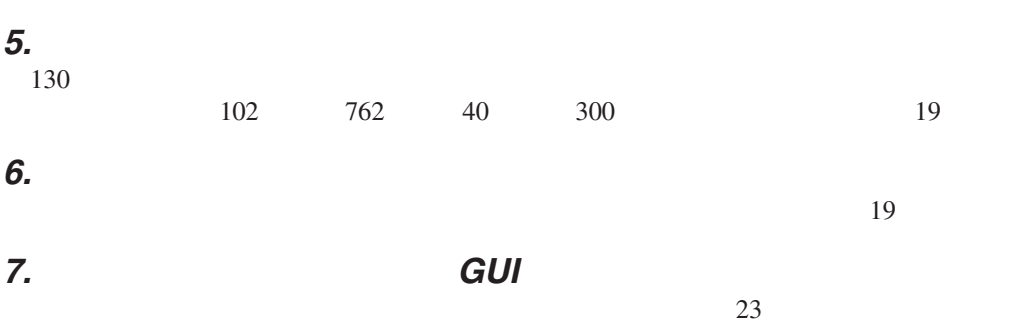

**8.** 用户友好的设计�� GUI

### **9.** 用红外端口作无线控制式讲演� IrCOM(1)  $25$

### **10.** 自动同步技术自动地确保影像质量完美

 $11.$ 

### **12. XGA**

 $XGA$  1,024 $\times$ 768

## **13. UXGA**

 $UXGA$  1,600 $\times$ 1,200 1,024 $\times$ 768

### **14.**

### **15.**

" Digital Enlarge"

 $*$  by DTV

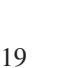

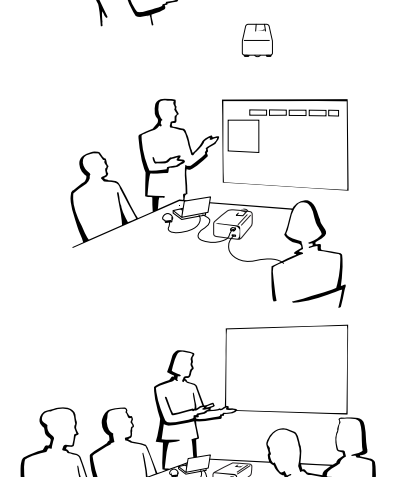

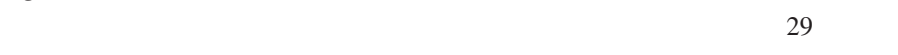

 $\begin{tabular}{lllllllllll} \bf 43 & \tt $`` Stamp" & \tt $`` BreakTimer" \\ \bf 43 & \tt $``$ & \tt $`` BreakTimer" \\ \end{tabular}$ 

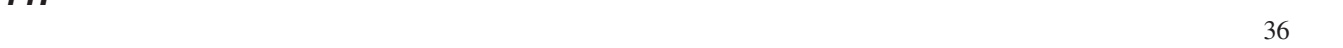

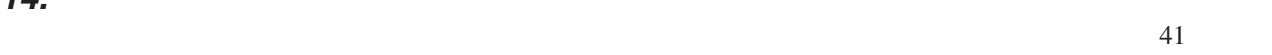

S

# $\mathscr{B}$  $\mathscr{C}$

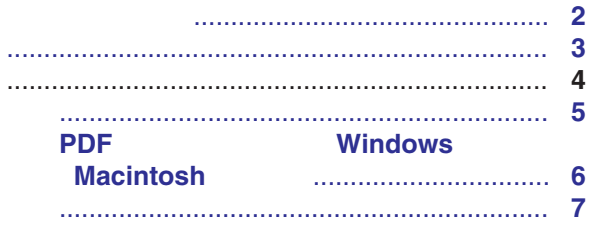

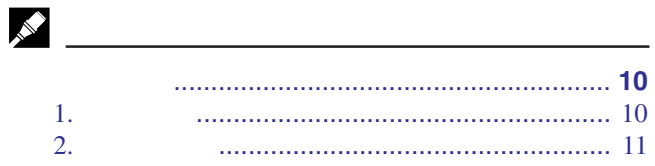

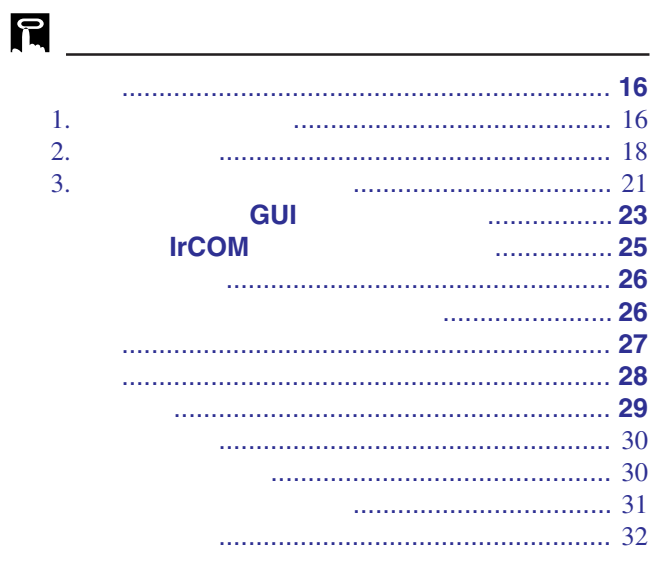

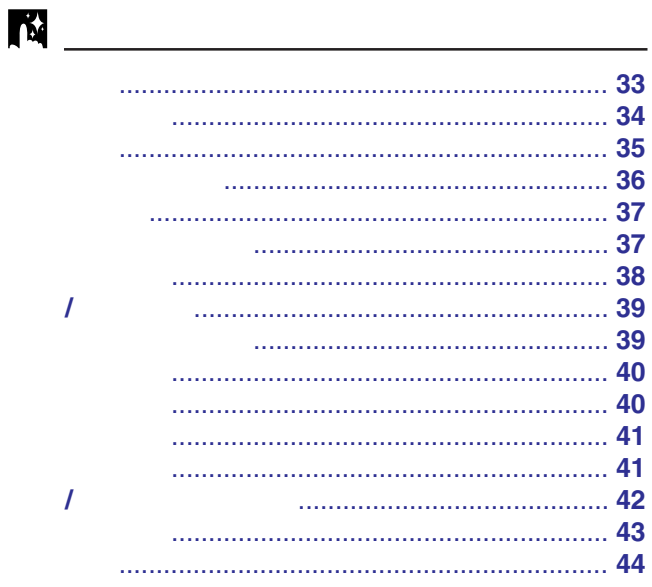

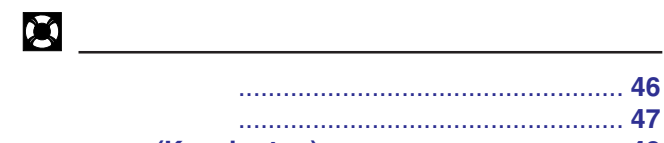

 $\sum$ 

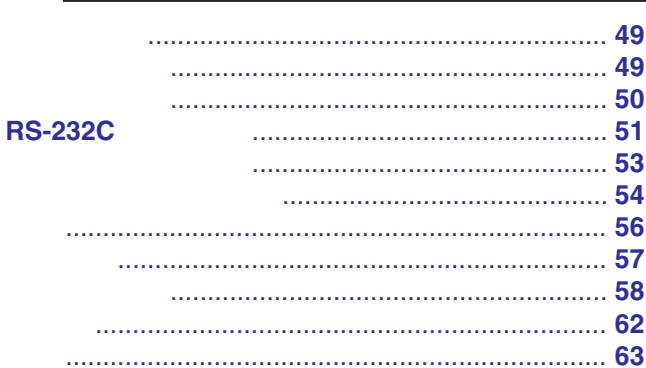

 $\overline{F}0$ 

R

H.

因

 $\blacksquare$ 

<span id="page-5-0"></span>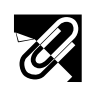

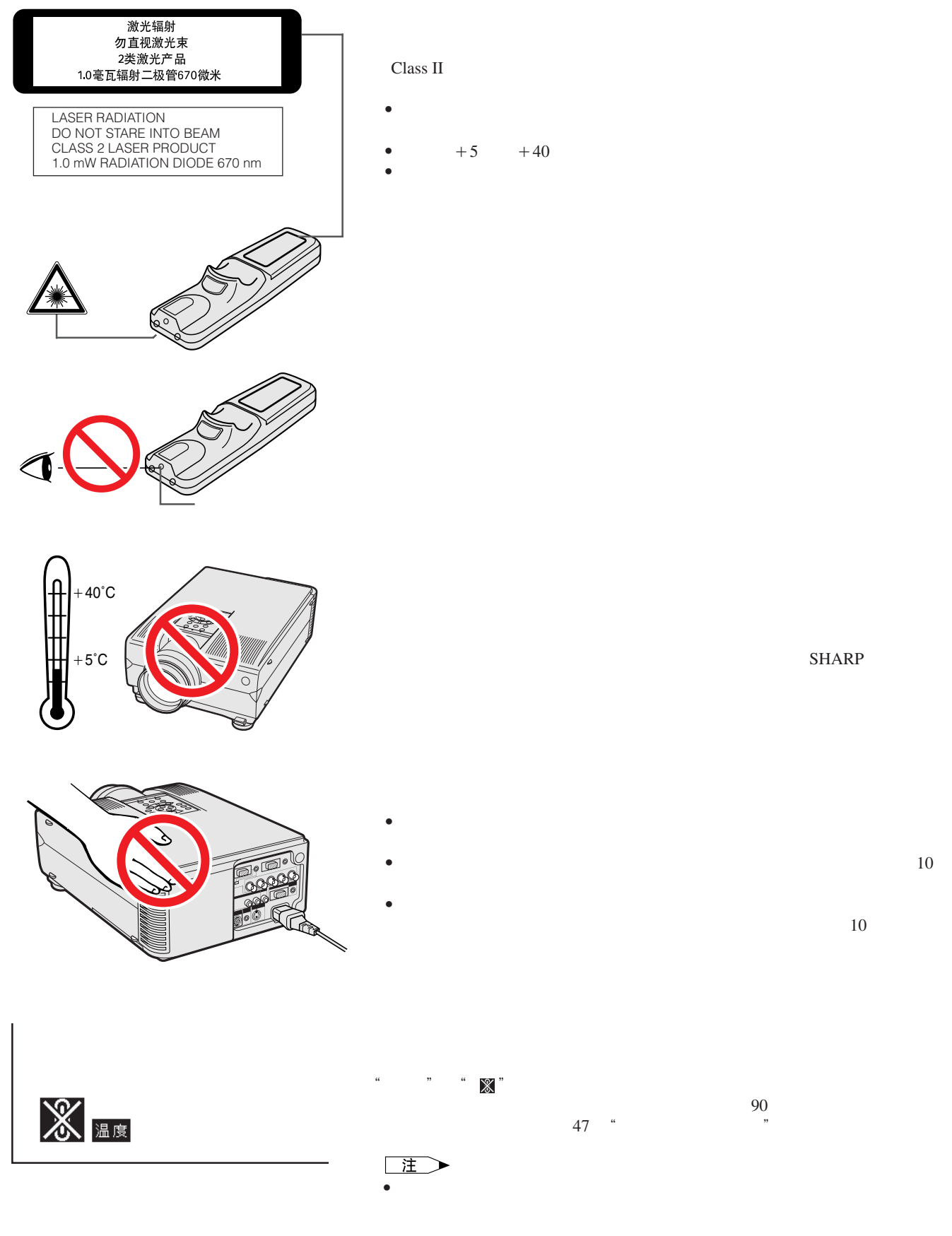

**SHARP** 

E

**5**

<span id="page-6-0"></span>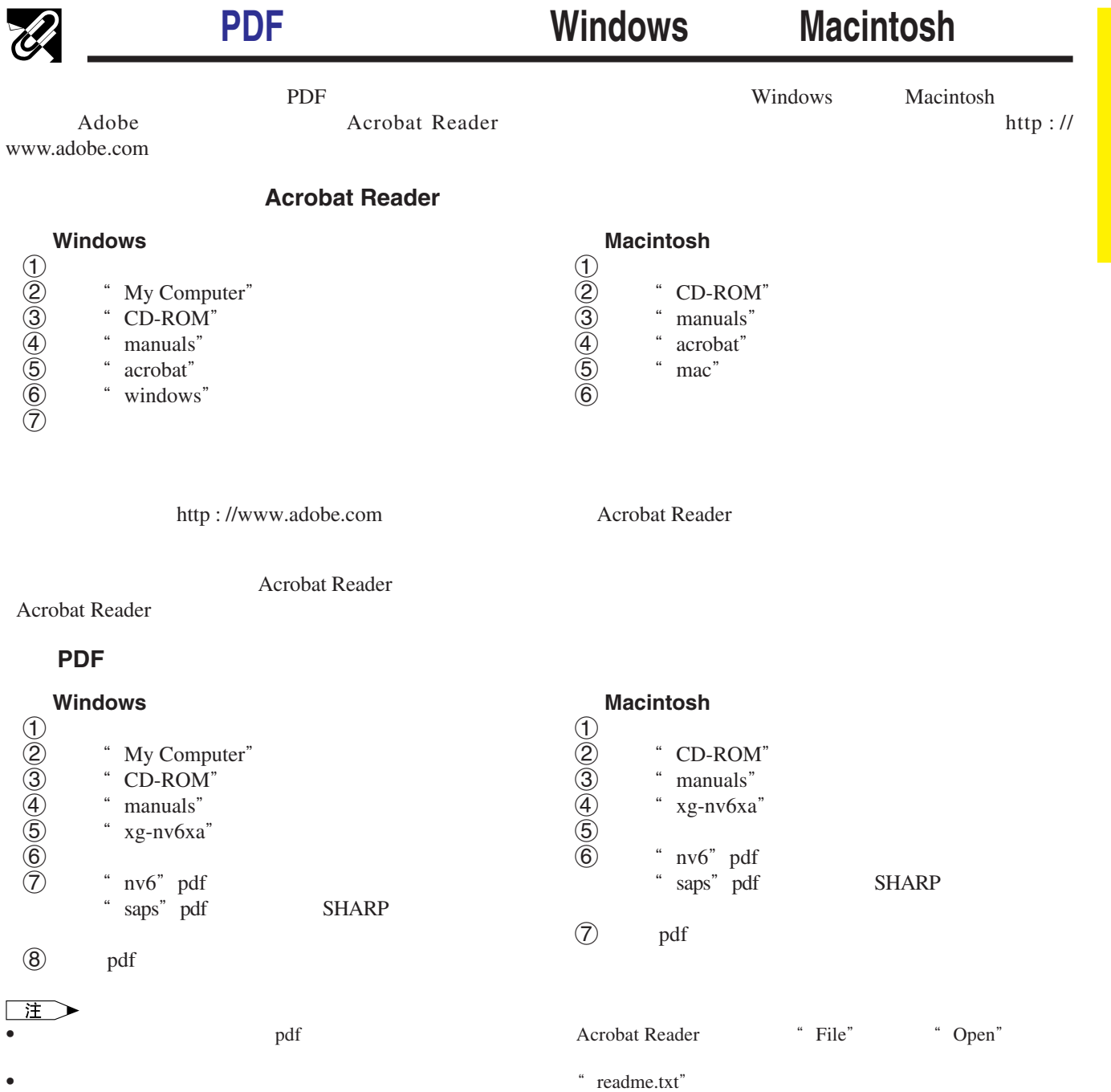

**RS** 

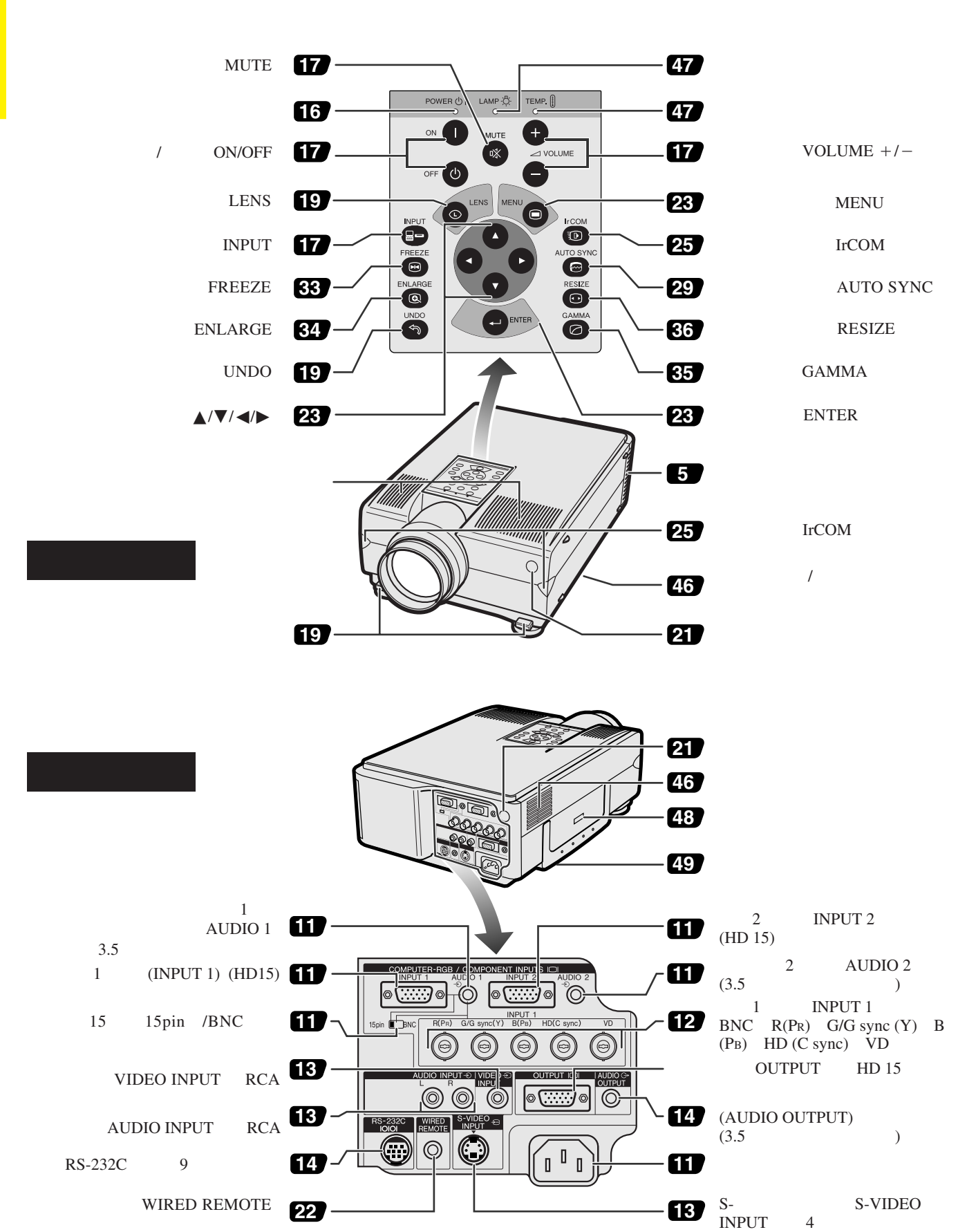

S

<span id="page-7-0"></span> $\mathcal{U}$ 

<span id="page-8-0"></span>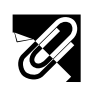

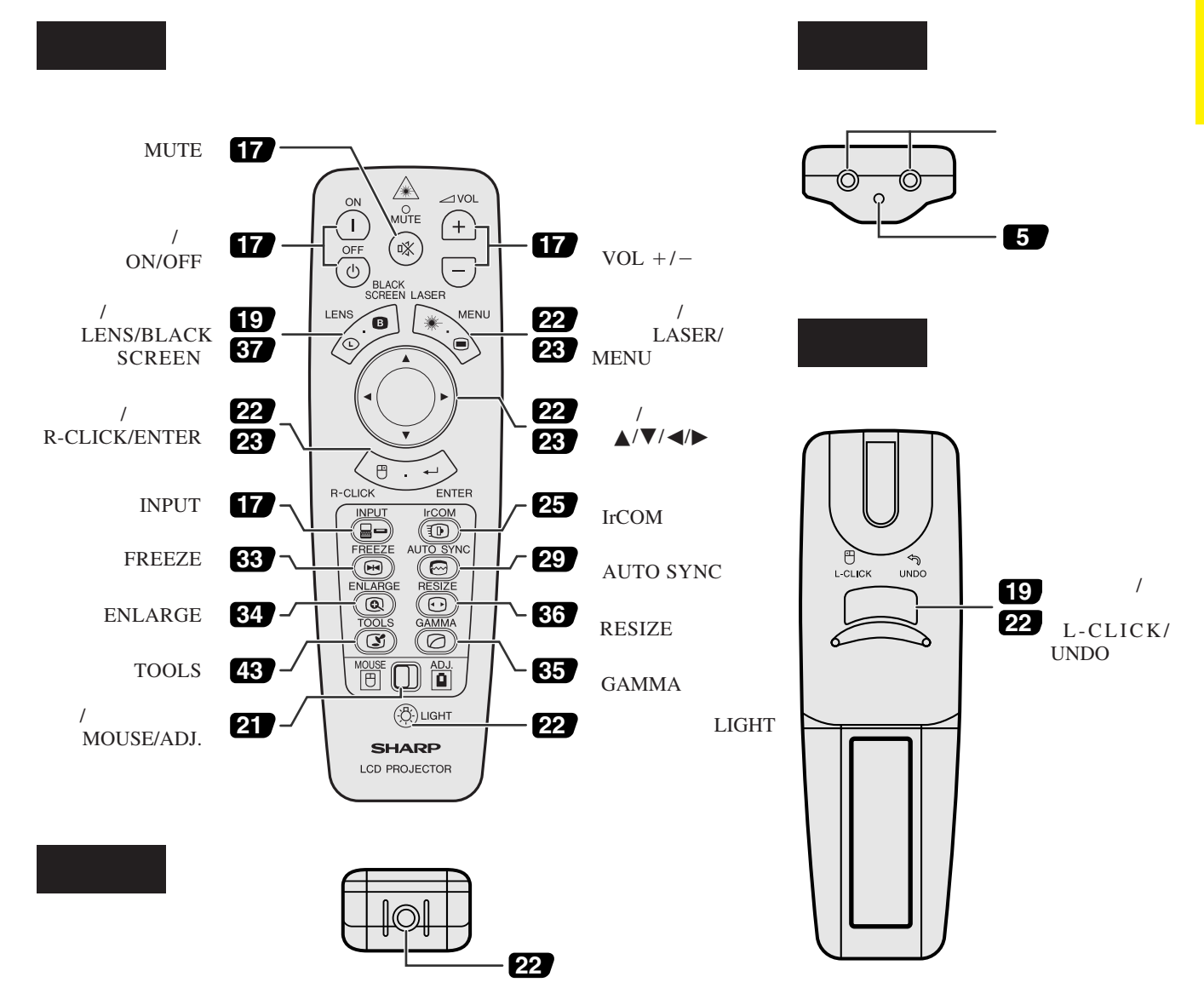

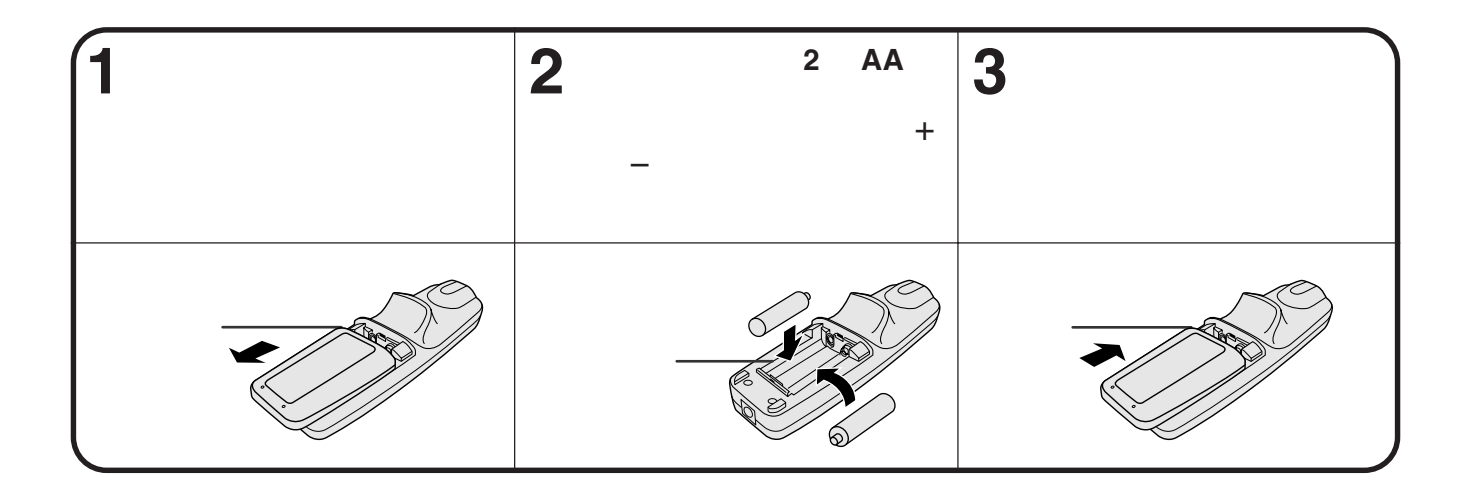

**RS** 

<span id="page-9-0"></span>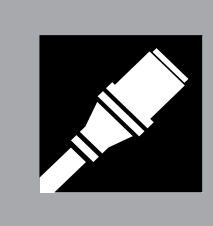

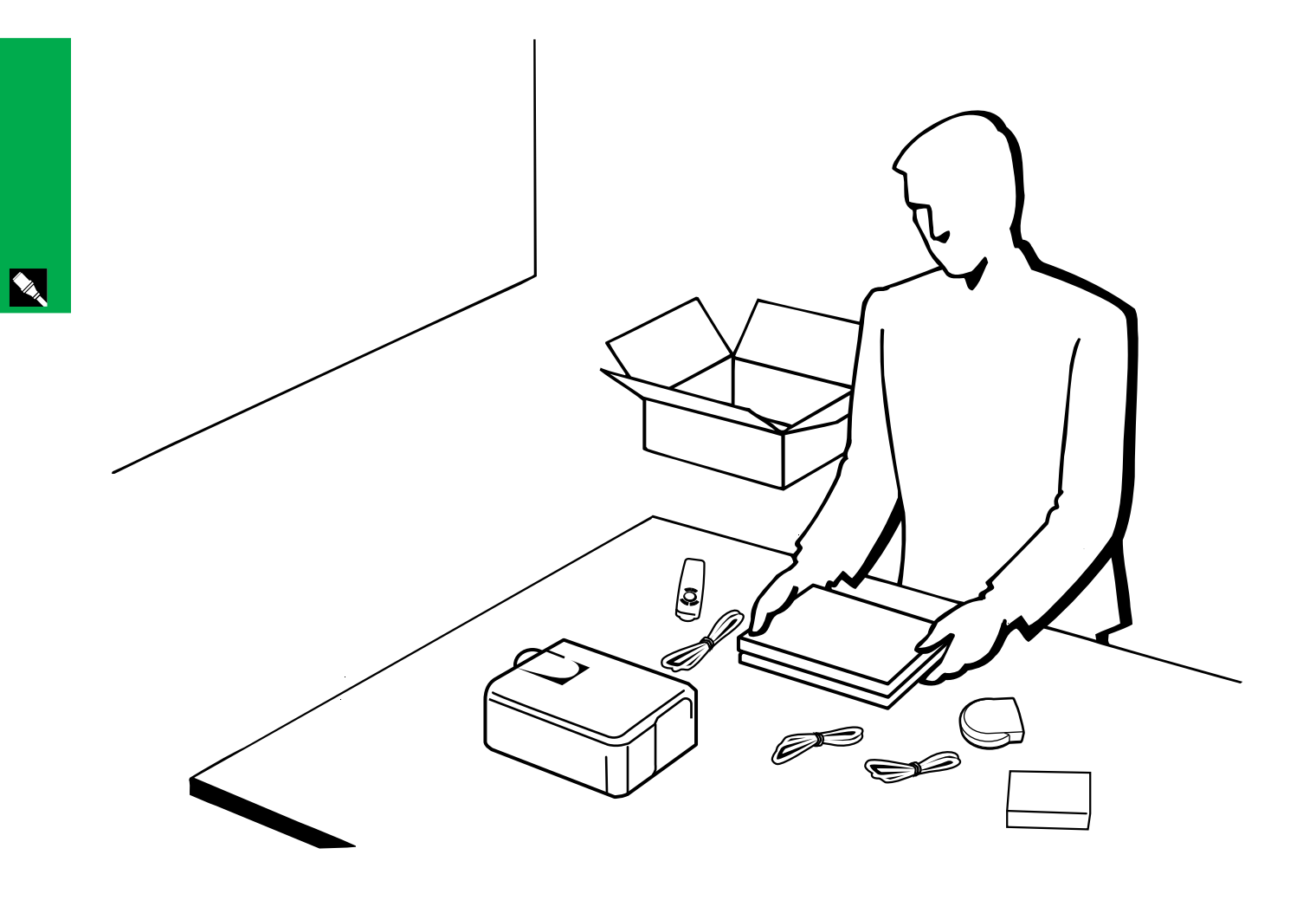

<span id="page-10-0"></span>**1.** 随机附件

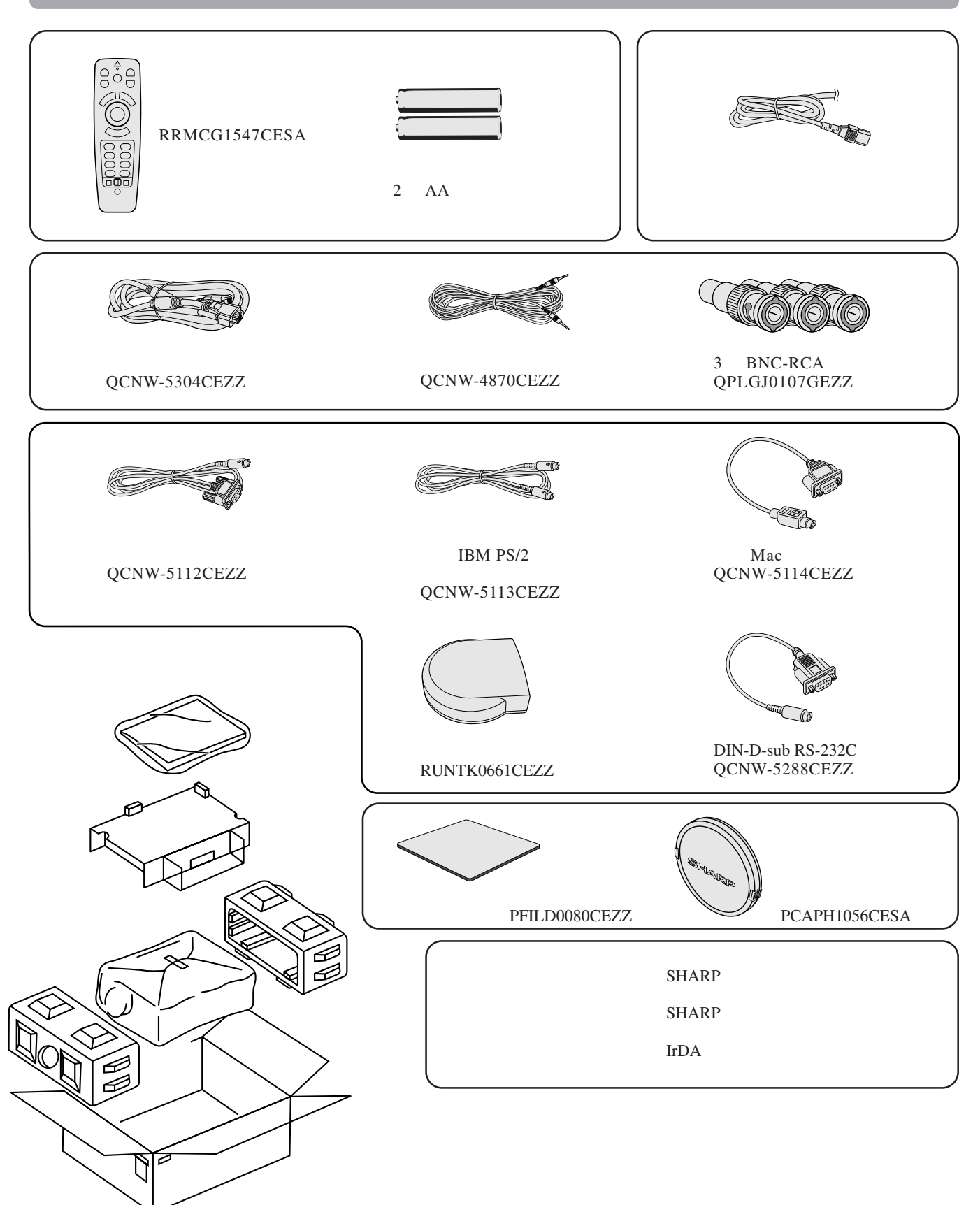

**INC.** 

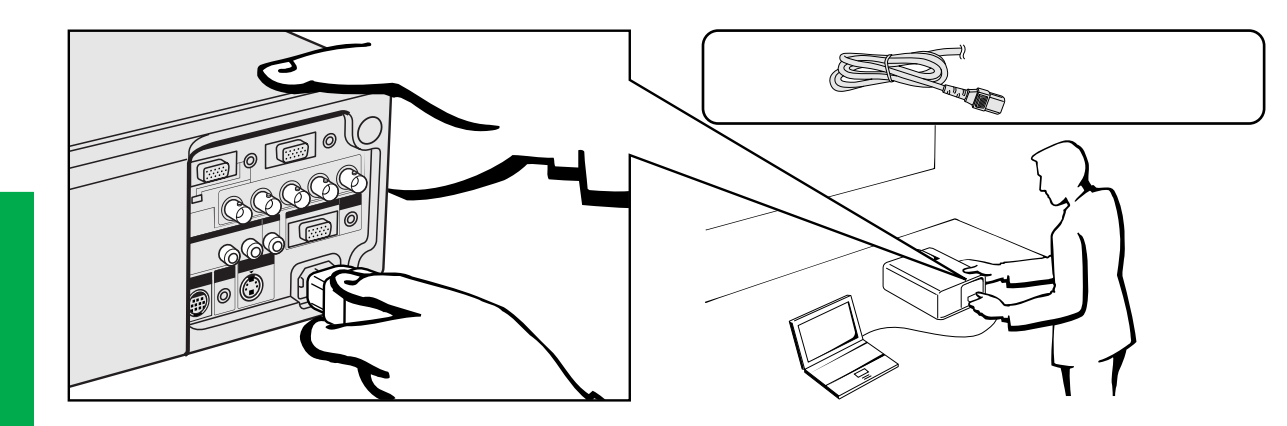

**Allen** 

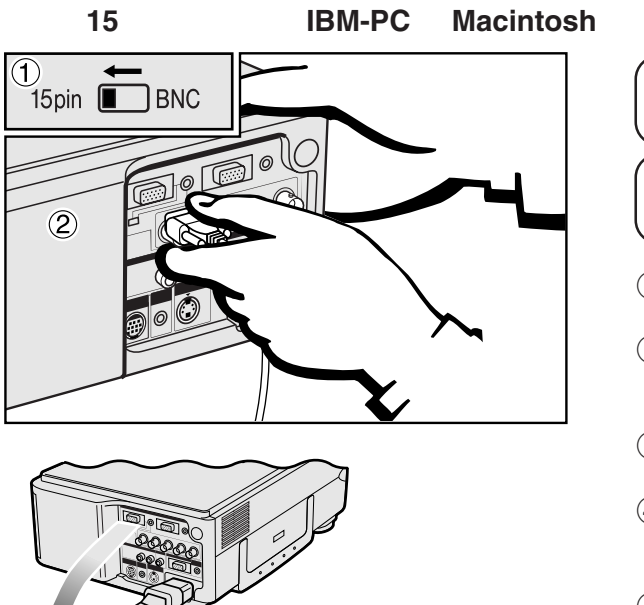

<span id="page-11-0"></span>**2.** 连接投影机

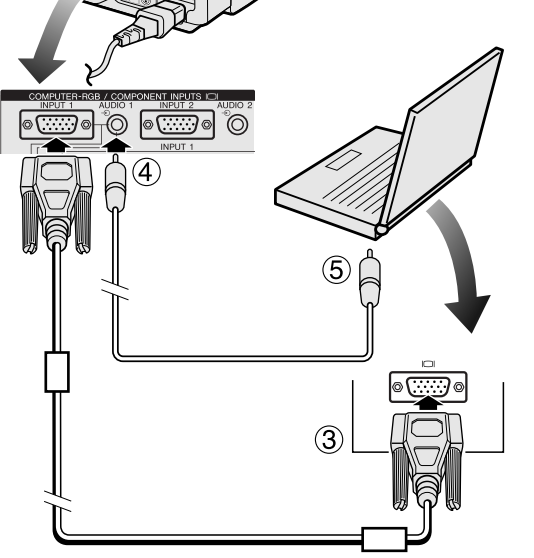

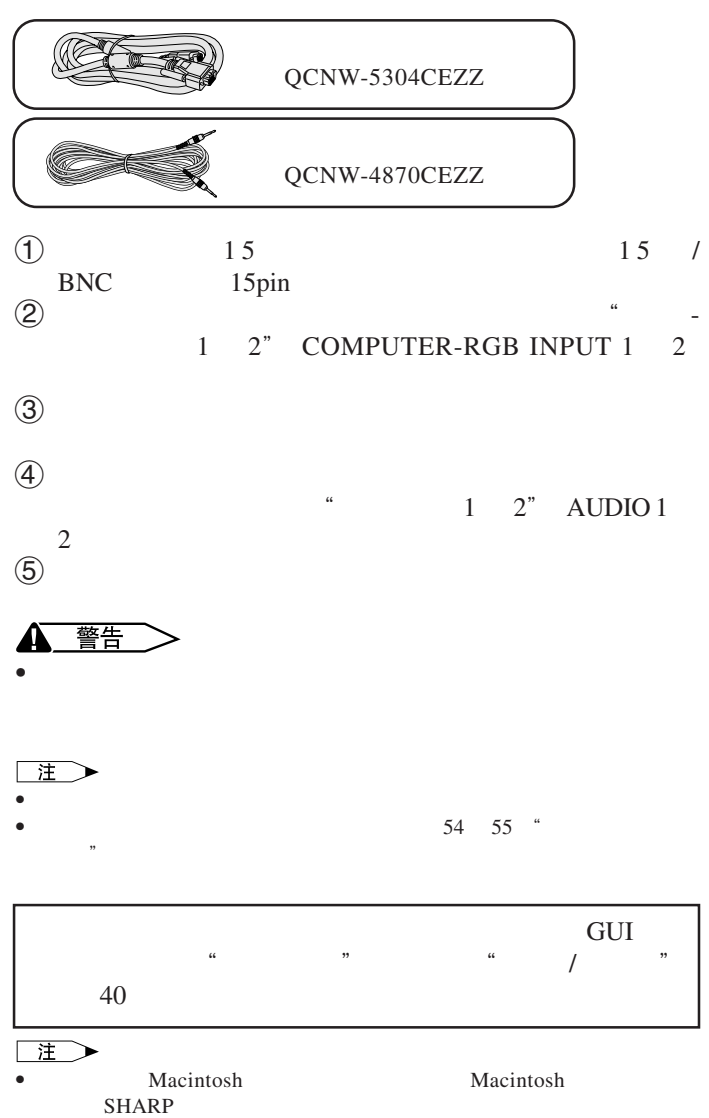

### <span id="page-12-0"></span>**2.** 连接投影机

- $5$  BNC
- R PR G/G sync Y B PB HD C sync VD<br>RGB 5 BNC  $RGB$  5 BNC

### **BNC** 输入来连接外接红绿蓝(**RGB**)开关或其他兼容的电脑(通常用于较大型的设备安装)

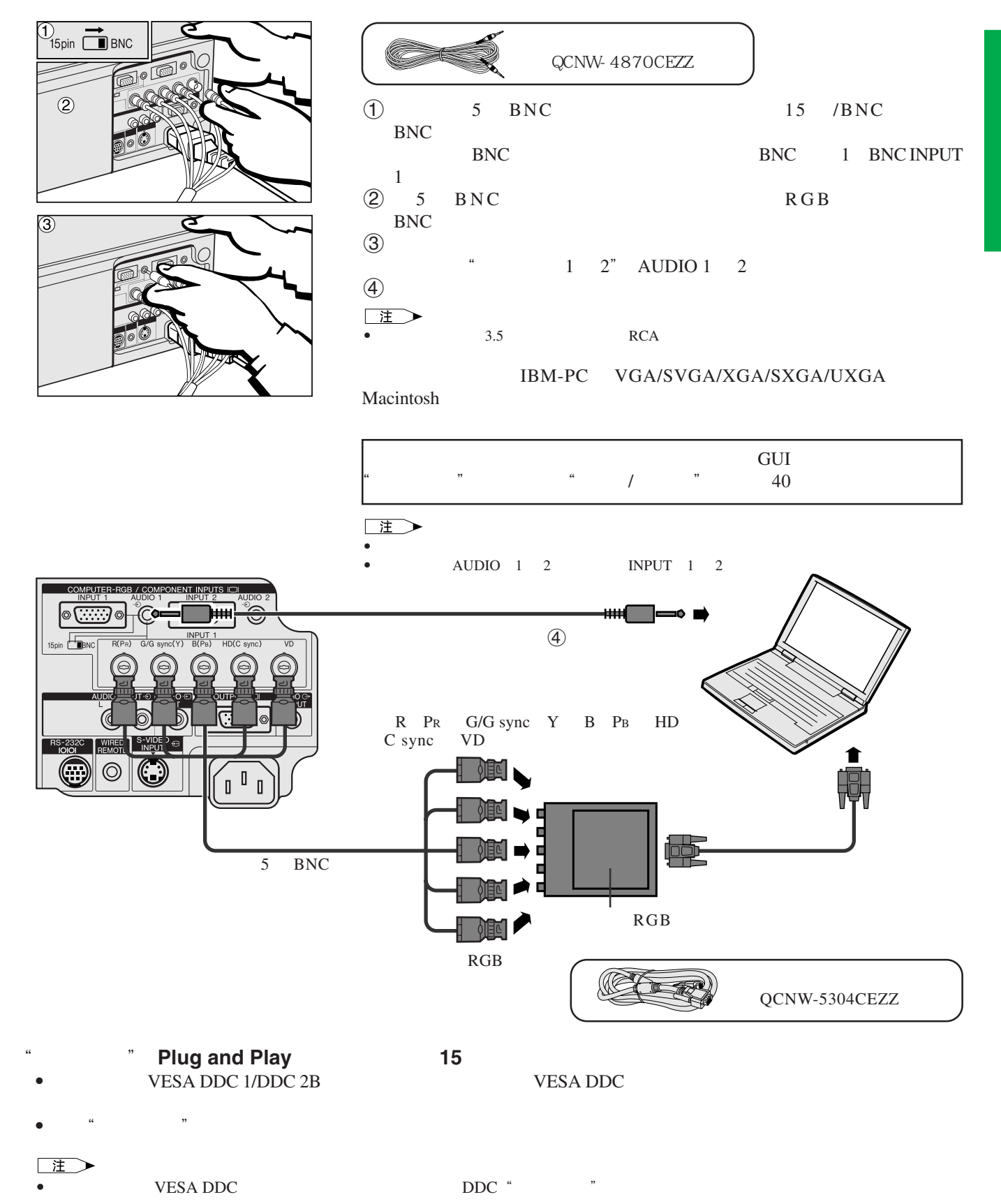

**SEA** 

<span id="page-13-0"></span>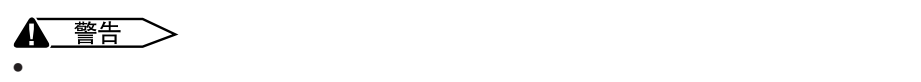

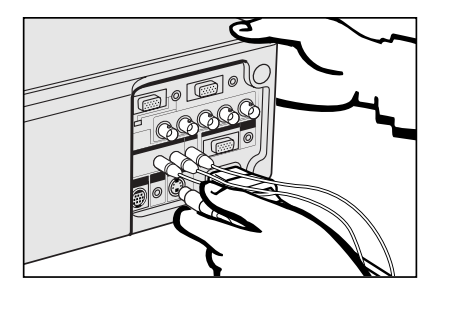

1 将黄色的 RCA连接器连接到投影机上相应的黄色"视频输入" VIDEO  $\overline{P}$  INPUT  $2$  RCA " AUDIO INPUT

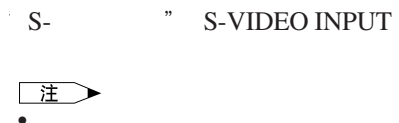

 $S-$ • 如果所连接的影像设备上没有 S- 视频输出端子,则请用混合视频输出端子。��

本投影机可以连接到录像机、激光影碟机、DVD 影碟机、数码电视(DTV \* 解码器、以及其他音像设备。�

\* S- \* S-VIDEO INPUT

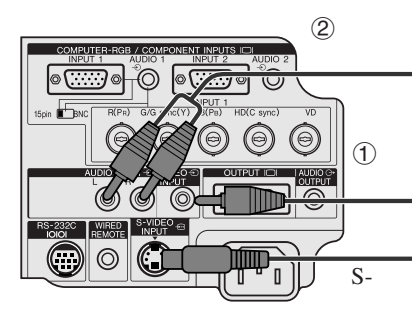

 $\omega$  $S S S \Box$ 

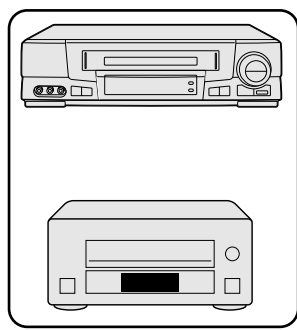

**5 BNC DVD DTV**  $\bigoplus_{15 \text{pin}} \blacksquare$ BNC  $\circledcirc$ 

- $15$   $/BNC$   $15$   $/BNC$ BNC BNC BNC 1 BNC BNC BNC BNC
- 注
- $\bullet$  RCA BNC-RCA  $\bullet$
- $(2)$  DVD DTV
- 
- $\textcircled{3}$  $\sim$  1 2" AUDIO 1 2

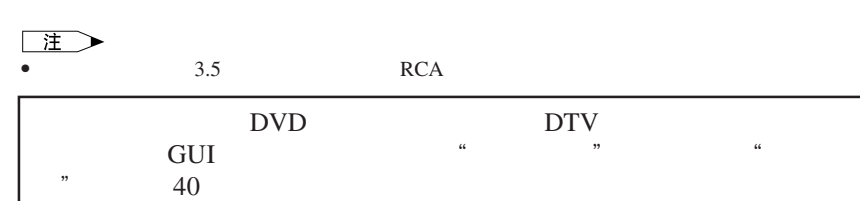

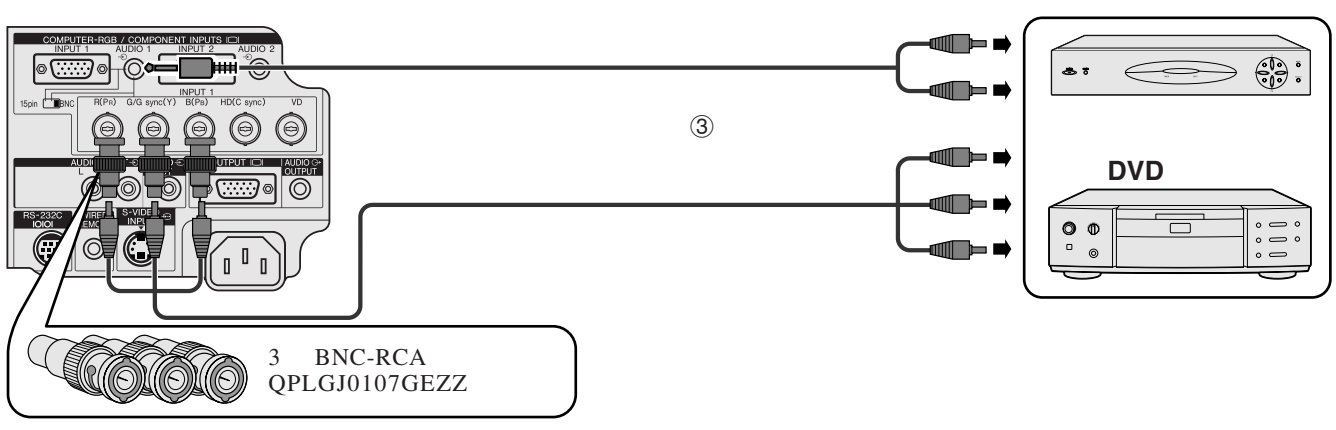

 $*$  by DTV

<span id="page-14-0"></span>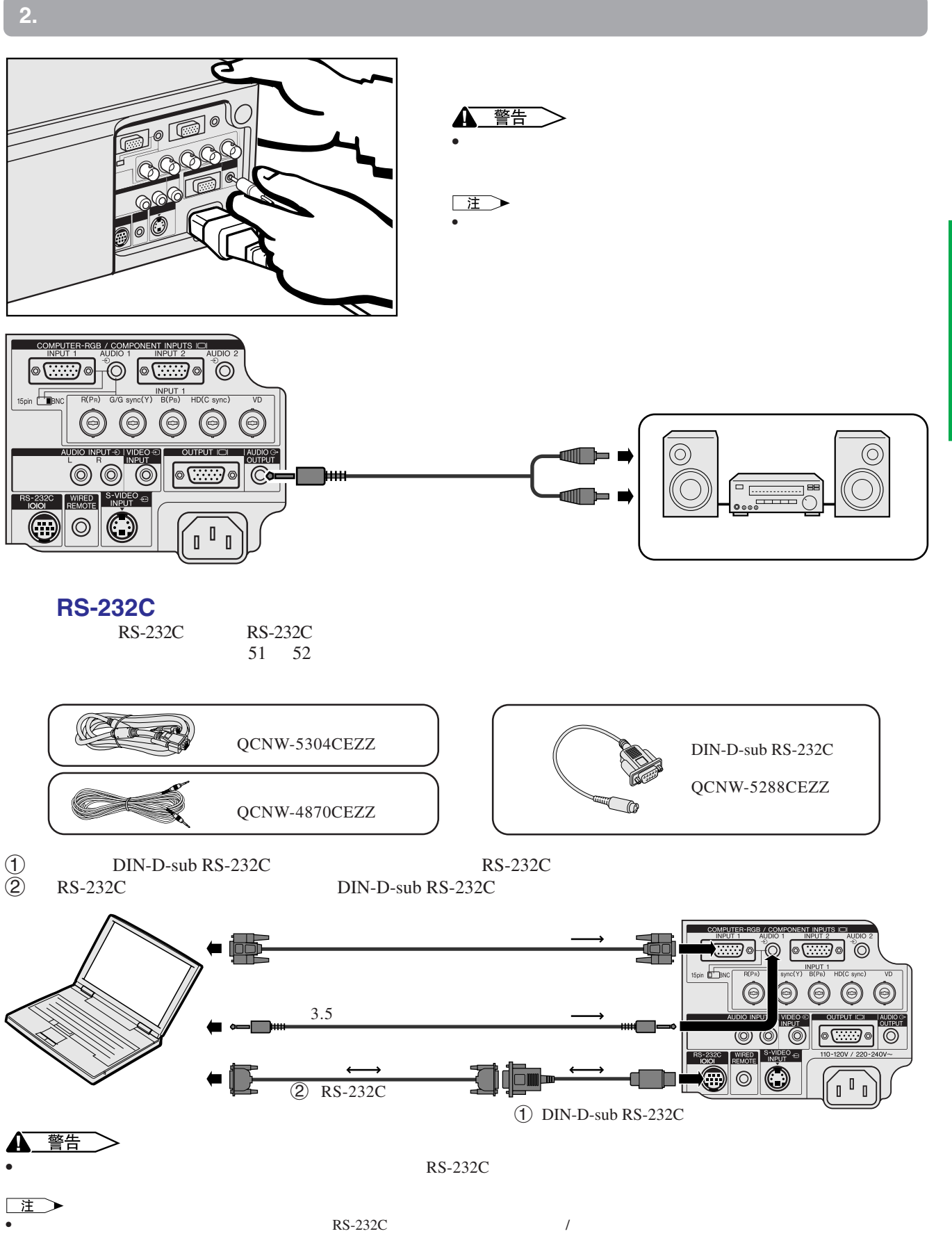

•  $\rightarrow$   $\leftrightarrow$ 

• • • Macintosh **Macintosh Exhaust Macintosh (SHARP** ) SHARP 3

**14**

**X** 

<span id="page-15-0"></span>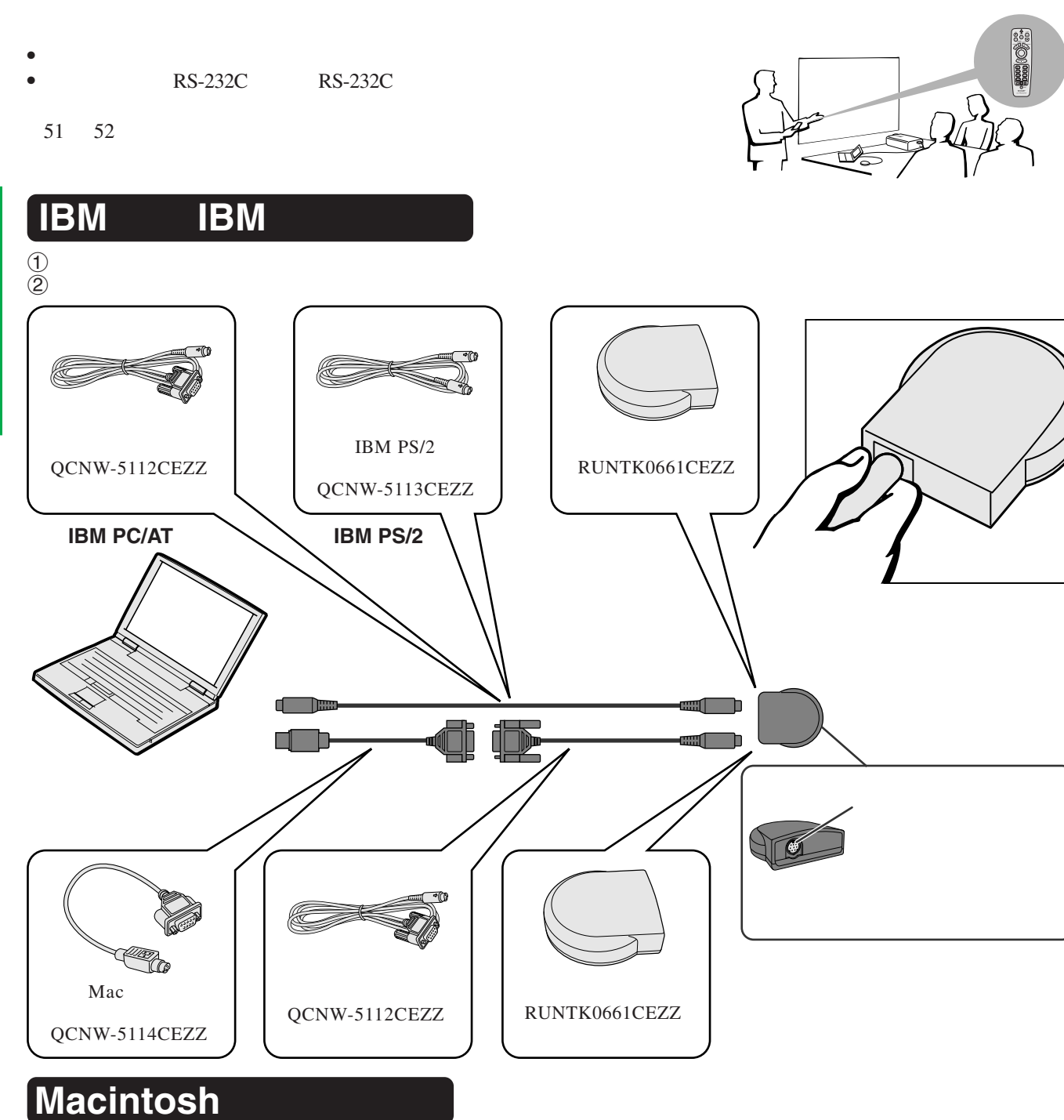

## $\Gamma$   $\Gamma$

 $\begin{array}{ccc} \textcircled{1} & & \\ \textcircled{2} & \textcircled{1} & \\ \textcircled{3} & \textcircled{3} & \textcircled{1} \end{array}$  Mac ADB  $\textcircled{3}$  Mac

### ▲ 警告  $\scriptstyle\diagup$  $\bullet$

注

IBM PS/2 RS-232C Apple ADB

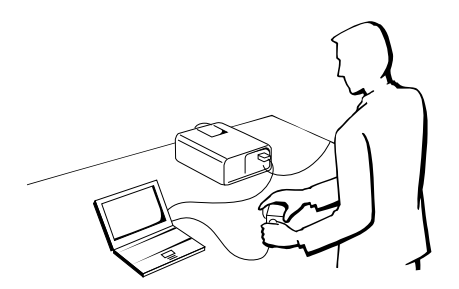

X

<span id="page-16-0"></span>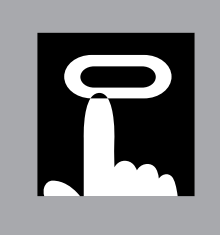

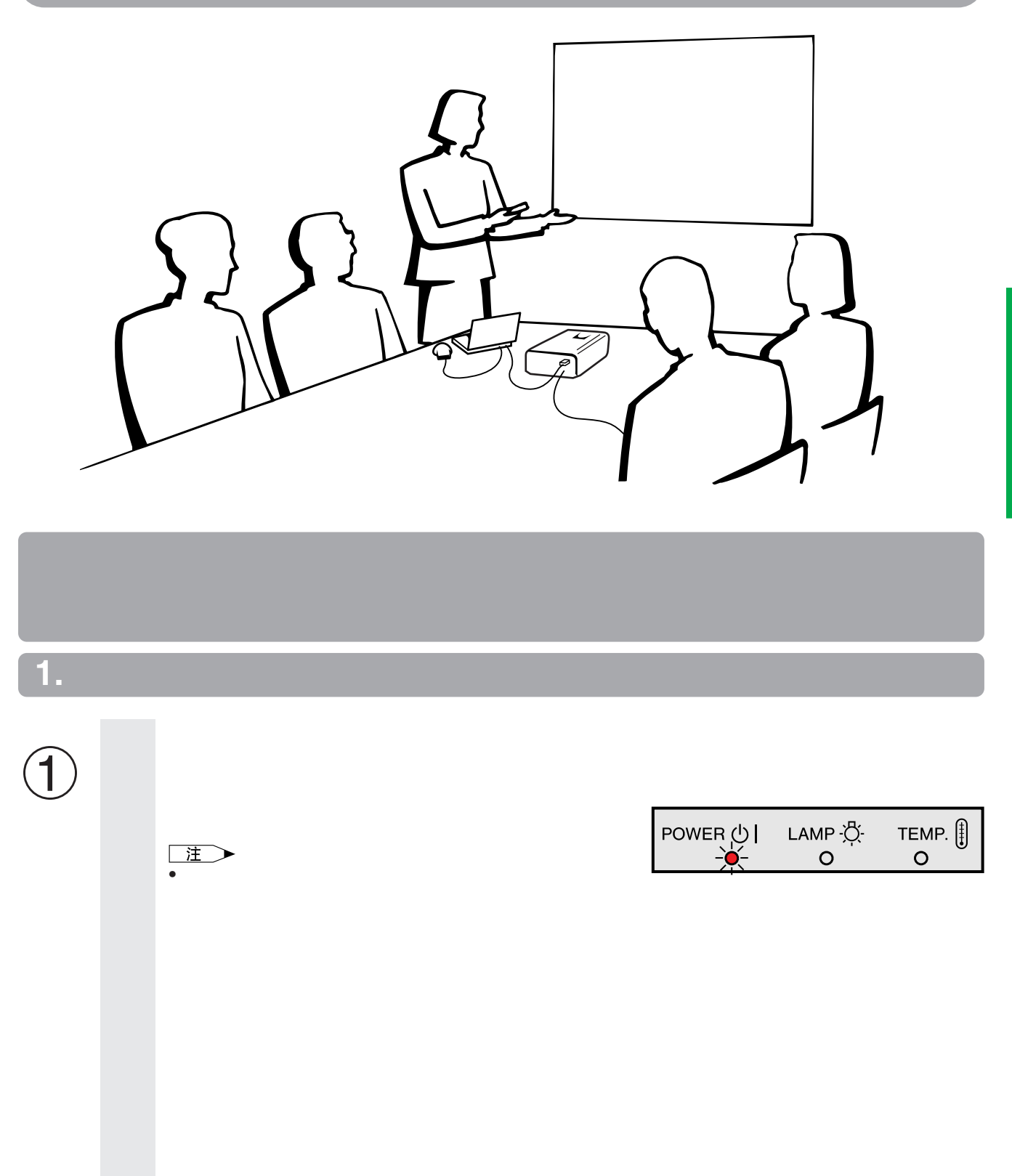

<span id="page-17-0"></span>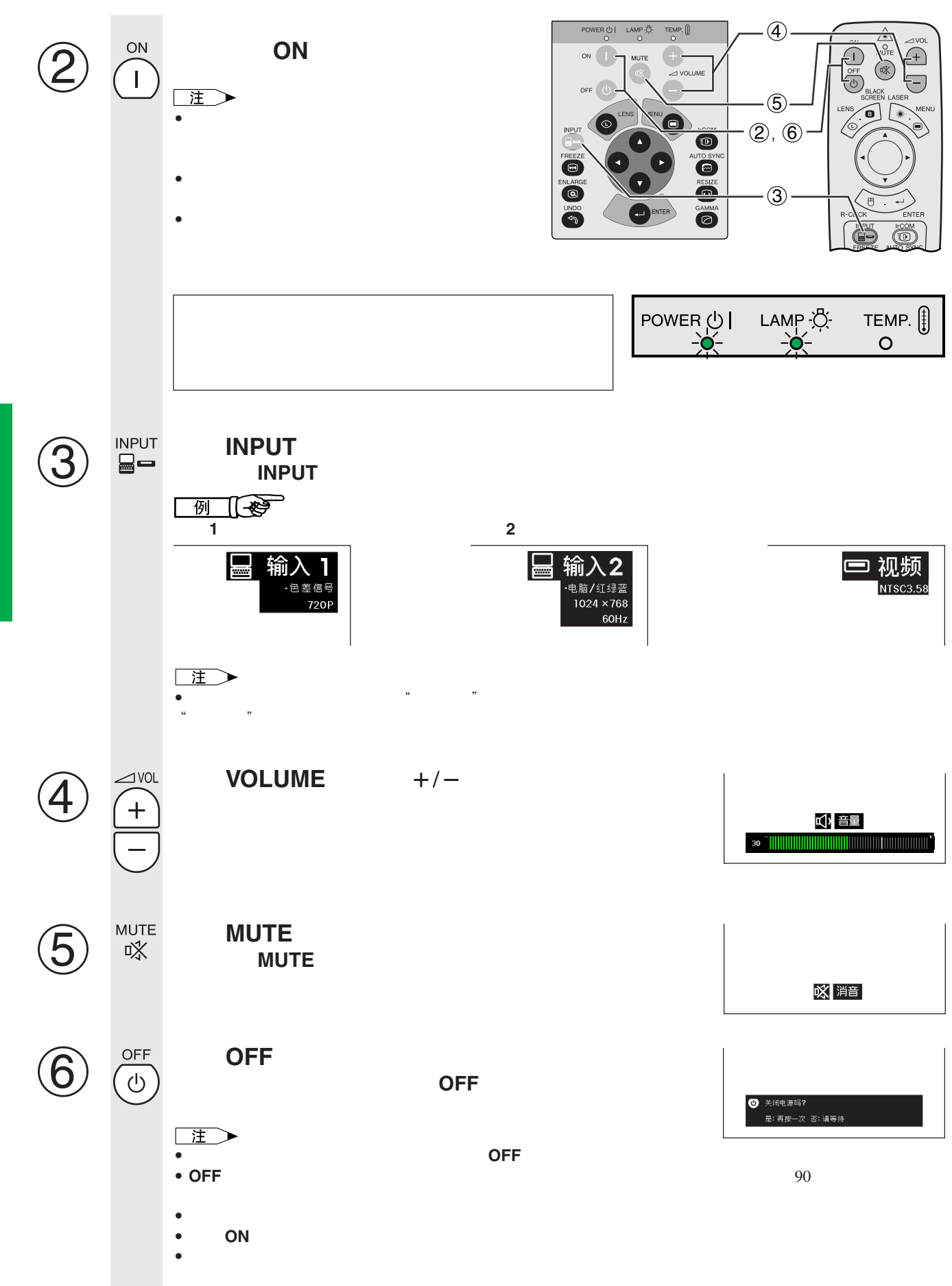

 $\overline{u}$ 

### <span id="page-18-0"></span>王  $\bullet$  and a set of the confidence and  $\bullet$  and  $\bullet$  and  $\bullet$

- $\bullet$  and  $\bullet$  and  $\bullet$
- $\bullet$  and  $\bullet$  and  $\bullet$  and  $\bullet$  and  $\bullet$  and  $\bullet$  and  $\bullet$  and  $\bullet$  and  $\bullet$
- 

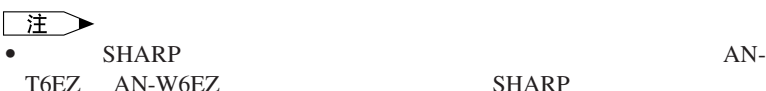

SHARP

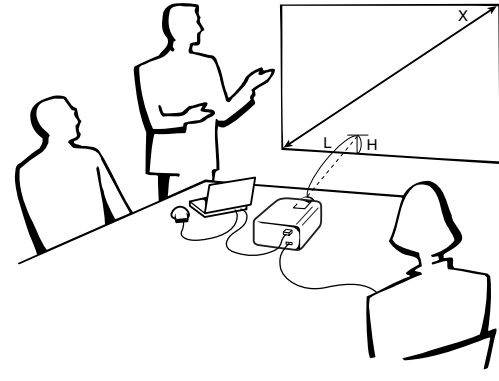

**4:3**

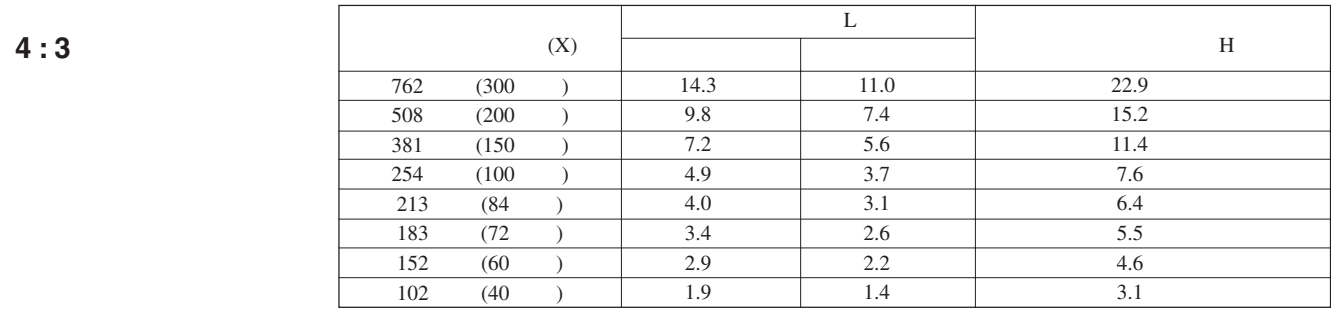

**16 : 9**

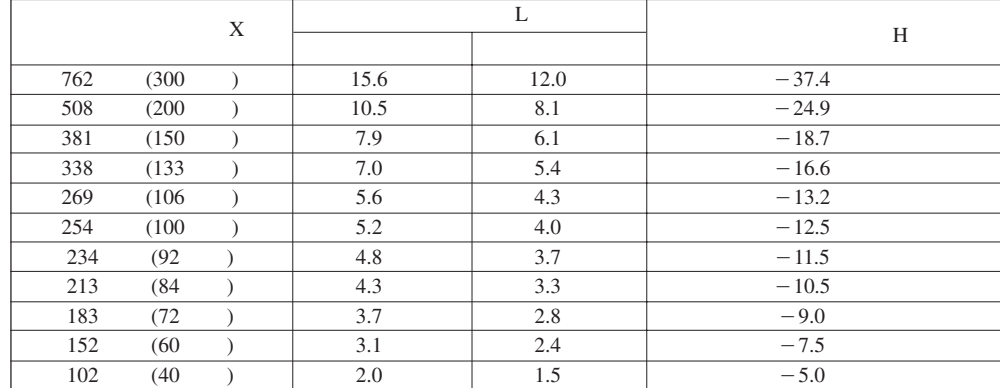

主》<br>• <br>•

注

▲

 $\boxed{0}$ 

<u>、 警告</u>

>

<span id="page-19-0"></span>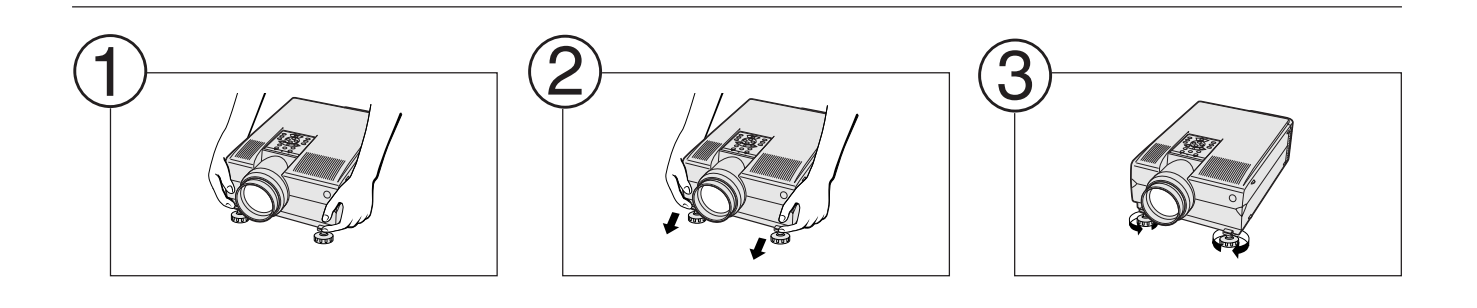

 $\bullet$  and a structure control  $\bullet$  the function  $\mathbb{R}$  of  $\mathbb{R}$  of  $\mathbb{R}$  of  $\mathbb{R}$  of  $\mathbb{R}$  of  $\mathbb{R}$  of  $\mathbb{R}$  of  $\mathbb{R}$  of  $\mathbb{R}$  of  $\mathbb{R}$  of  $\mathbb{R}$  of  $\mathbb{R}$  of  $\mathbb{R}$  of  $\mathbb{R}$  of  $\mathbb{R$ 

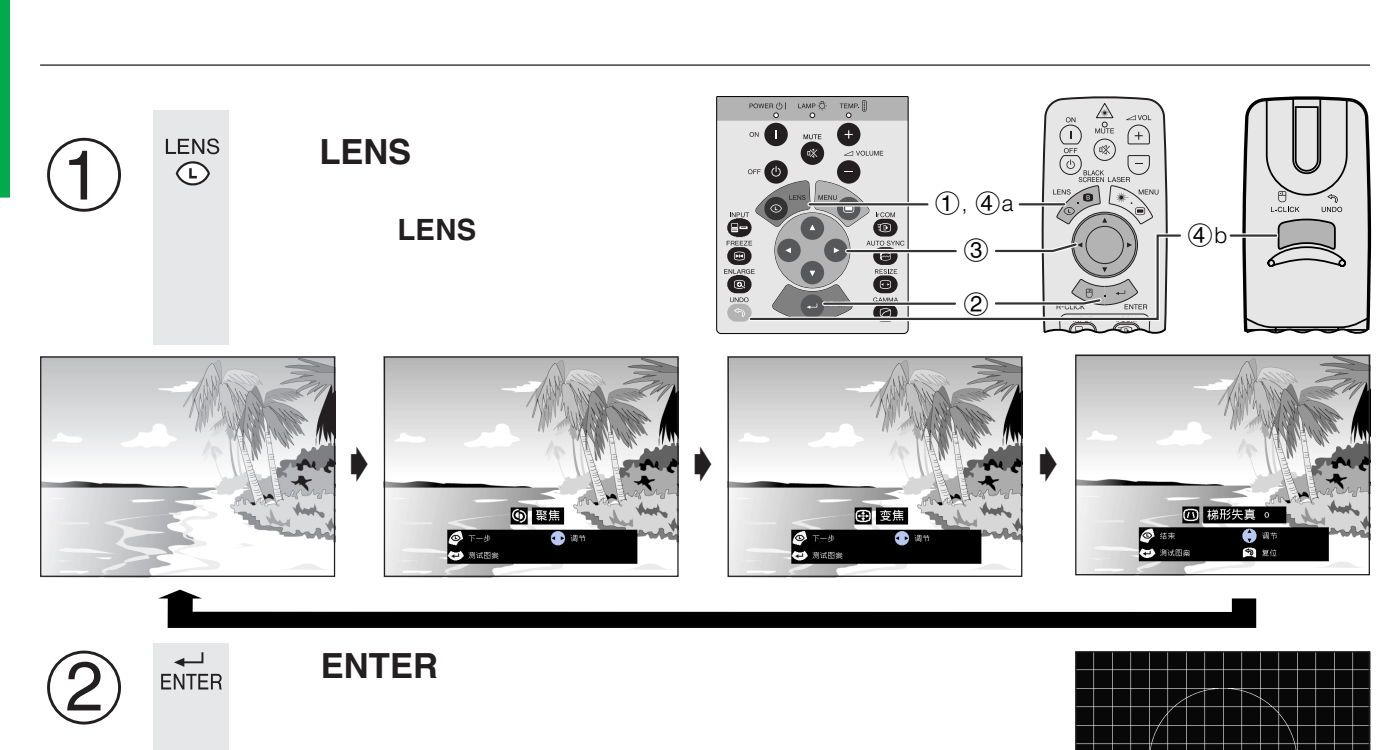

按下∂/ƒ/ß/© 进行调节。 3

•  $5 \t 5$ 

 $\bullet$  and  $\bullet$  and  $\bullet$ 

 $\bullet$ 

• 举高或降低投影机位置时,不要握住镜头进行操作。��

LENS **a. LENS**  $\overline{A}$ b. 若要使梯形失真的设置复原,请按下 **UNDO**(撤消) **ال**<br>UNDO 二注  $\bullet$ 

• **• Particular and the set of the set of the set of the set of the set of the set of the set of the set of the set of the set of the set of the set of the set of the set of the set of the set of the set of the set of the** 

<span id="page-20-0"></span>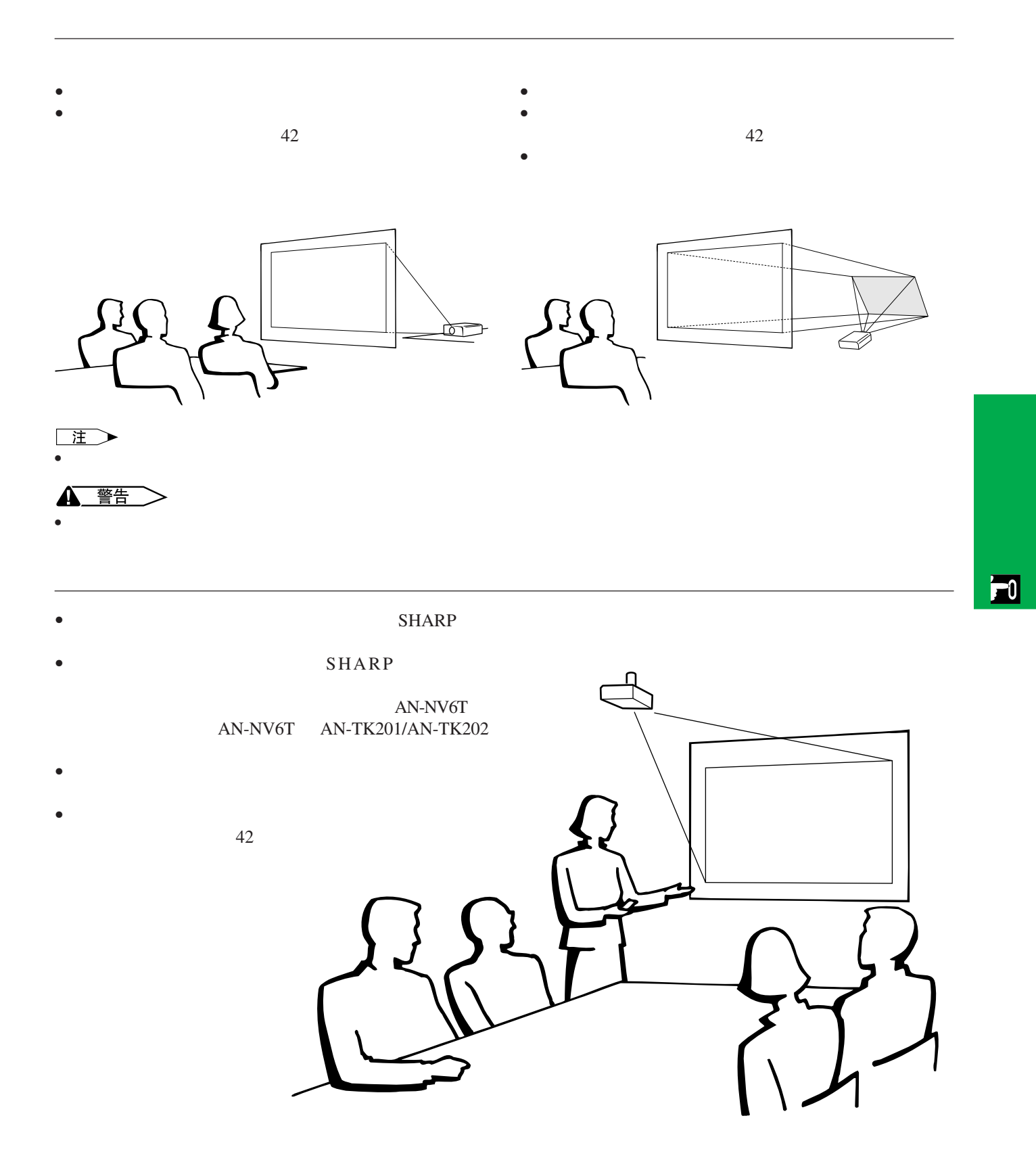

<span id="page-21-0"></span>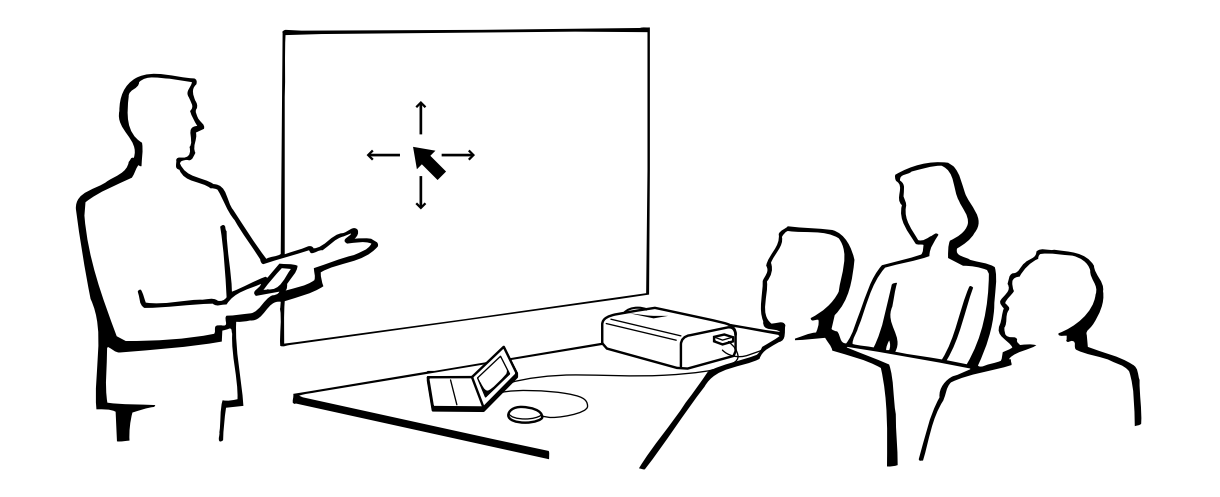

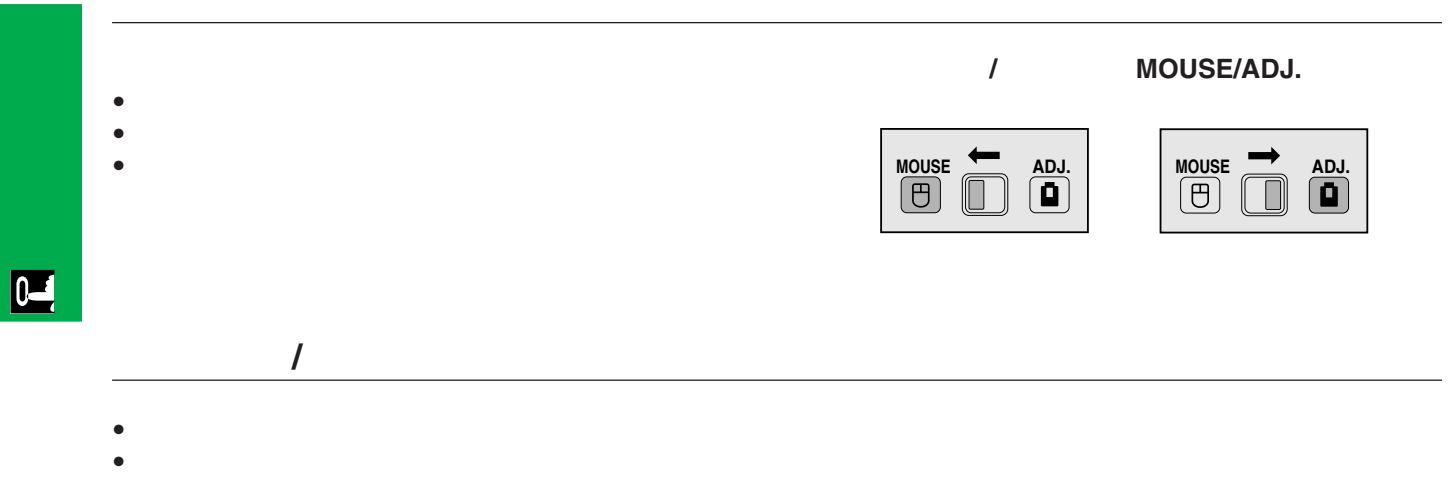

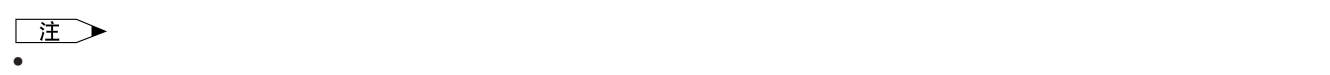

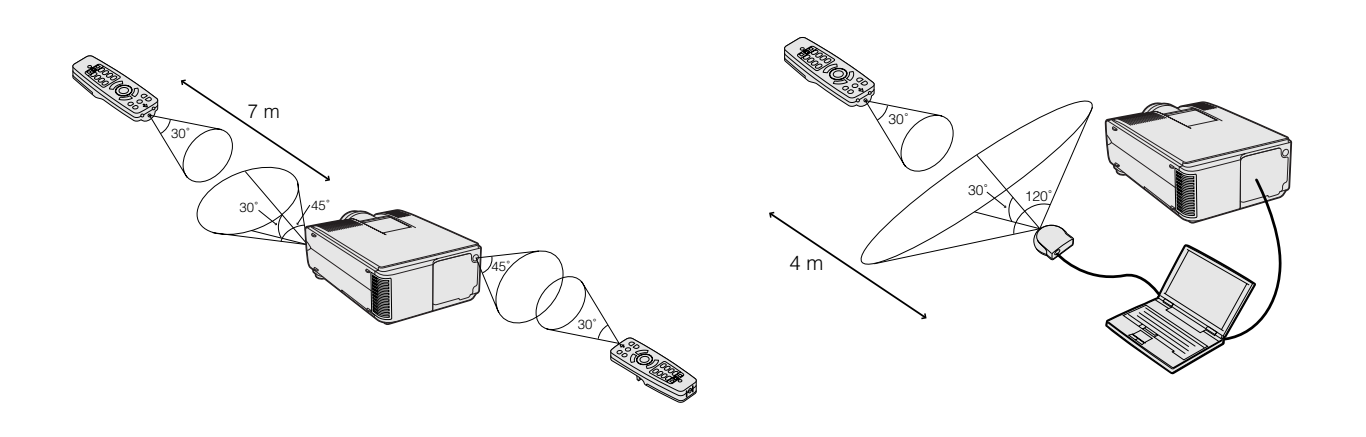

**21**

### <span id="page-22-0"></span>**3.** 用遥控器控制无线滑鼠 续

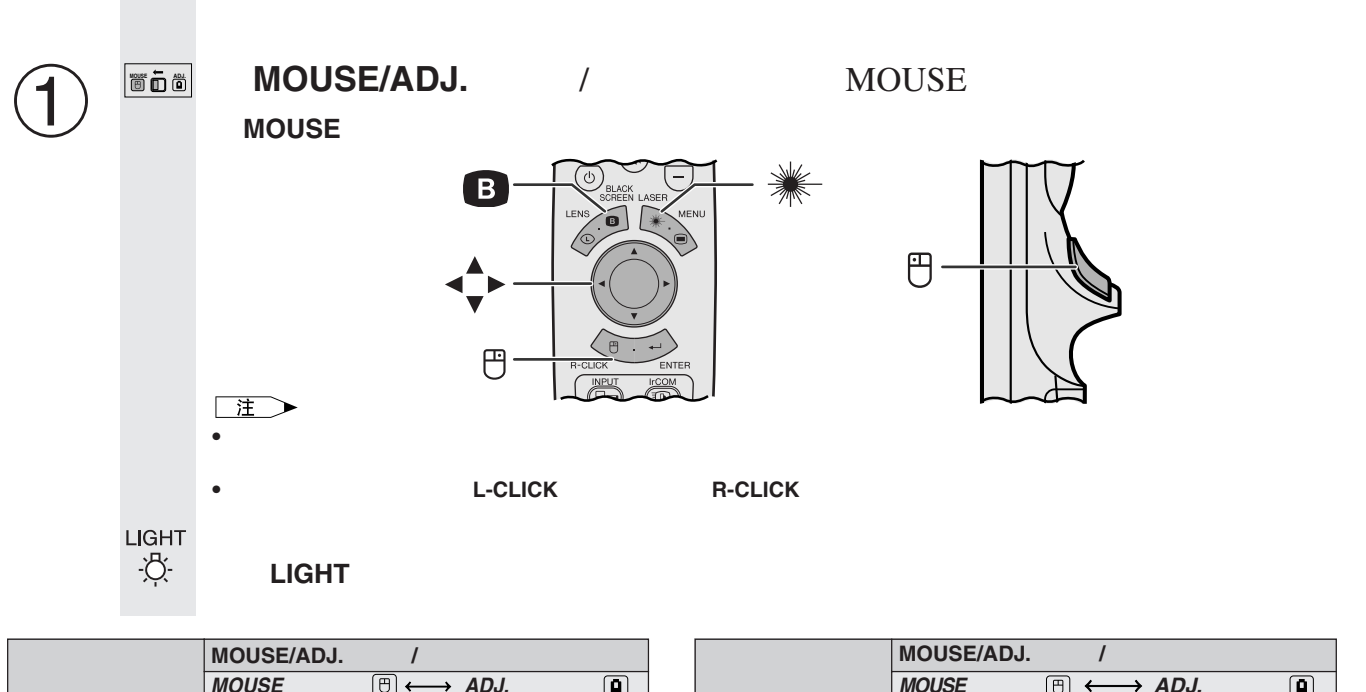

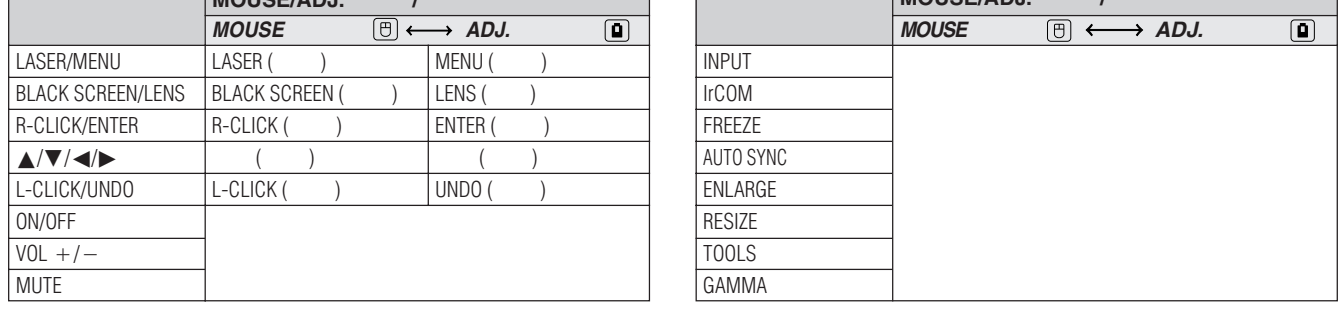

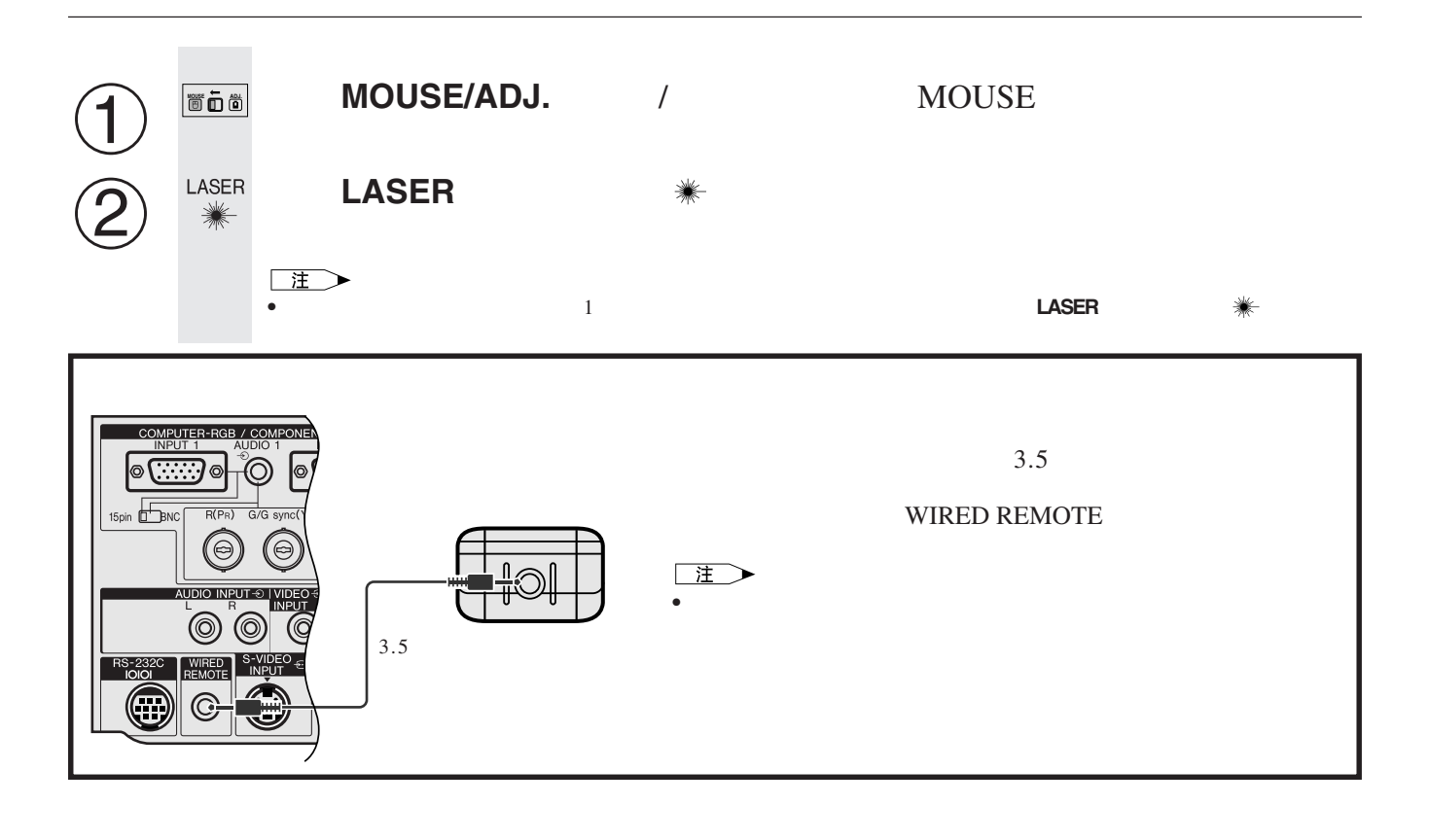

<span id="page-23-0"></span>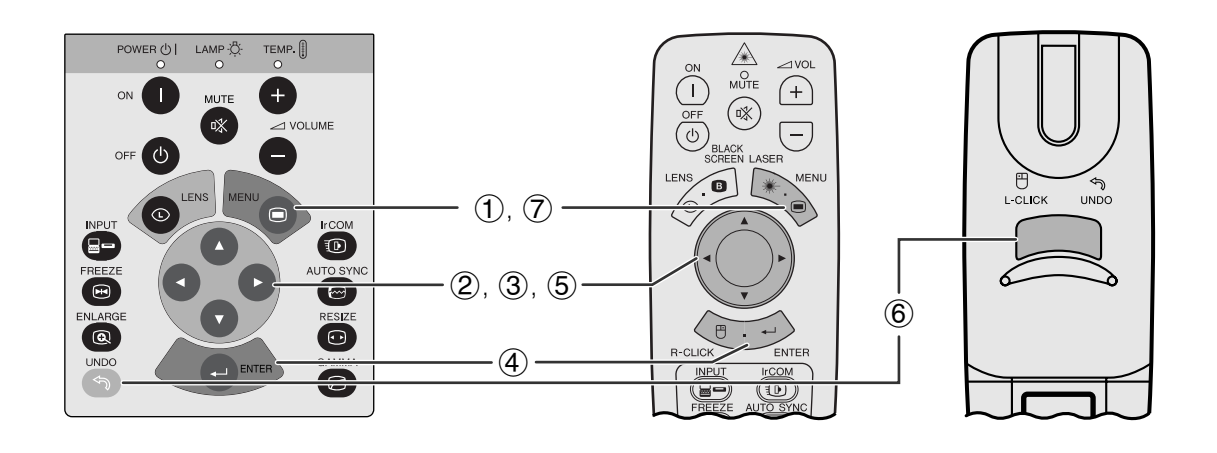

 $\overline{R}$ 

**GUI**)在屏幕上显示

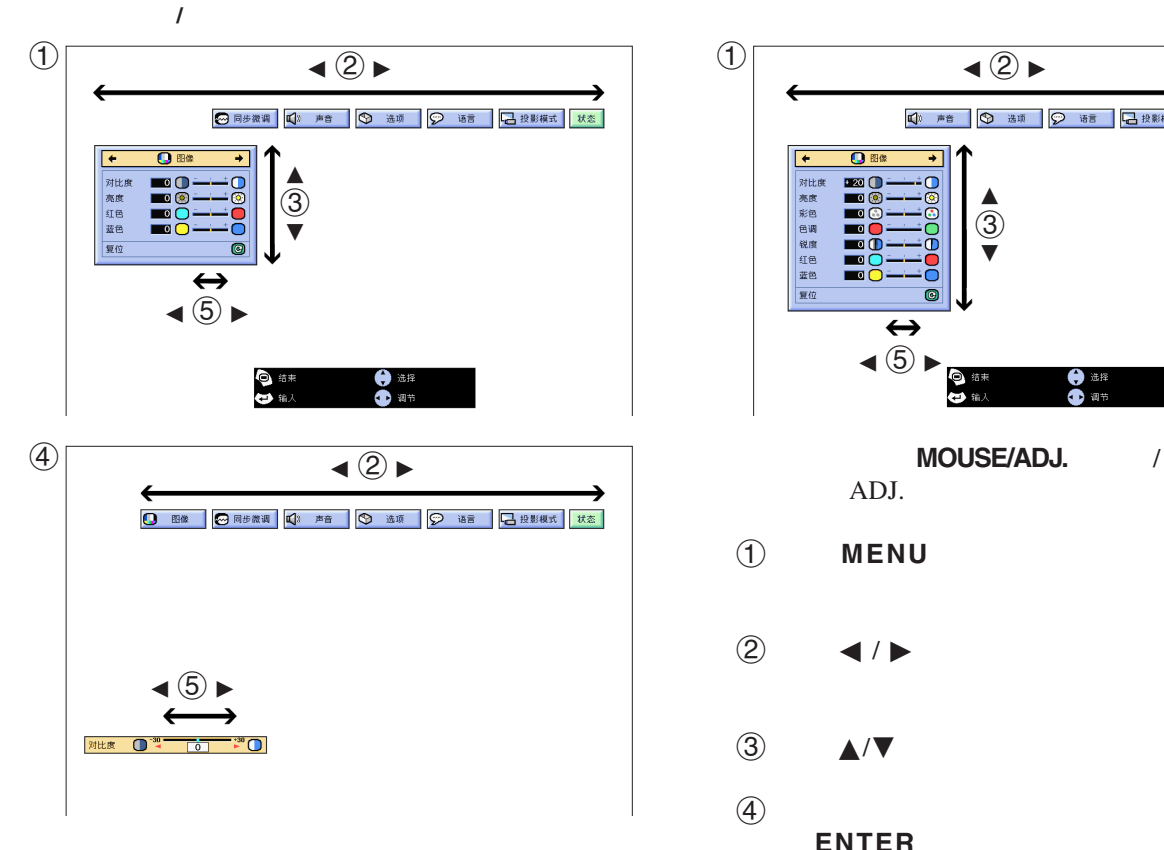

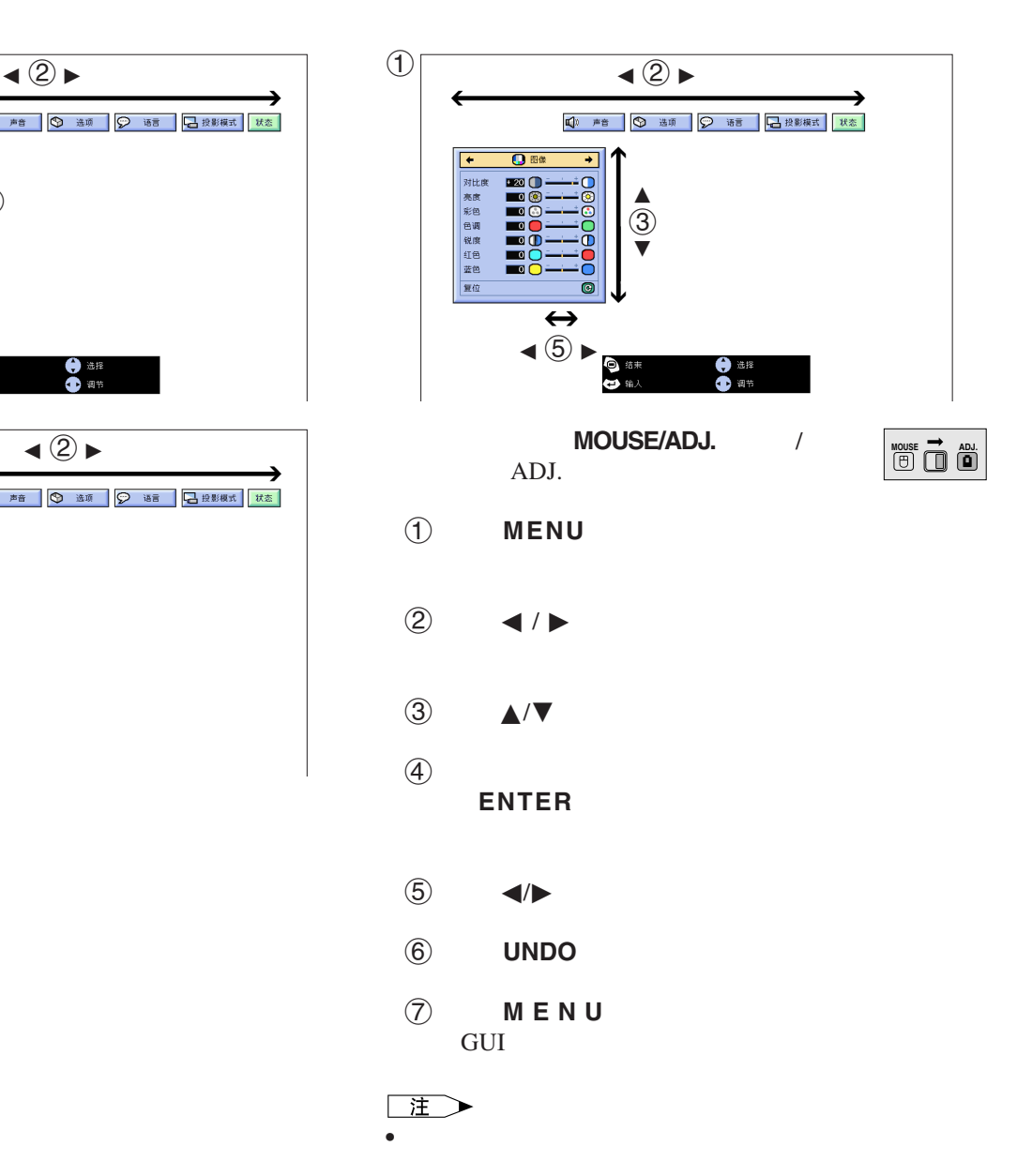

 $\overline{u}$ 

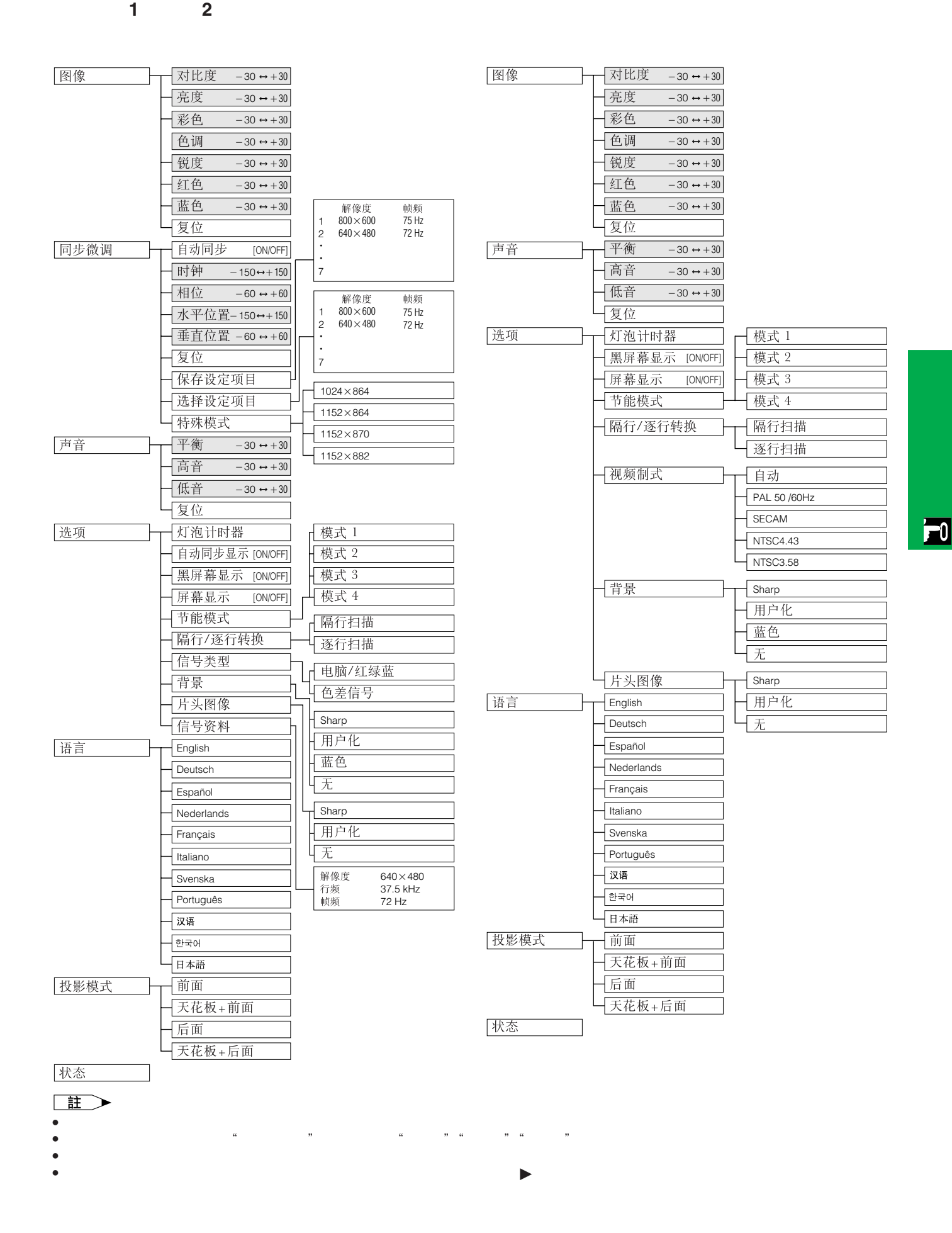

# [红外端口\(](#page-62-0)**IrCOM** 作无线控制式讲演

<span id="page-25-0"></span>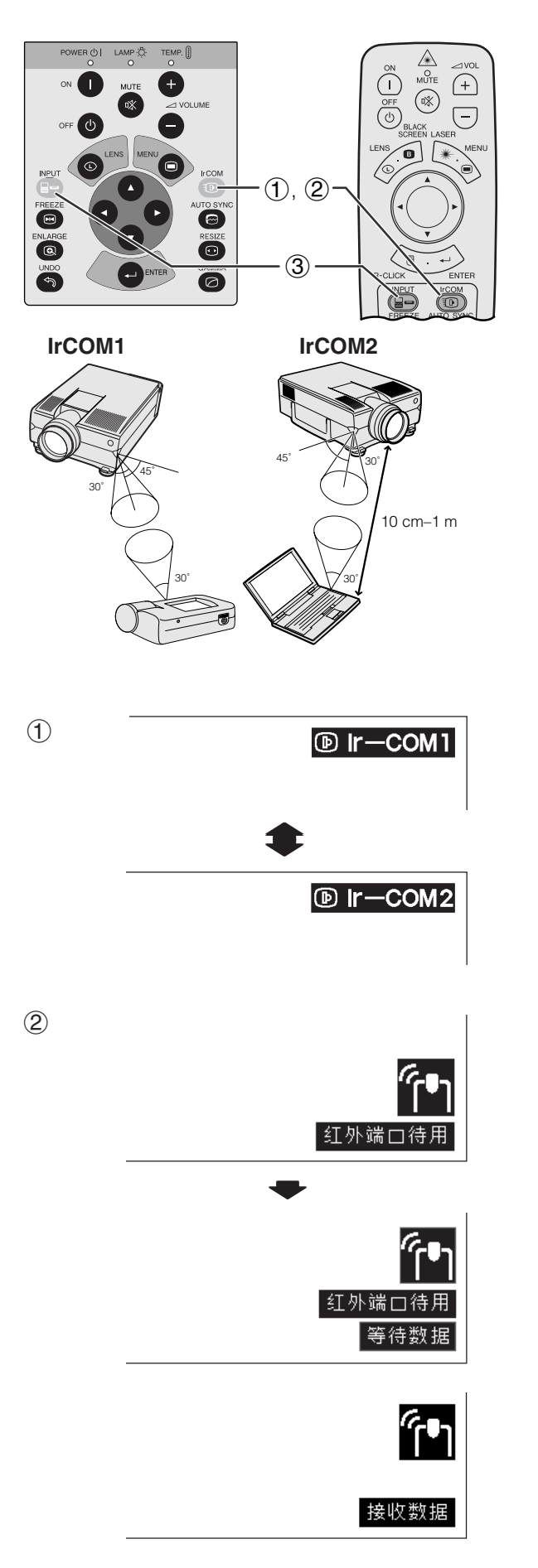

### IrCOM

### **SHARP**

- SHARP SAPS
- CD-ROM SAPS
- $\bullet$ • 在左图所示的范围内安放投影机和红外发送装置。�

### 注 • 为避免影像传送中的错误或畸变,在设置投影机和发送装置

- IrCOM
- 发送装置有充足的电池电量。��
- 投影机和发送装置安置在指定的工作范围内。�
- ${\rm IrCOM}$   $\hfill$   $\hfill$   $\hfill$   $\hfill$   $\hfill$   $\hfill$   $\hfill$ • 投影机与发送装置间的距离可能会必须小于10厘米,这取决
- 在使用数码静态相机时,将其设置为影像发送模式,将电脑
- $\bullet$  10  $-1$

### $MOUSE/ADJ.$ ADJ.

# **MOUSE ADJ.**

1 **IrCOM** IrCOM  $I \rvert r \rvert$  **COM** " Ir-COM1" "Ir-COM2"

### $(2)$  $\overline{t}$

$$
\begin{array}{c}\n\vdots \\
\bullet\n\end{array}
$$

IrCOM

3 **INPUT** IrCOM

主

### IrCOM

 $\boxed{0}$ 

<span id="page-26-0"></span>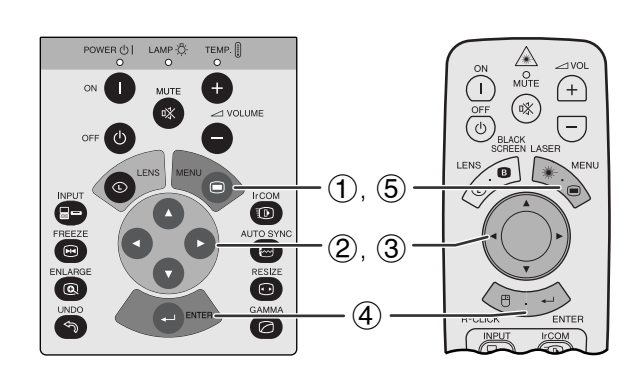

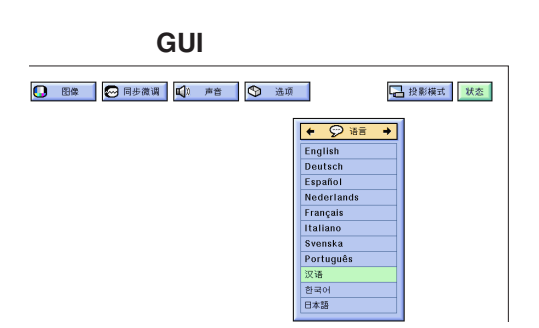

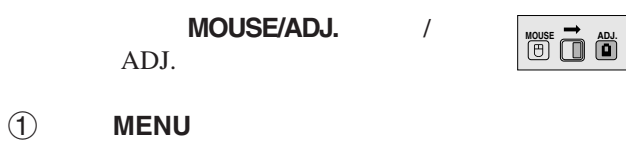

 $\bigcirc$   $\qquad \qquad \bullet$ 

- ③ ▲/▼
- (4) **ENTER**

5 按下 **MENU** (项目选择),退出图形用户接口 GUI

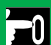

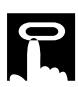

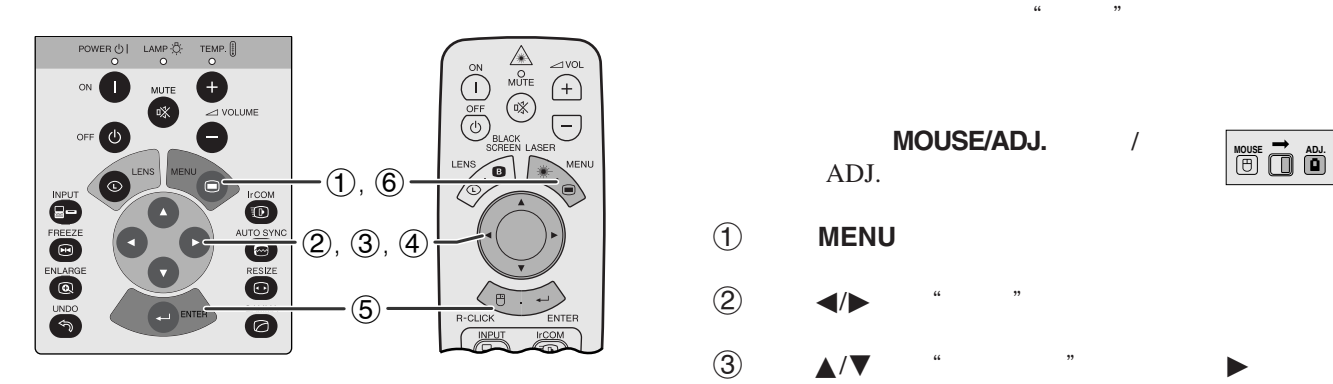

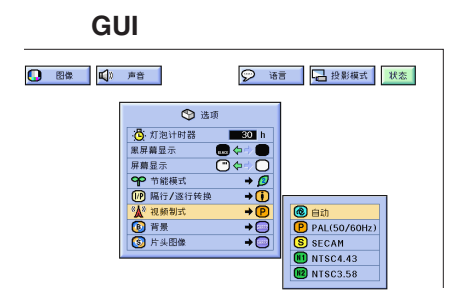

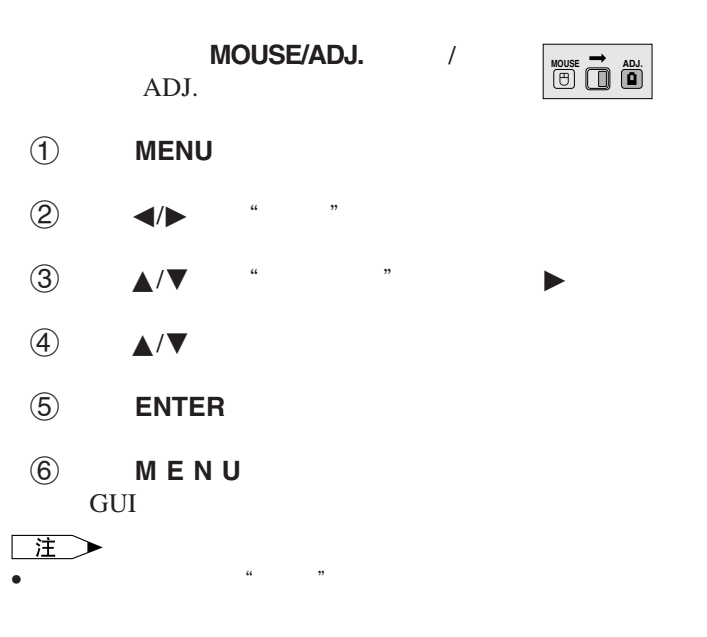

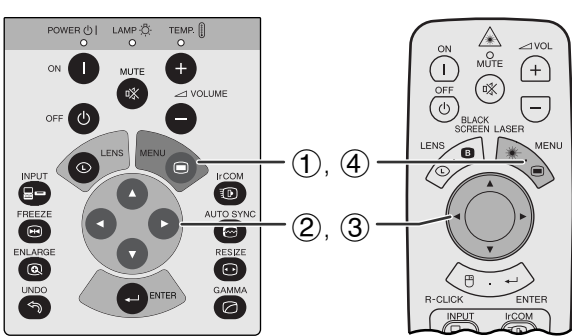

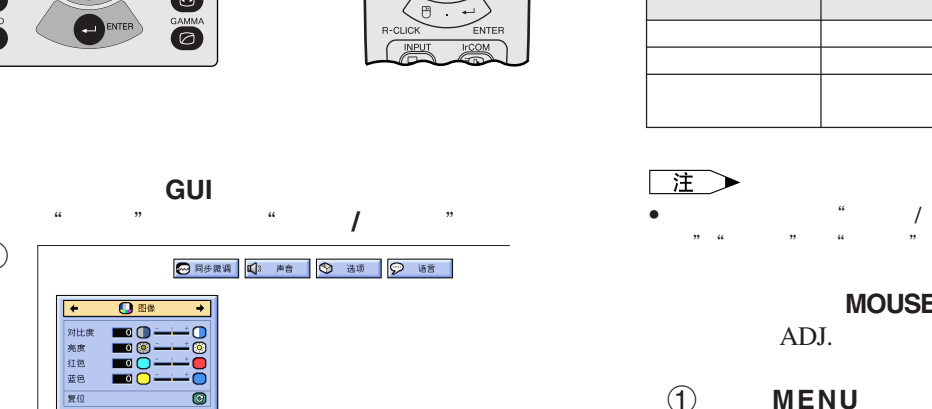

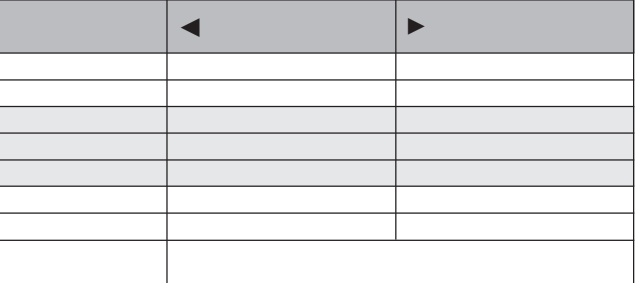

• 在输入模式下的"电脑 / 红绿蓝"输入状态时,不显示"彩

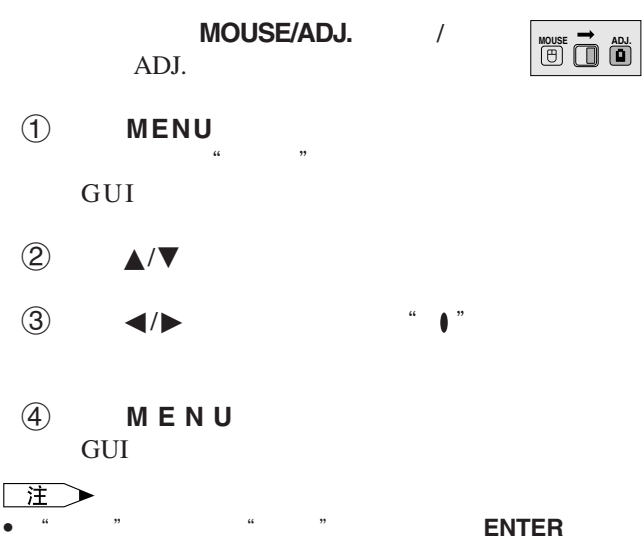

• 调节结果可分别存储于"输入1""输入2""视频"模式下。

• 在"输入"模式下的"色差信号"输入状态时,只有当连接 DVD " "

 $\boxed{0}$ 

 $\bigcirc$ 

<span id="page-27-0"></span>R

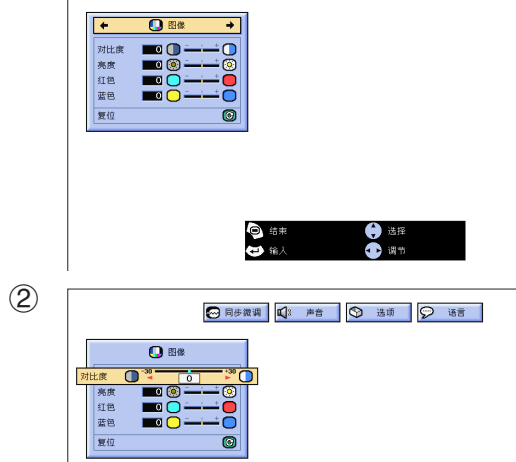

<span id="page-28-0"></span>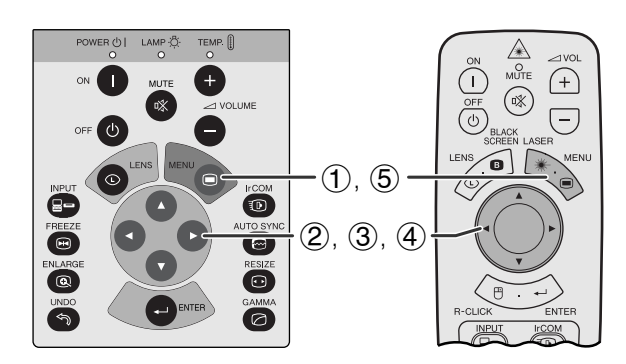

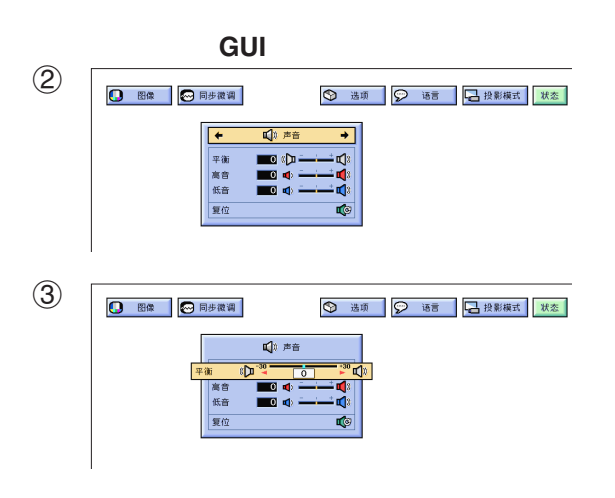

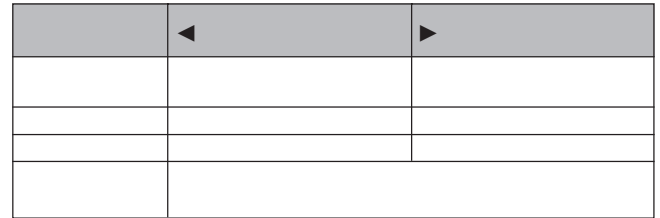

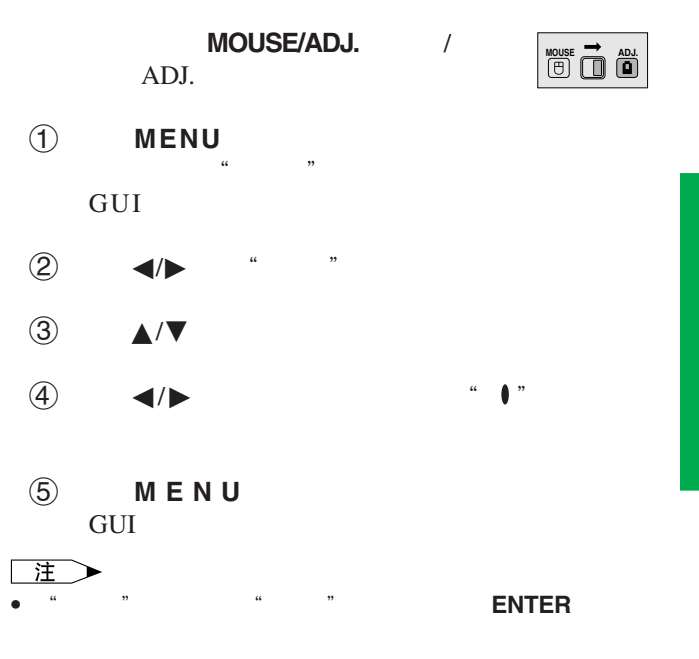

 $\overline{F0}$ 

<span id="page-29-0"></span>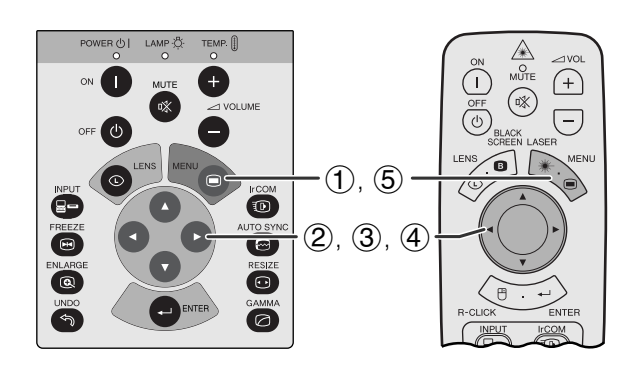

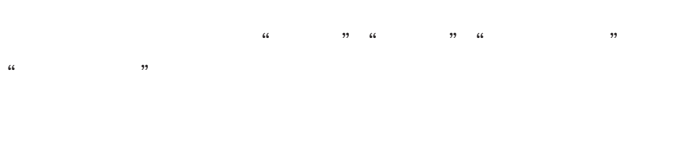

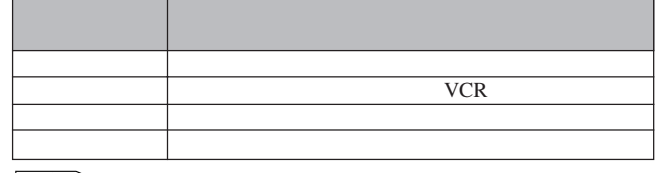

注

• AUTO SYNC **@** 

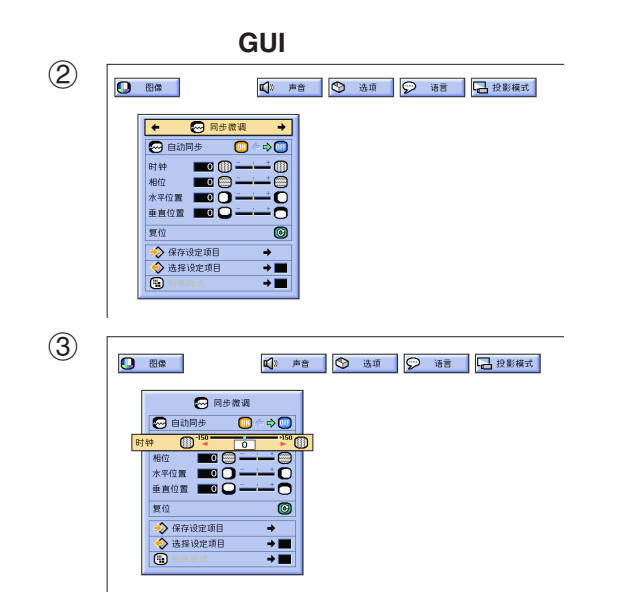

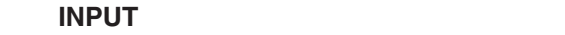

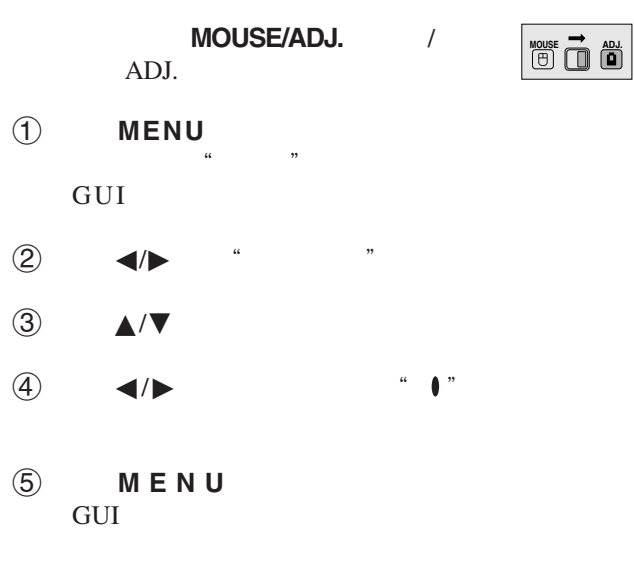

主 • 选择"同步微调"项目选择上的"复位",再按下 **ENTER**

<span id="page-30-0"></span>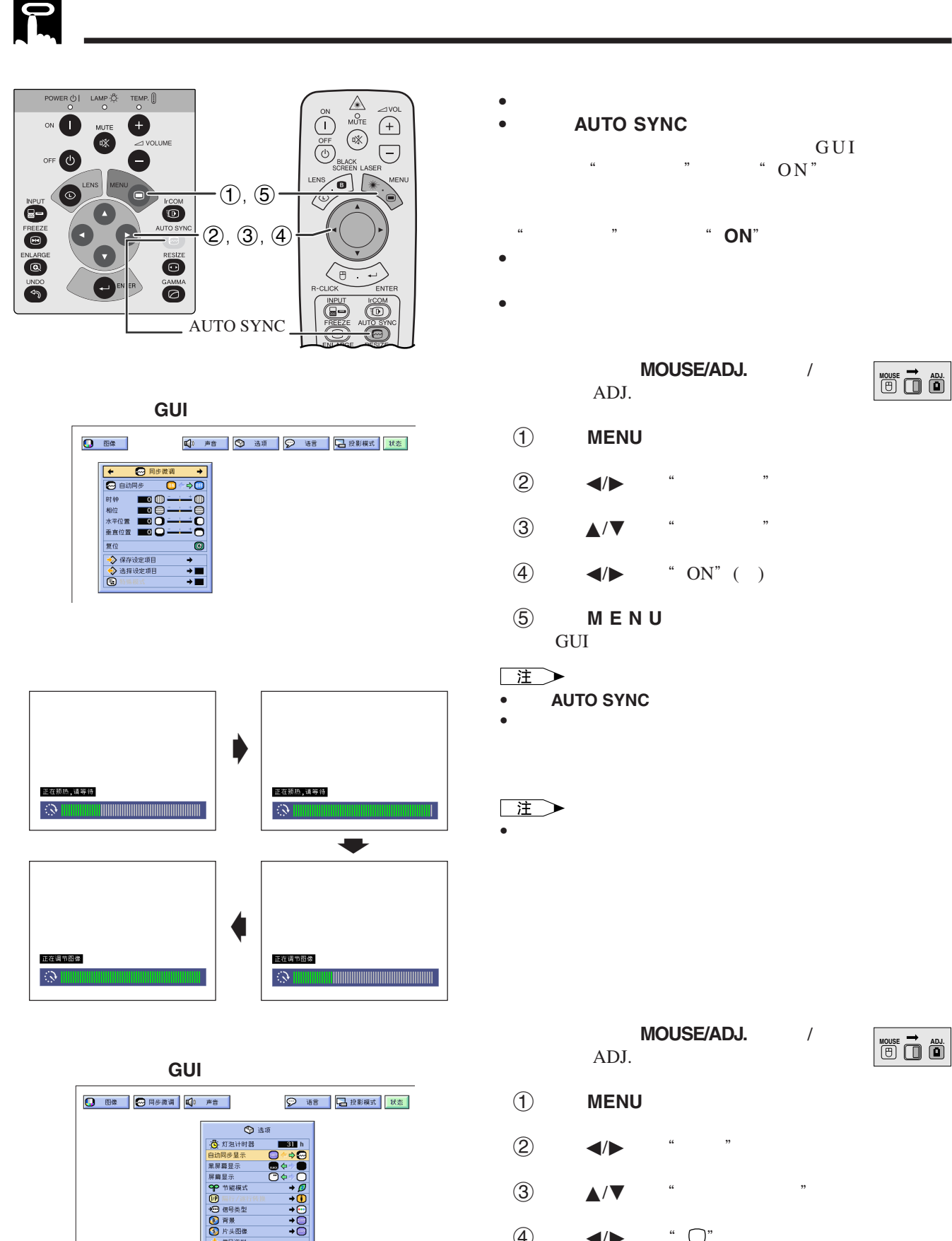

- $\Phi$   $\blacktriangleleft$   $\blacktriangleright$   $\blacksquare$   $\Box$   $\blacksquare$  $\cdots$   $\cdots$   $\cdots$   $\cdots$
- 5 按下 **MENU** (项目选择),退出图形用户接口 GUI

 $\overline{F}0$ 

<span id="page-31-0"></span>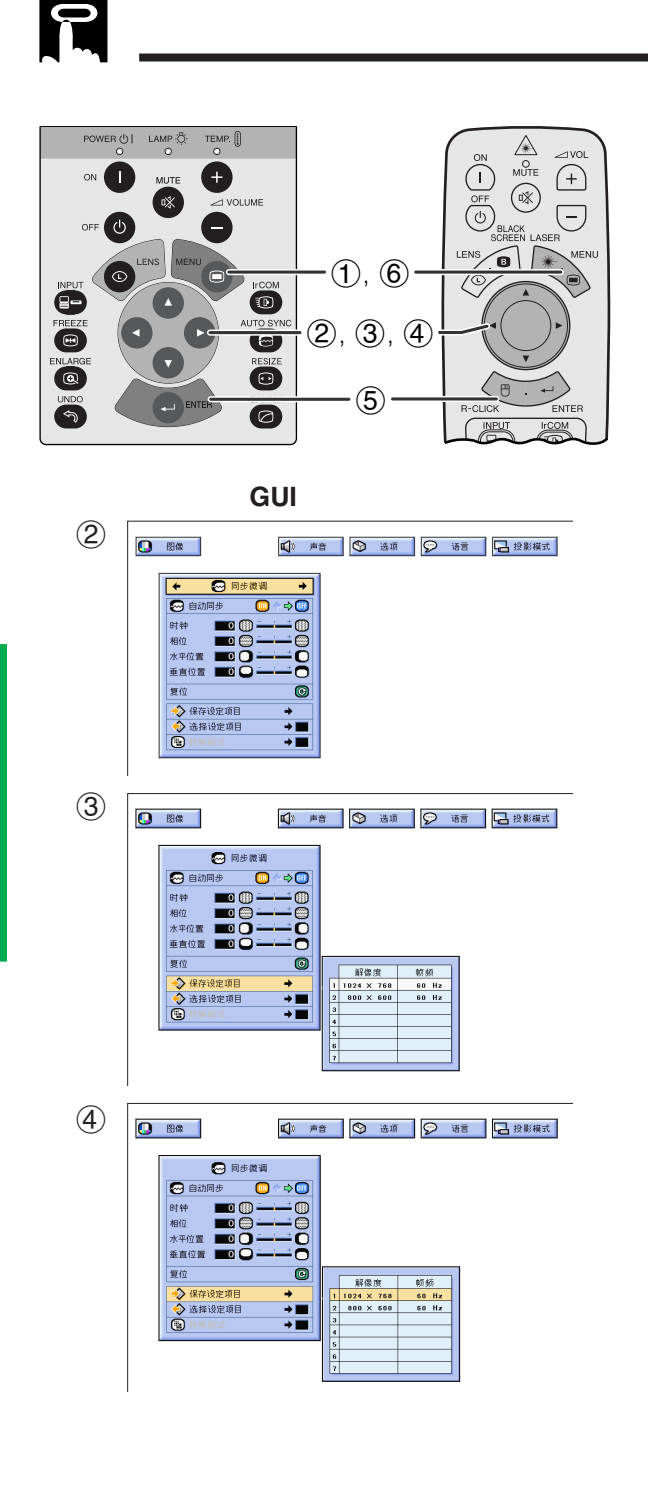

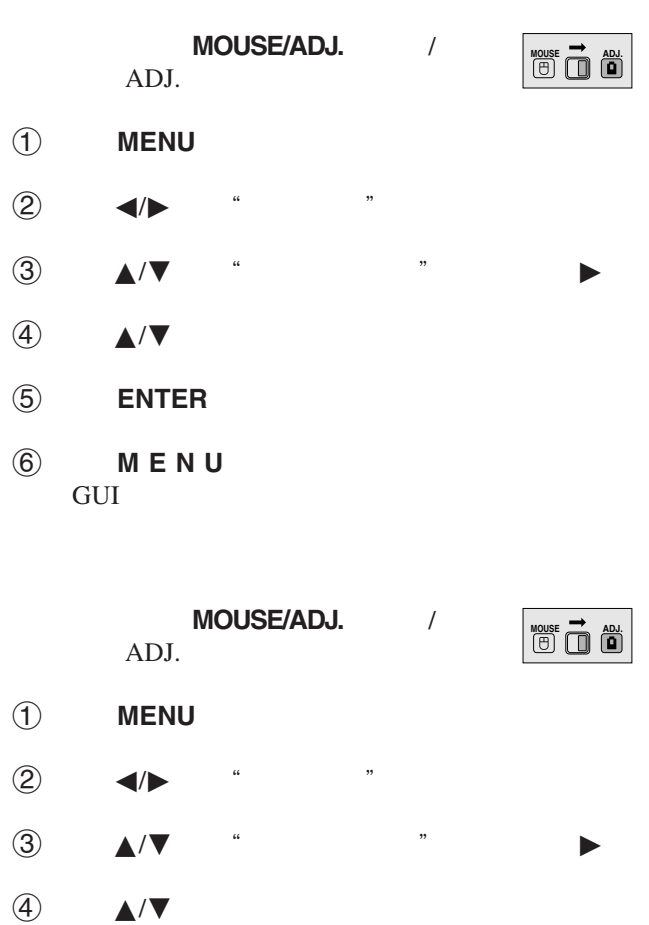

GUI 注

5 按下 **ENTER**(开始),选择设定。

6 按下 **MENU** (项目选择),退出图形用户接口

• 如果未设定存储位置,那么就不会显示解像度和频率。 • 当用"选择设定项目"选择已存储的调节设定项目时,电脑

 $\overline{C}$ 

<span id="page-32-0"></span>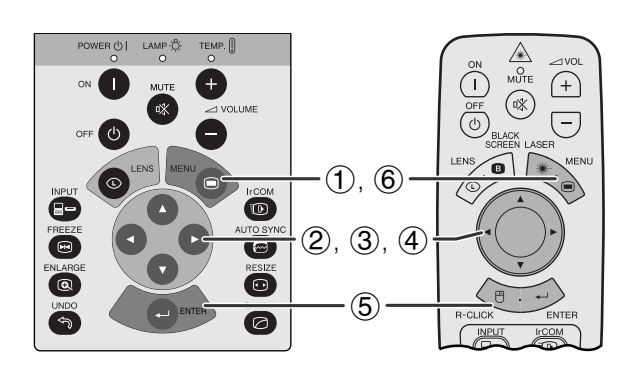

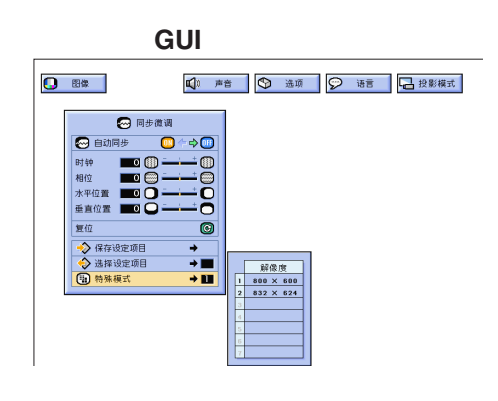

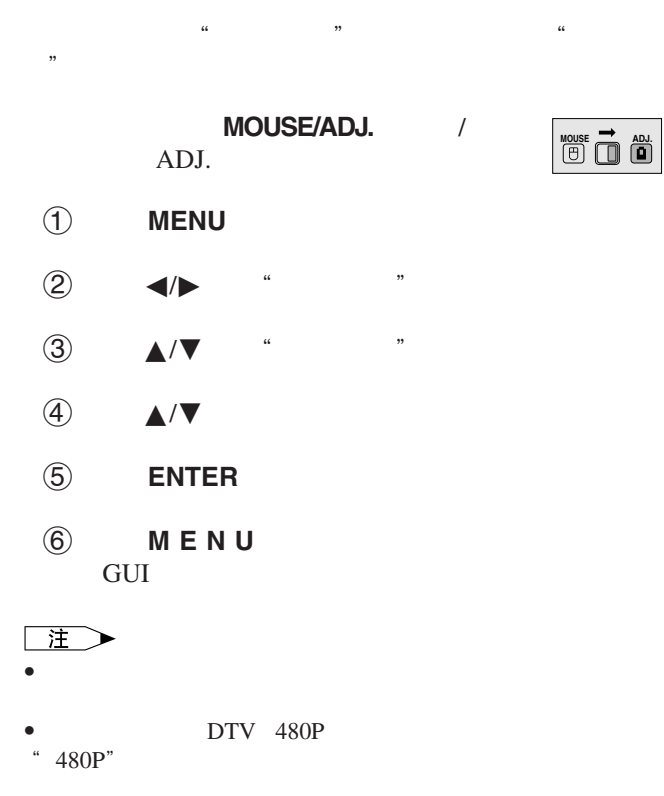

**32**

 $\overline{F0}$ 

<span id="page-33-0"></span>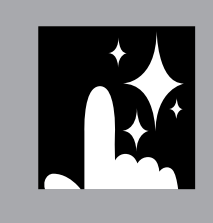

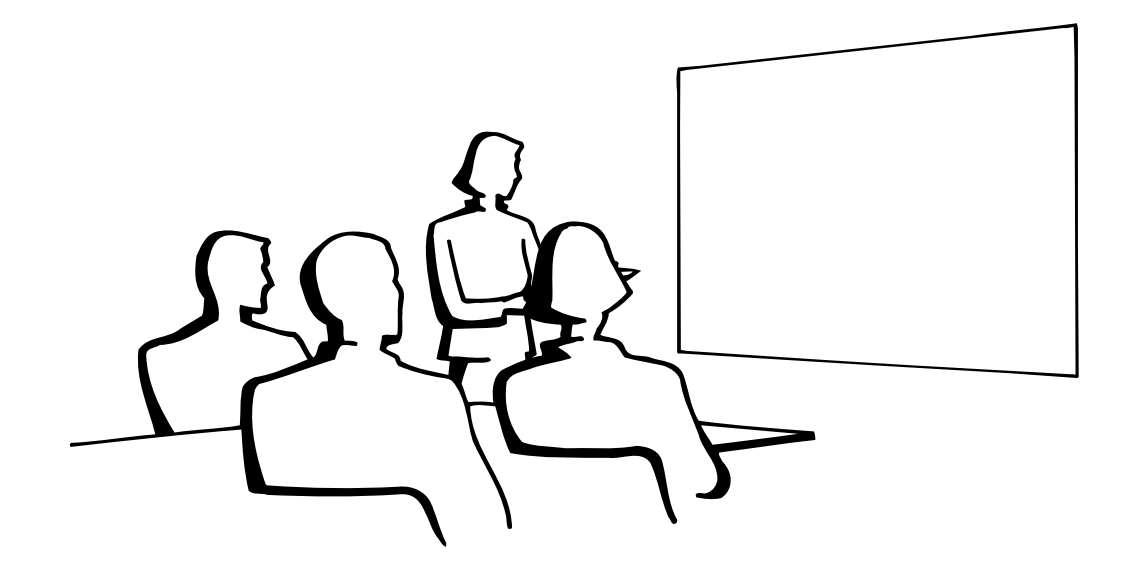

N

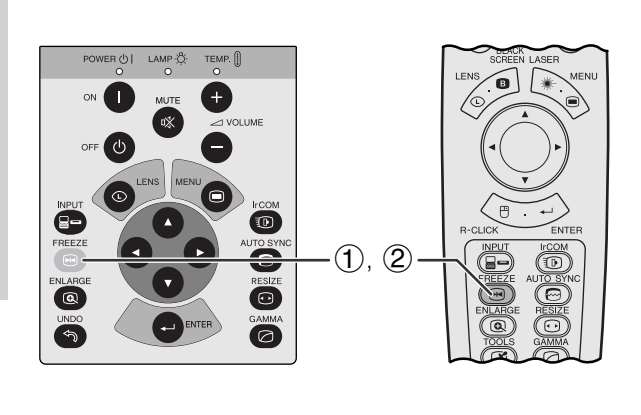

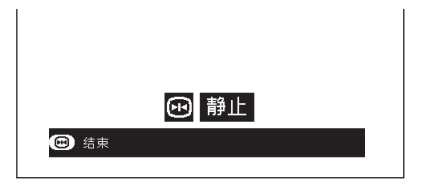

**FREEZE** 

再次按下 **FREEZE**(静止),恢复动态影像。

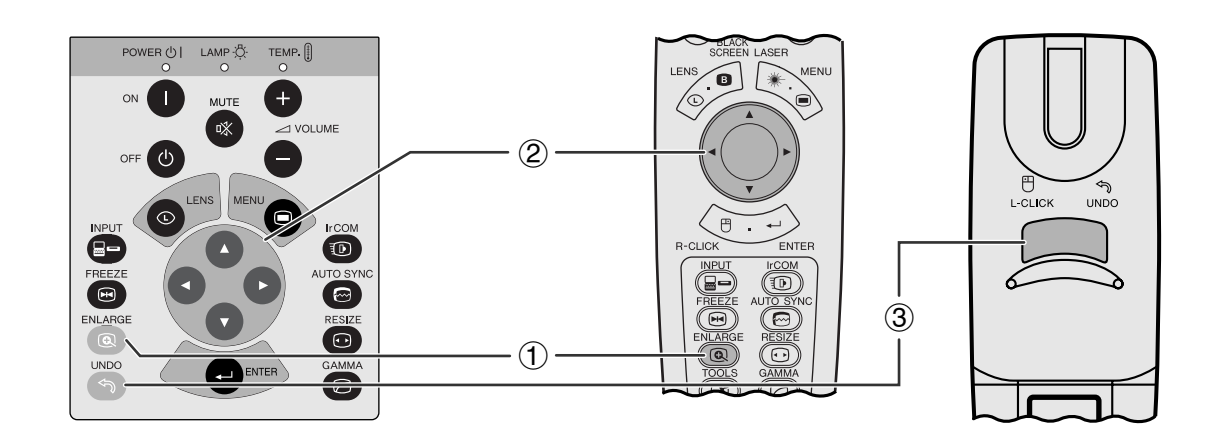

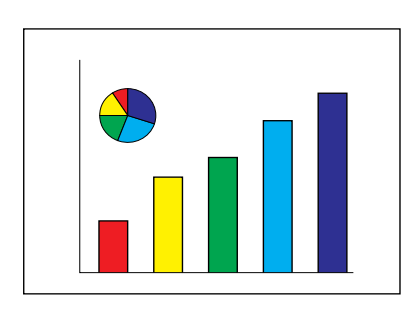

<span id="page-34-0"></span>**N** 

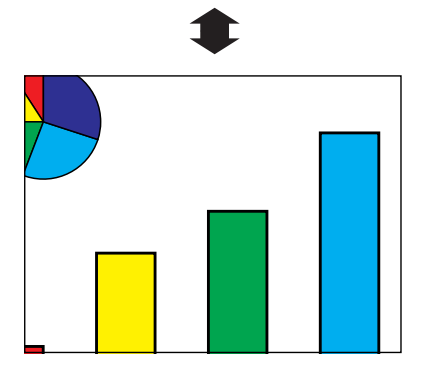

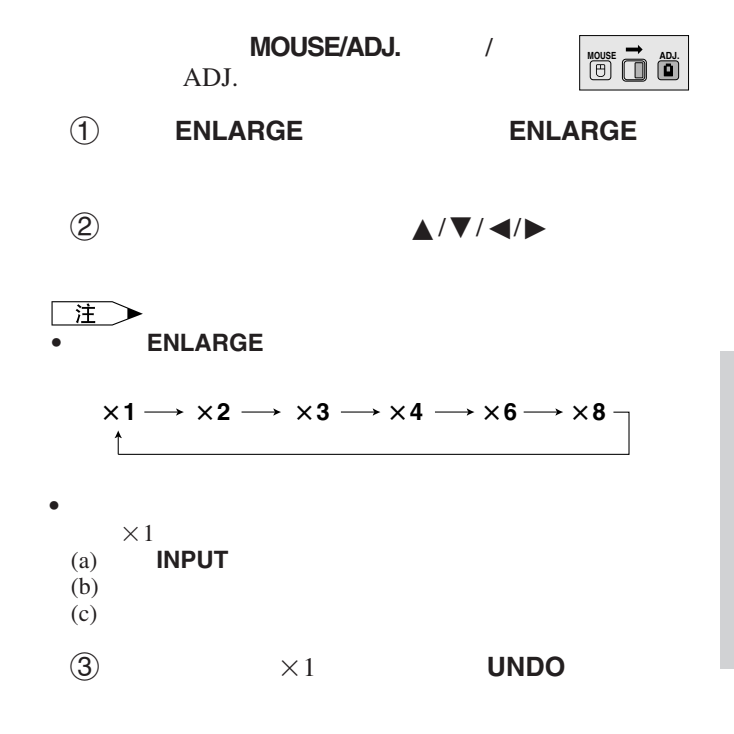

図

<span id="page-35-0"></span>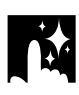

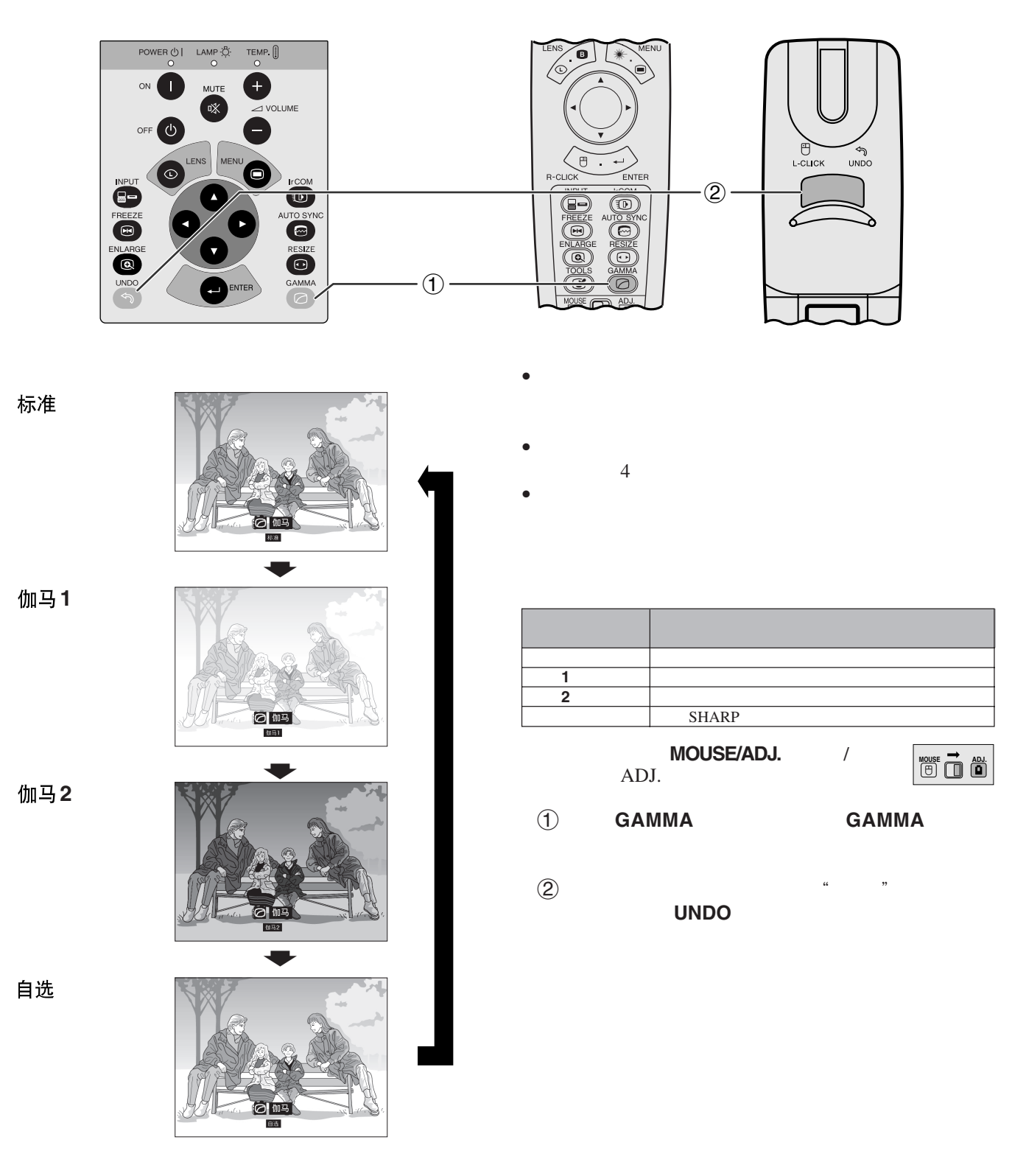

筐

<span id="page-36-0"></span>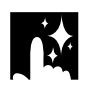

王

• **ARESIZE** 

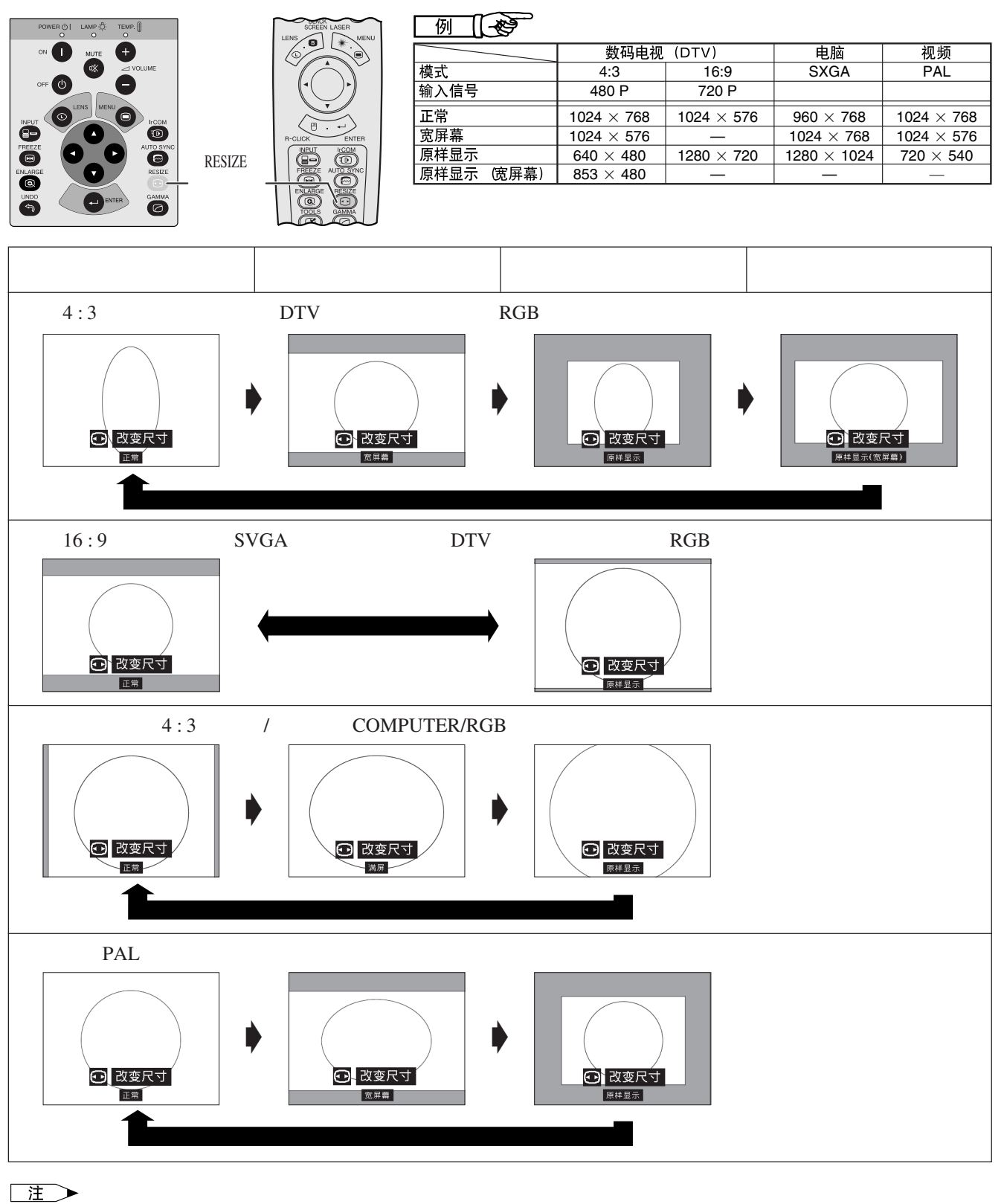

- $\bullet$  4:3 SXGA
- $\bullet$  and  $\bullet$  and  $\bullet$  • 如果要恢复到正常模式,请在"改变尺寸"显示在屏幕上时,按下 **UNDO**(撤消)

図

<span id="page-37-0"></span>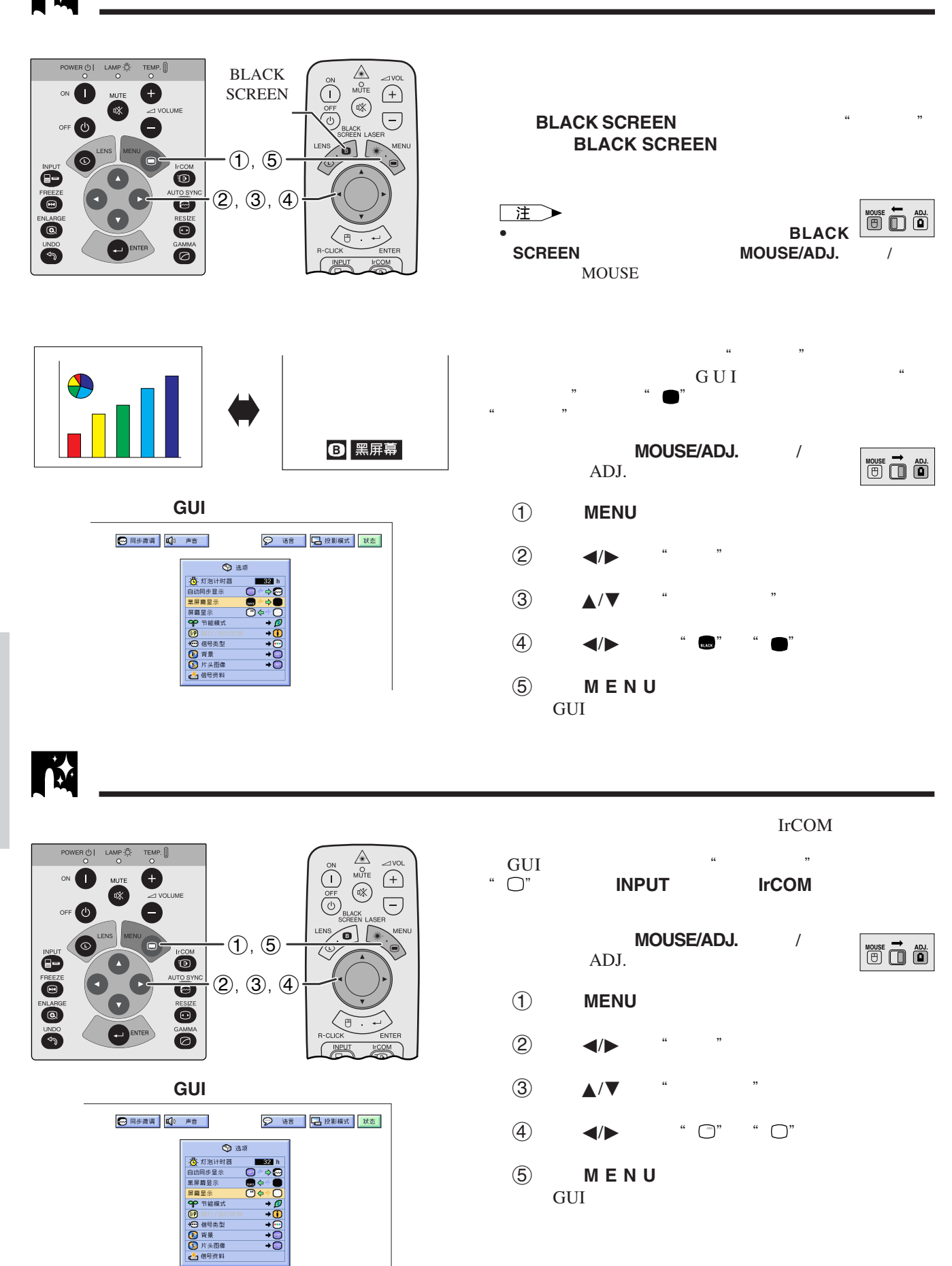

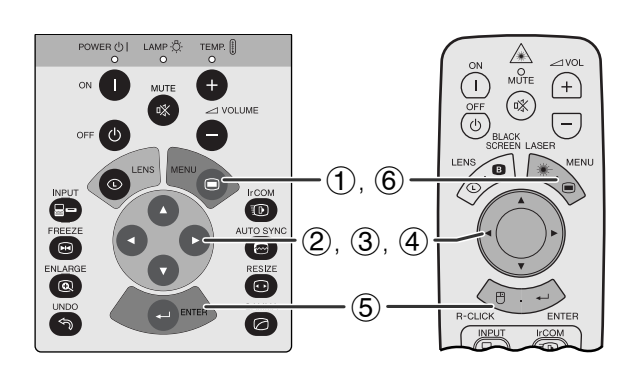

<span id="page-38-0"></span>**N** 

**GUI**)在屏幕上显示

5分钟内电源关闭

 $\overline{\mathbb{G}}$ 

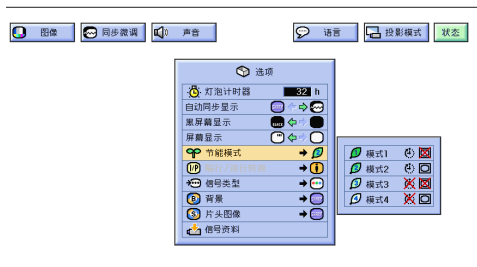

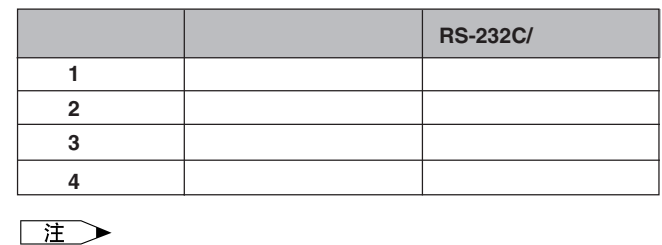

 $\frac{4}{3}$   $\frac{2}{3}$  $MOUSE/ADJ.$ ADJ.

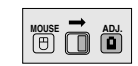

- 1 按下 **MENU**(项目选择)
- $\bigcirc$   $\bigcirc$
- 3 ★/▼ " " →
- 4 △/▼
- 5 按下 **ENTER**(开始),保存设定。
- 6 按下 **MENU** (项目选择),退出图形用户接口 GUI<sup>"</sup>

 $15$  $5$ 

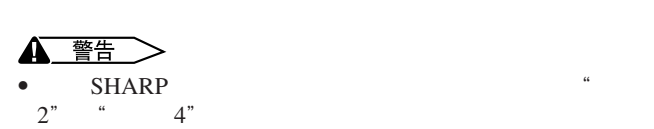

図

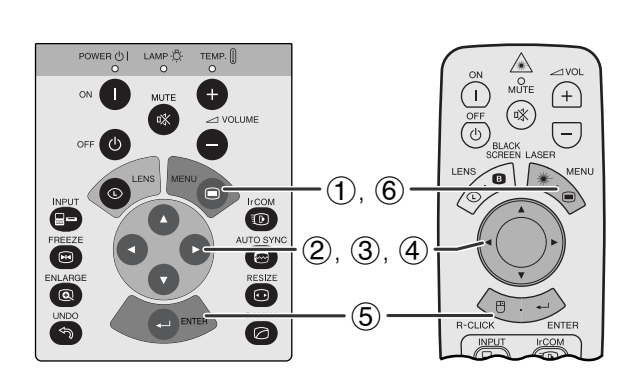

隔行 **/** [逐行转换](#page-62-0)

<span id="page-39-0"></span>**N** 

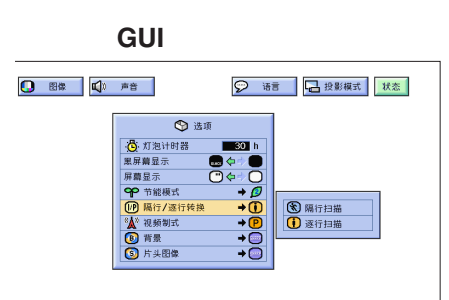

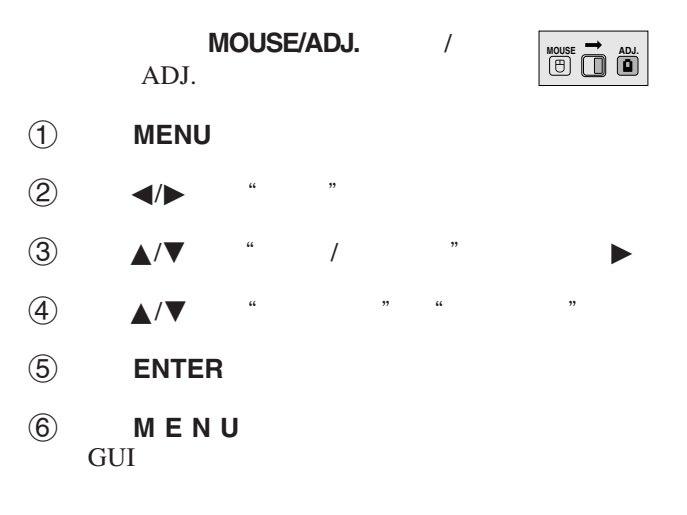

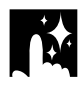

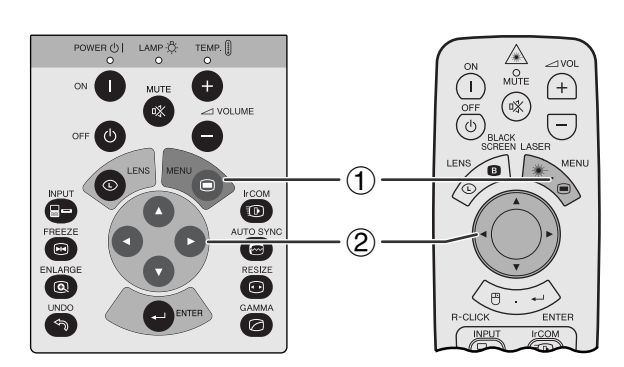

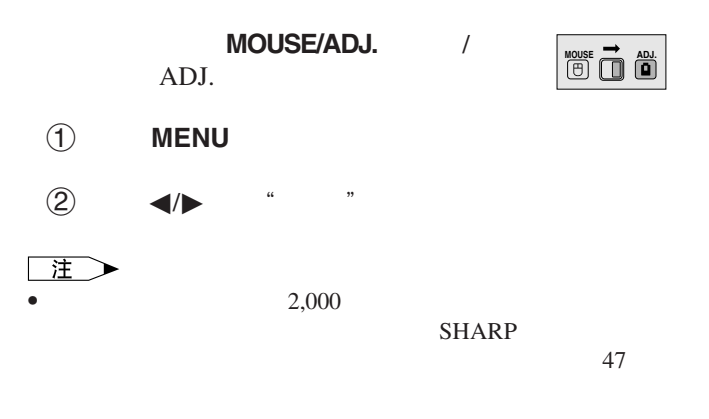

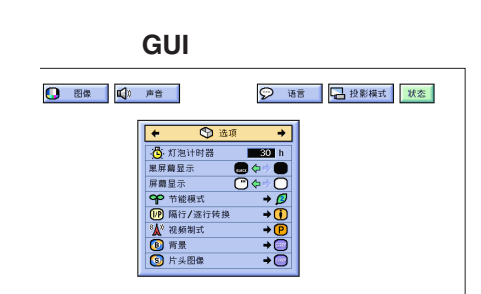

迳

<span id="page-40-0"></span>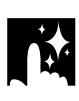

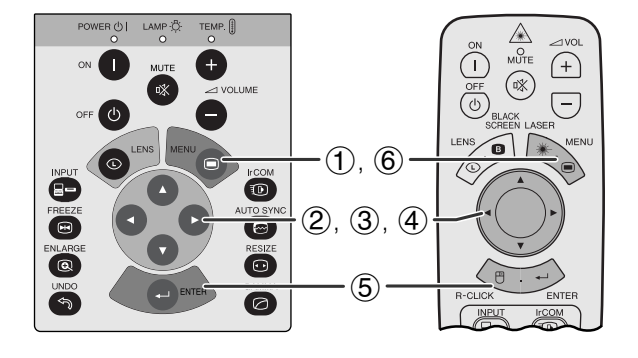

**GUI**)在屏幕上显示

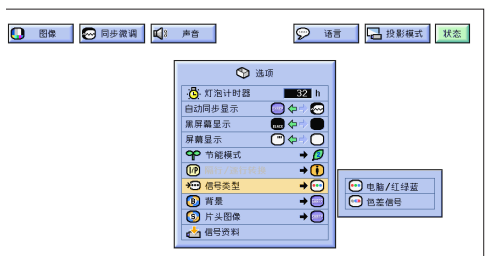

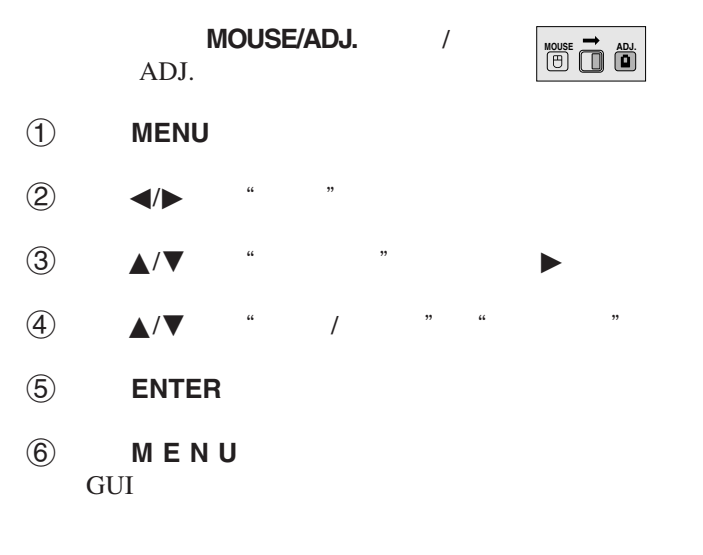

 $\mathbf{R}$ 

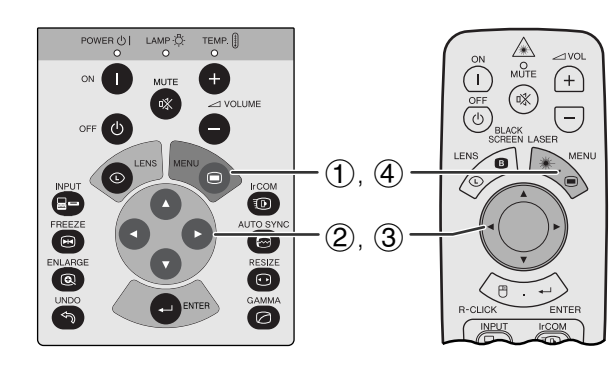

**GUI**)在屏幕上显示

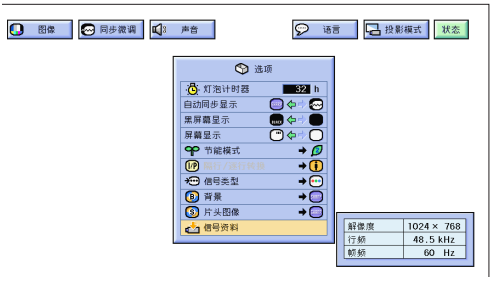

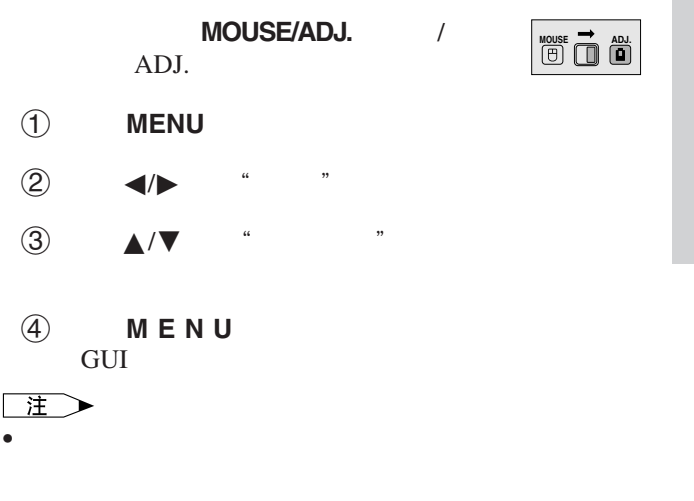

因

<span id="page-41-0"></span>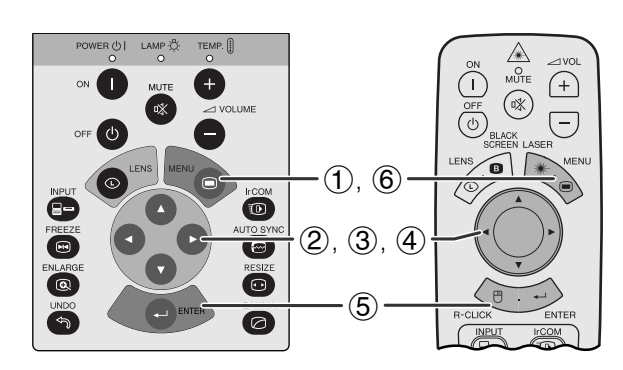

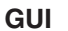

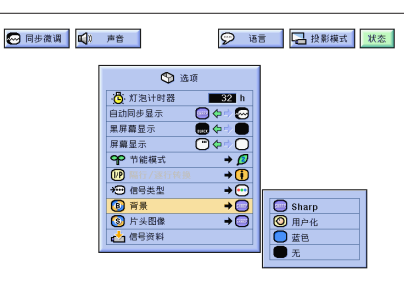

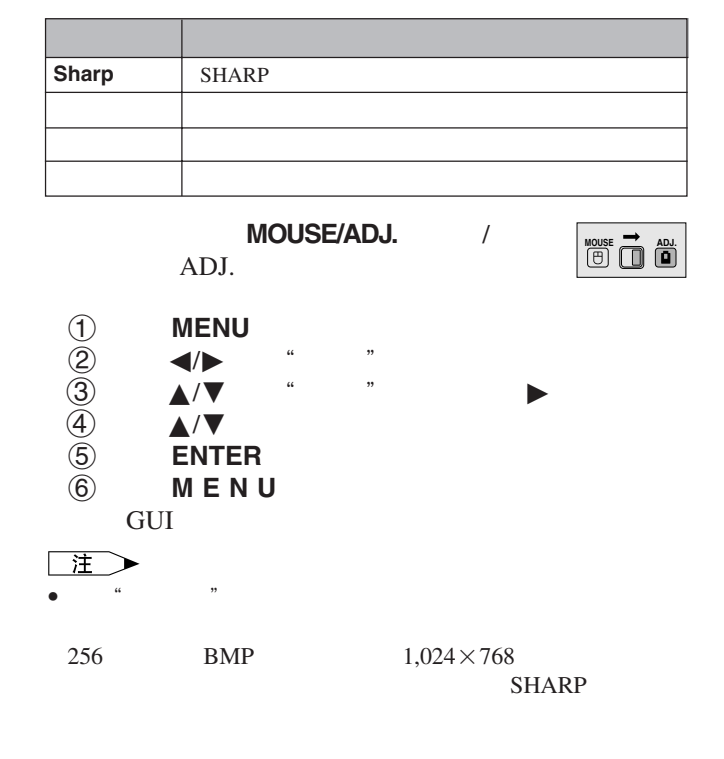

迳

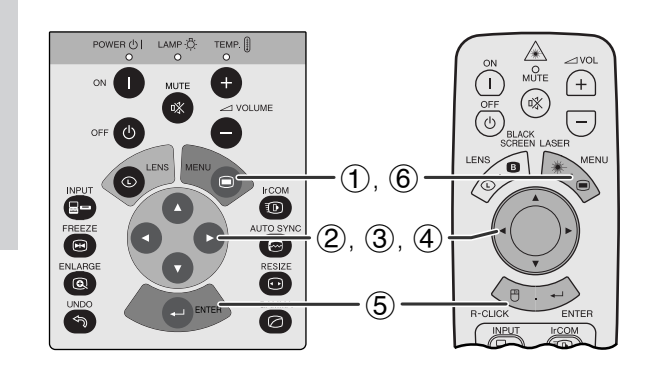

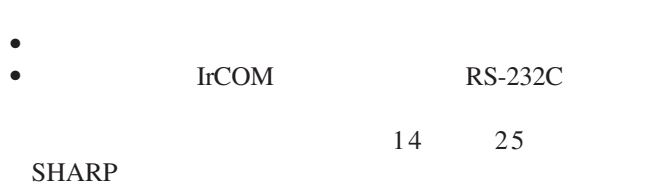

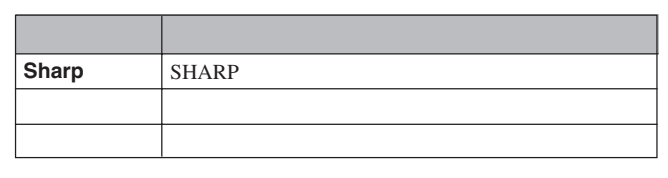

 $MOUSE/ADJ.$ ADJ.

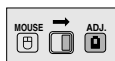

1 **MENU**<br>2 **4/**  $\frac{2}{3}$   $\frac{1}{2}$ 3 ▲/▼ " " → 4 按下∂/ƒ 选择您想要显示的片头图像。 5 **ENTER**<br>(6) **MENU MENU** GUI 注  $\bullet$  and  $\bullet$  and  $\bullet$  256 BMP  $1,024 \times 768$ SHARP

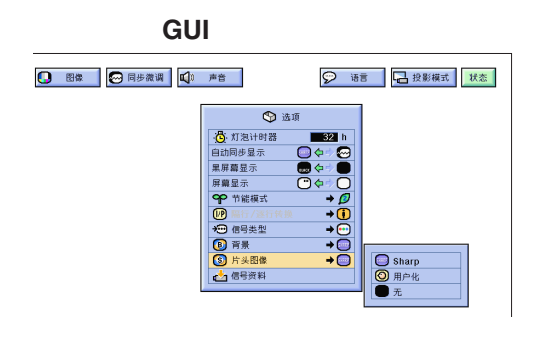

**41**

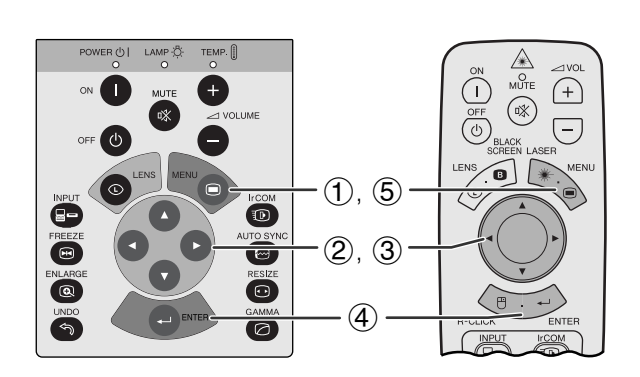

左右 **/** 上下翻转影像功能

**GUI**)在屏幕上显示

<span id="page-42-0"></span>**D** 

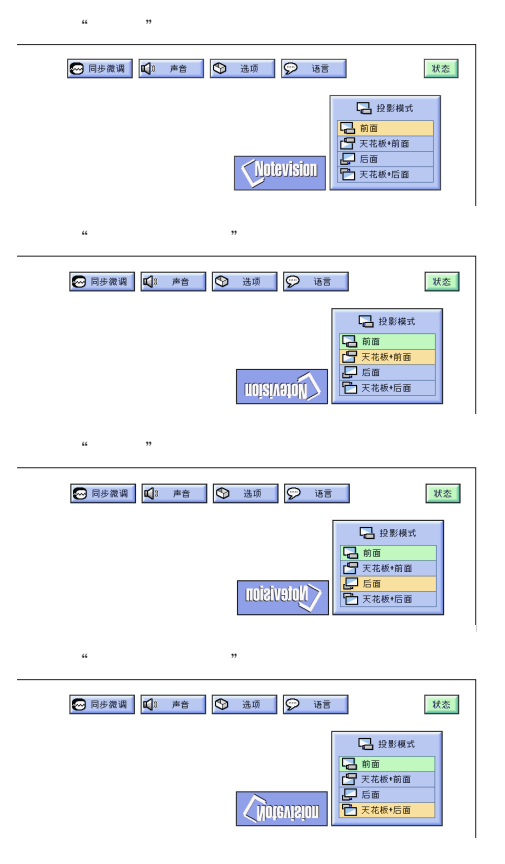

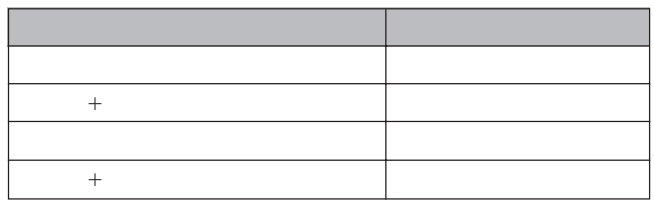

 $\mathcal{A}$ 

MOUSE/ADJ. ADJ.

**MOUSE <del>1</del>** 

1 按下 **MENU**(项目选择)

 $(2)$   $\leftarrow$   $\leftarrow$   $\leftarrow$   $\leftarrow$   $\leftarrow$   $\leftarrow$ 

③ ▲/▼

4 按下 **ENTER**(开始),保存设定。

5 按下 **MENU** (项目选择),退出图形用户接口 GUI

 $20$ 

 $\Box$ 

• 本功能用于投影机左右翻转影像和天花板安装设置。关于这

図

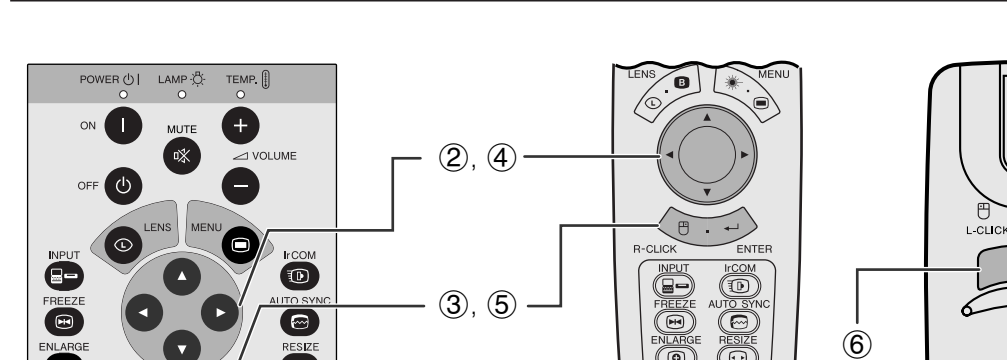

 $\bigcirc$ 

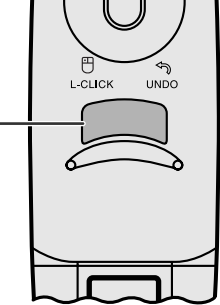

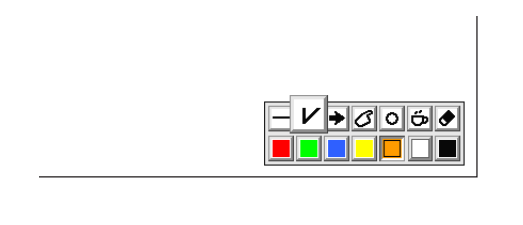

 $\boldsymbol{\Theta}$ 

គ

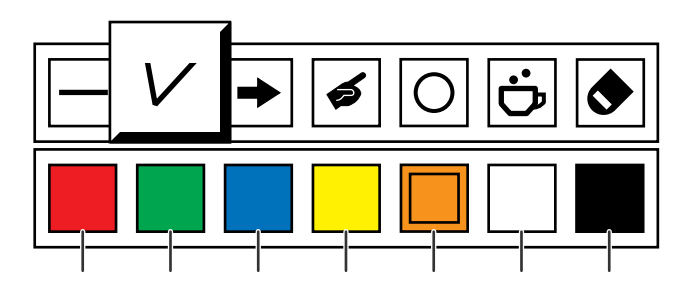

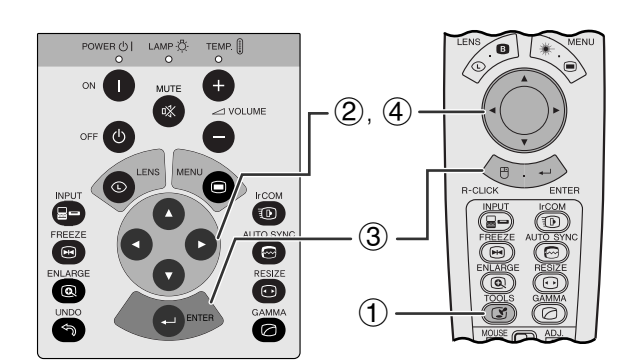

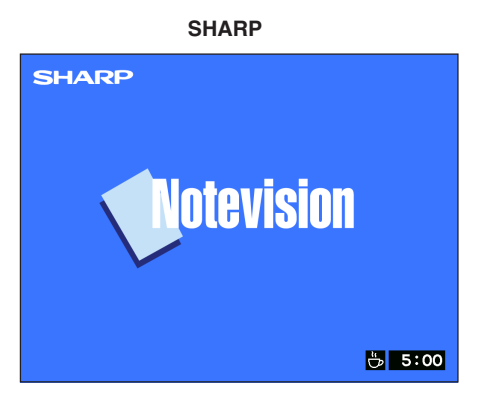

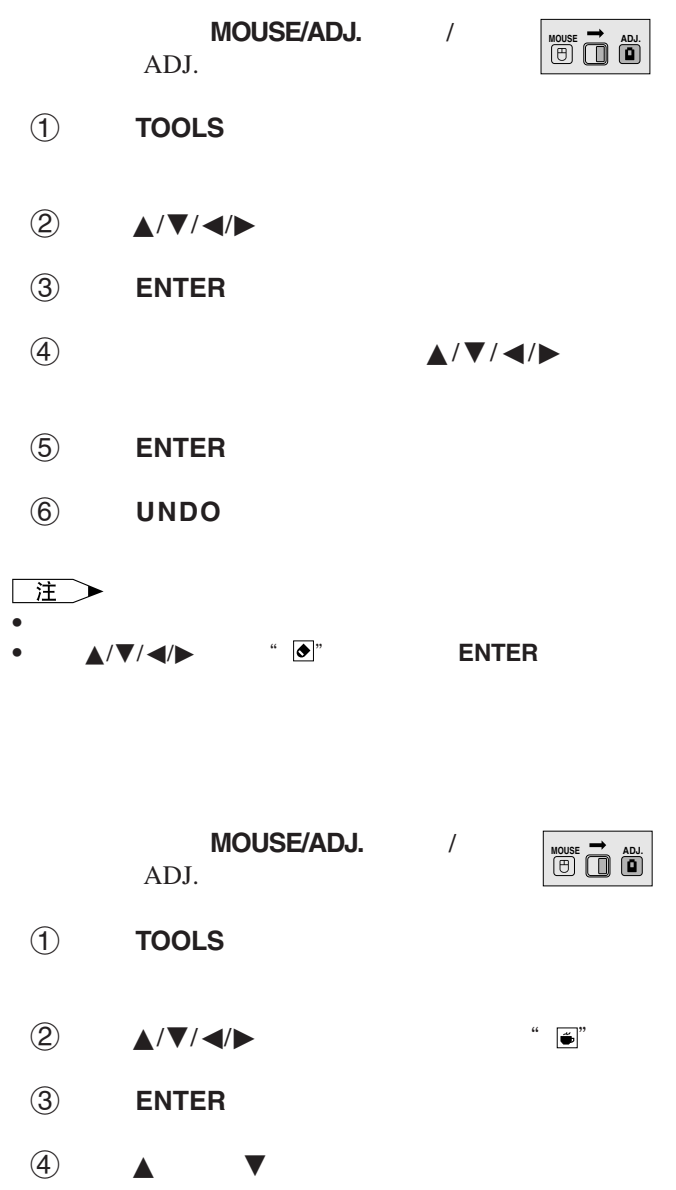

 $\bullet$  and  $\bullet$  and  $\bullet$ 

 $41$ 

注 Г

迳

<span id="page-43-0"></span>**N** 

 $\circledcirc$ 

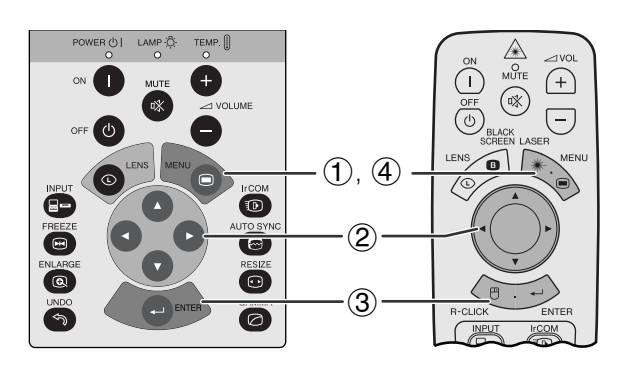

**GUI** 

 $\circled{2}$ 

<span id="page-44-0"></span>**IN** 

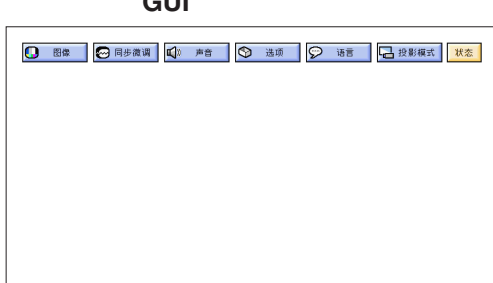

3

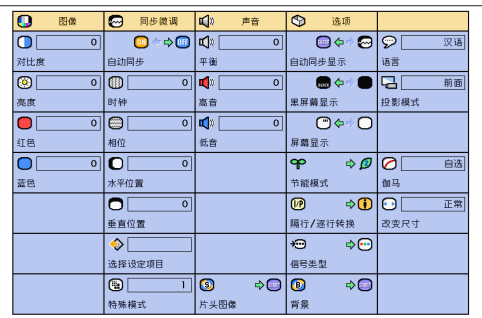

MOUSE/ADJ. / ADJ.

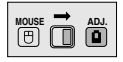

- 1 按下 **MENU**(项目选择)
- 2 按下ß/© 选择"状态"
- 3 按下 **ENTER**(开始),显示所有的调节设定。
- 4 按下 **MENU** (项目选择),退出图形用户接口 GUI

<span id="page-45-0"></span>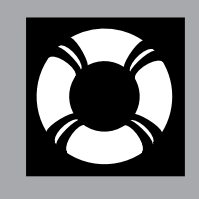

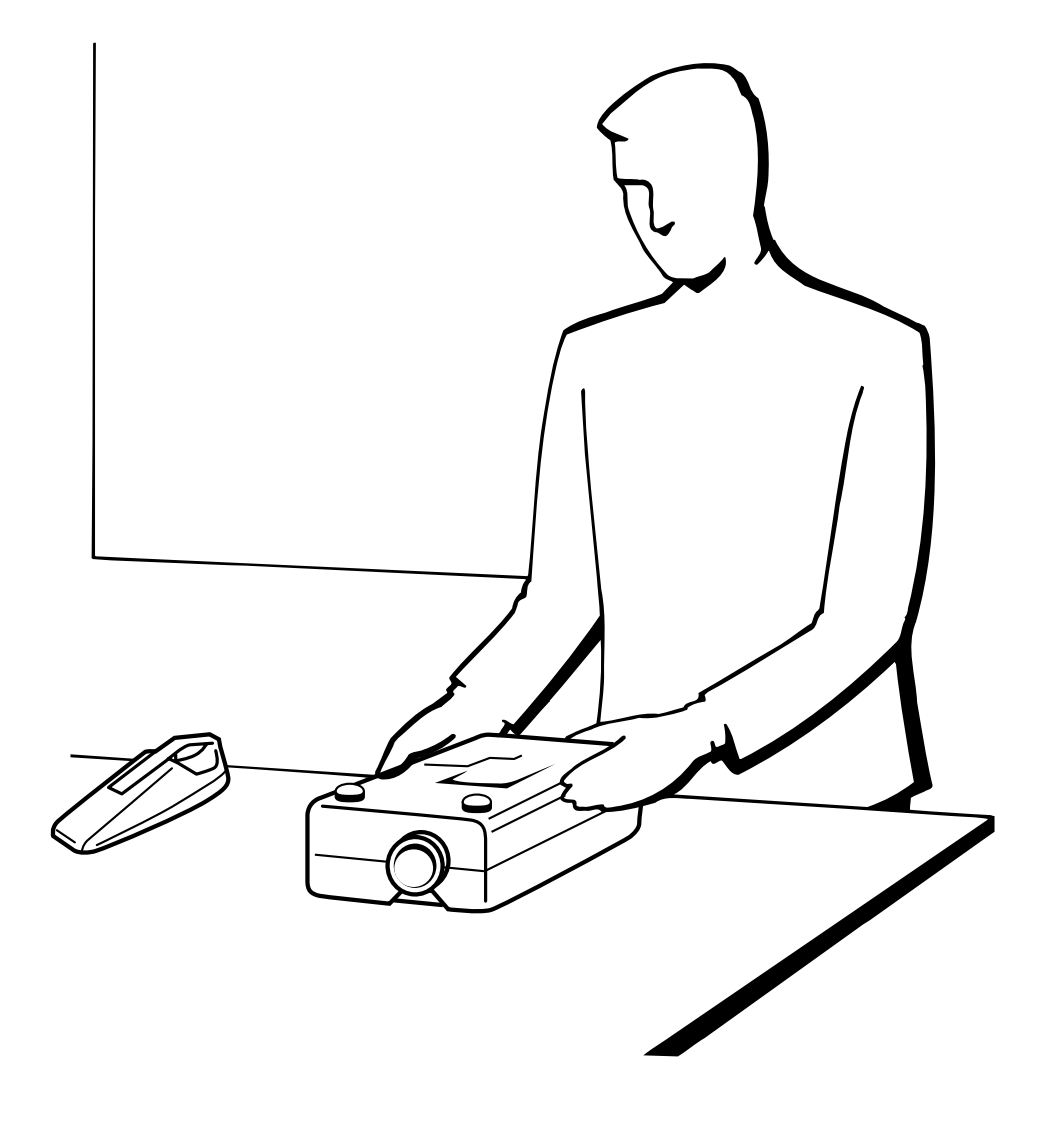

 $\blacksquare$ 

<span id="page-46-0"></span>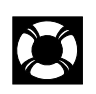

- $\bullet$  $\bullet$  2000  $\bullet$  2000  $\bullet$  2000  $\bullet$  3000  $\bullet$  3000
- $\begin{array}{ll}\n\text{PFILD0080CEZZ} \qquad \qquad & \text{SHARP}\n\end{array}$

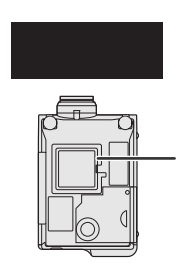

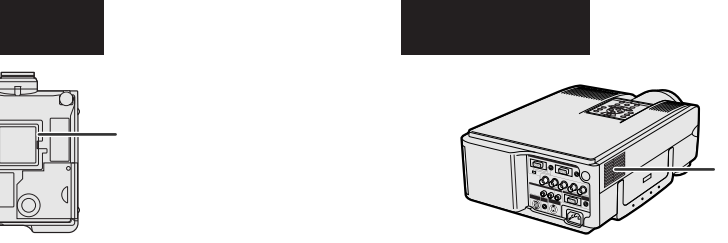

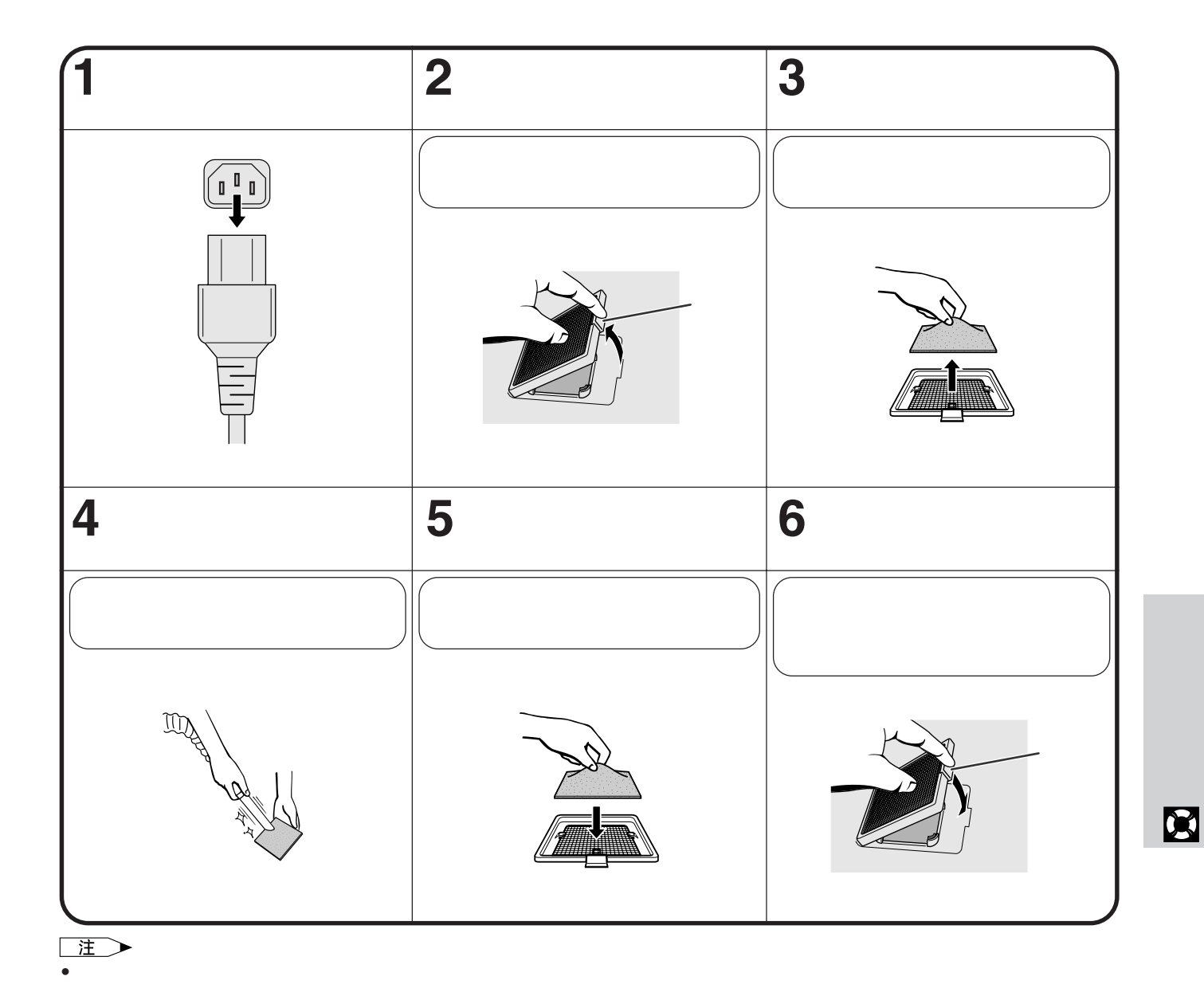

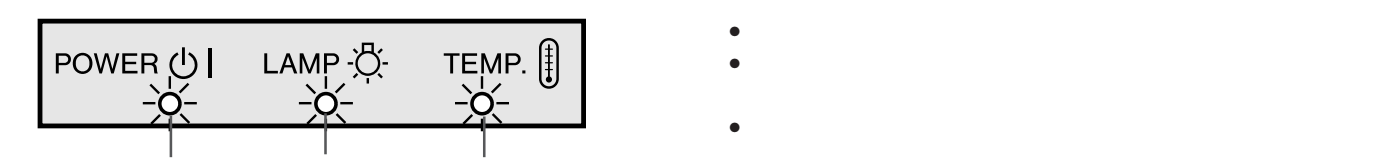

<span id="page-47-0"></span>X

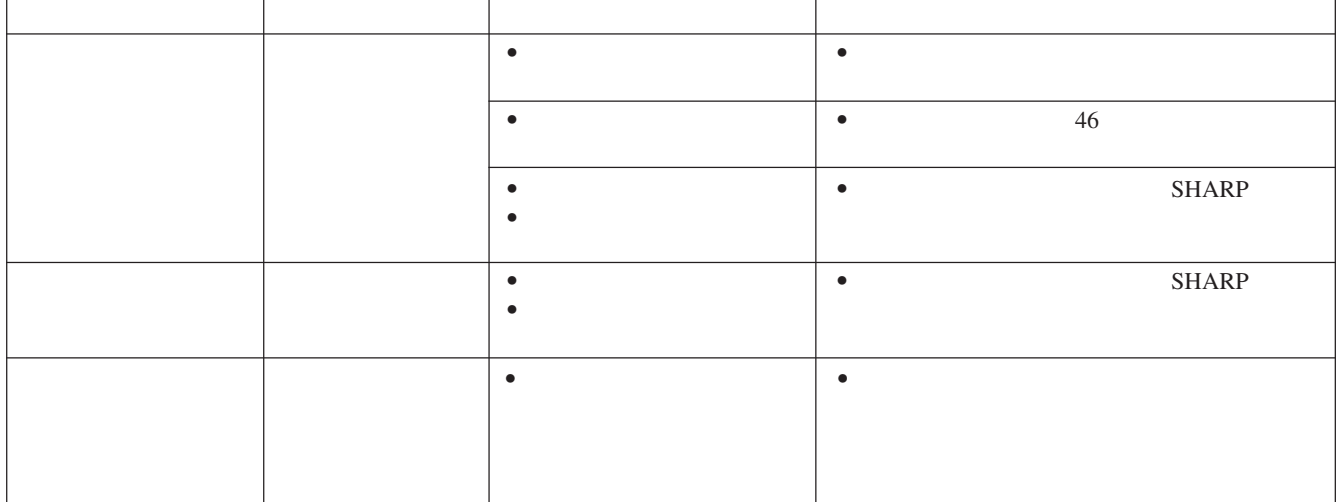

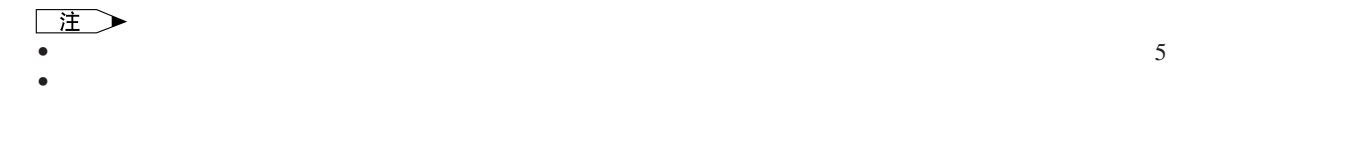

• 强光是很危险的。切勿在投影机开动、正在工作着的时候去窥视灯孔及镜头。�

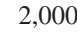

 $2,000$  1,900  $SHARP$  $39$ 

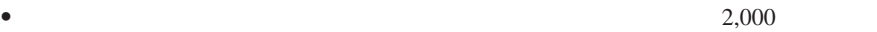

 $\blacksquare$ 

**A** 警告

王

 $\gt$ 

# 使用肯辛顿**(Kensington)**

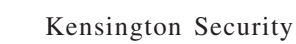

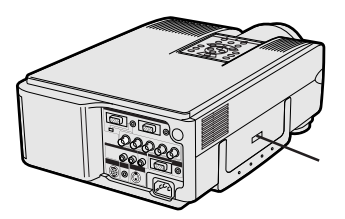

<span id="page-48-0"></span>X

Standard Kensington MicroSaver Security System

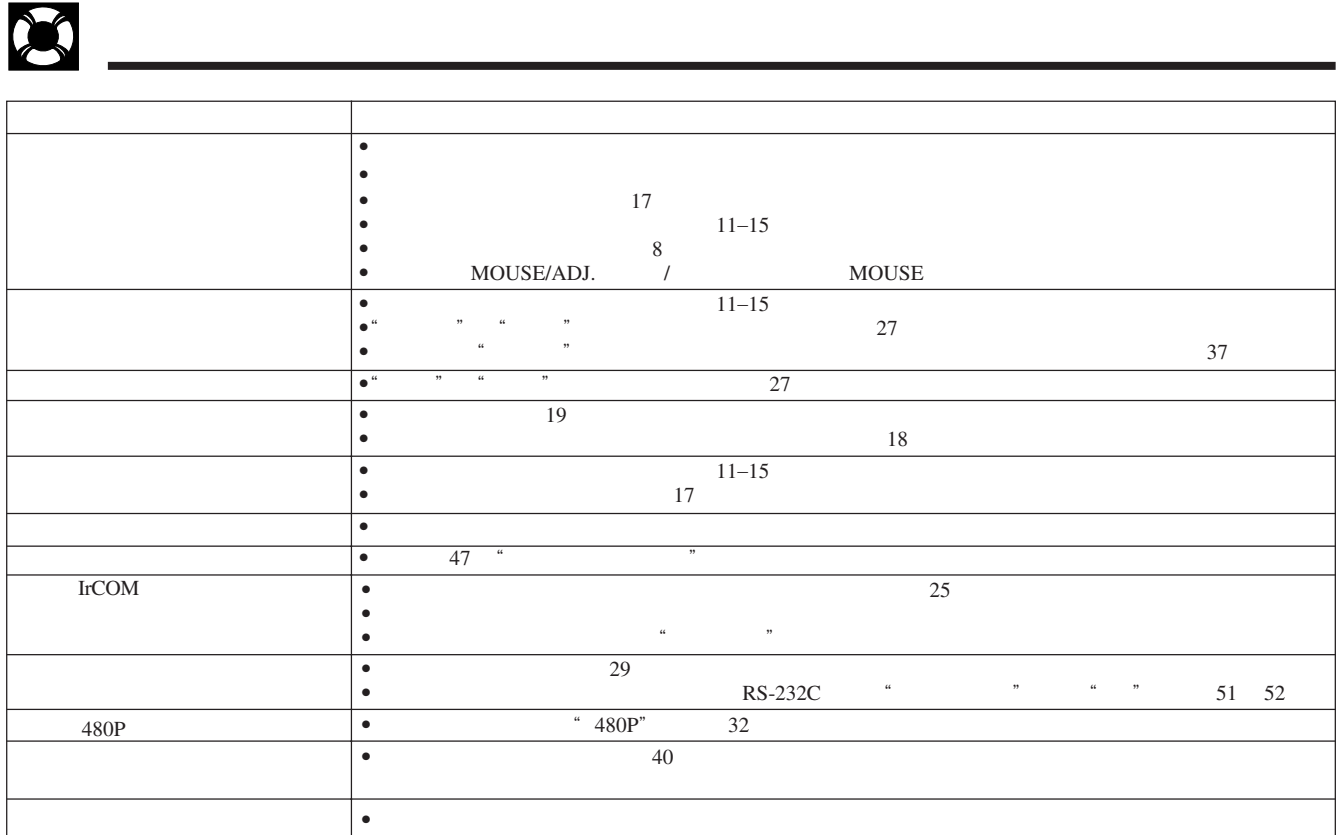

X

<span id="page-49-0"></span>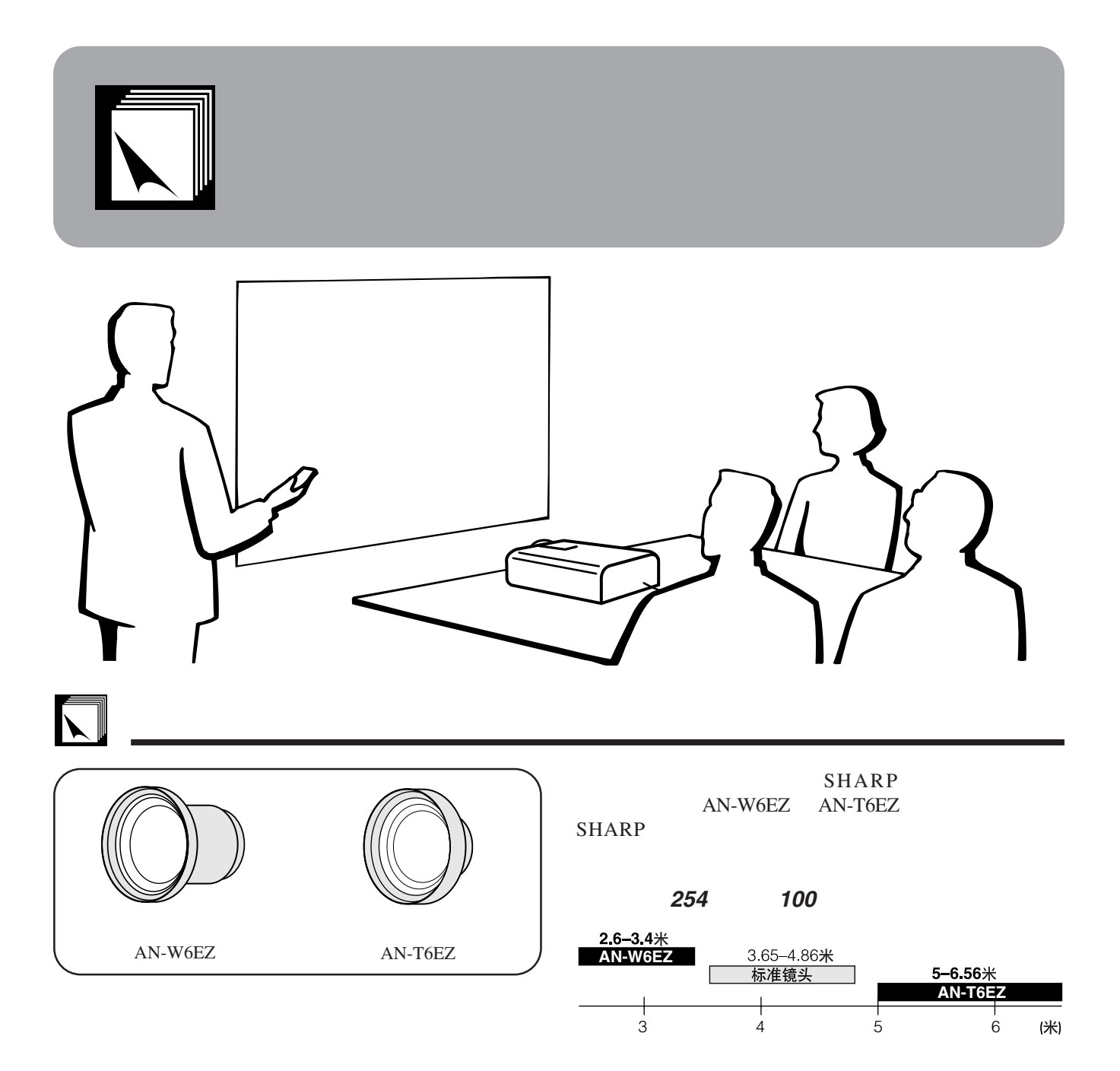

 $\sum$ 

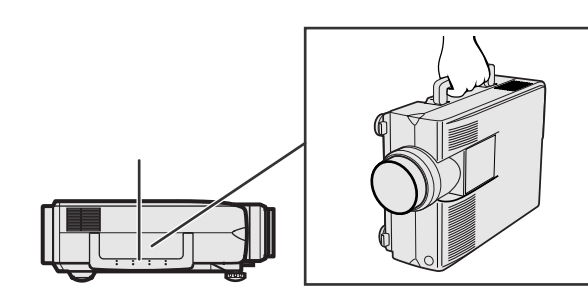

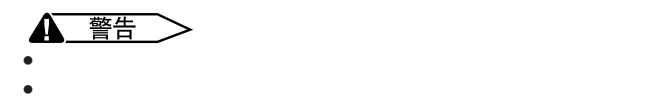

<span id="page-50-0"></span>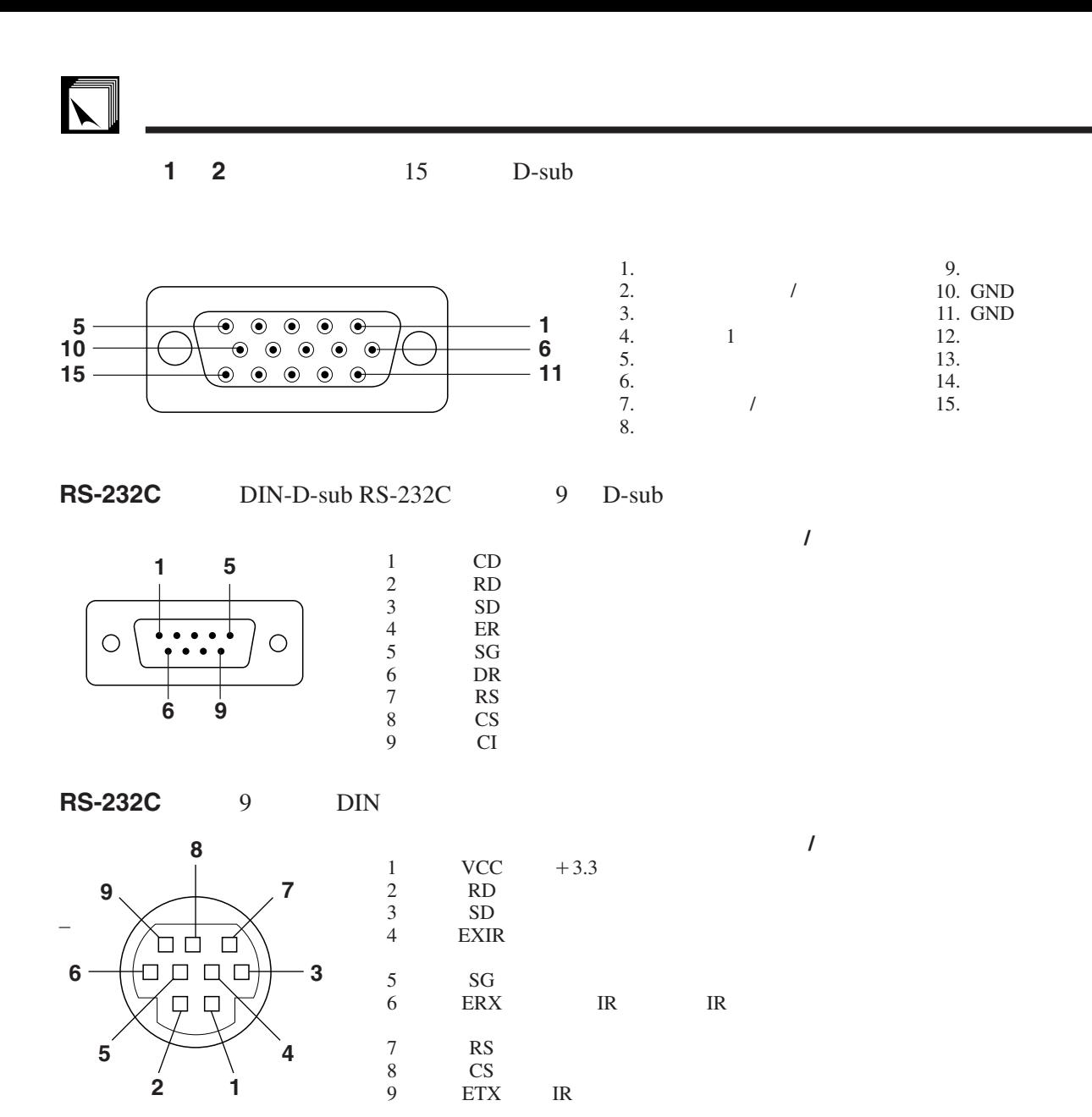

# <span id="page-51-0"></span>**RS-232C**端口的规格

**PC** RS-232C  $RS-232C$  14

RS-232C 传输速率: 9,600bps  $8\,$ NON: 停止位元: 1

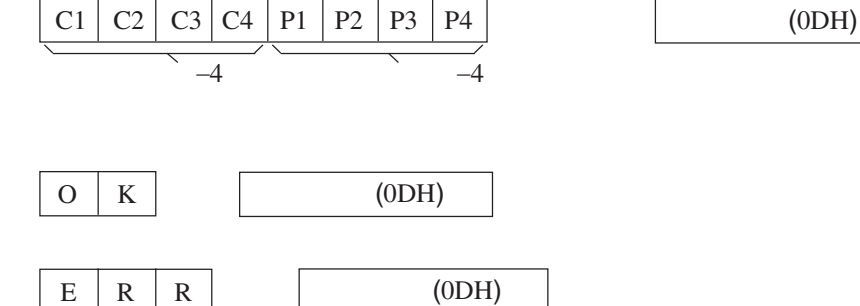

 $\rm OK$ 

注  $\bullet$  , the discreparation equal discreparation  $\theta$  , and  $\theta$  and  $\theta$  and  $\theta$  and  $\theta$  and  $\theta$  and  $\theta$  and  $\theta$ 

### 例图

•  $1$  " "  $-10$ 

 $R$  | A | B | R | \_ | - | 1 | 0

 $\longrightarrow$ 

 $-$  1 0  $\sqrt{9}$   $\rightarrow$  0 K  $\begin{picture}(120,15) \put(0,0){\line(1,0){150}} \put(15,0){\line(1,0){150}} \put(15,0){\line(1,0){150}} \put(15,0){\line(1,0){150}} \put(15,0){\line(1,0){150}} \put(15,0){\line(1,0){150}} \put(15,0){\line(1,0){150}} \put(15,0){\line(1,0){150}} \put(15,0){\line(1,0){150}} \put(15,0){\line(1,0){150}} \put(15,0){\line(1,0){150}}$ 

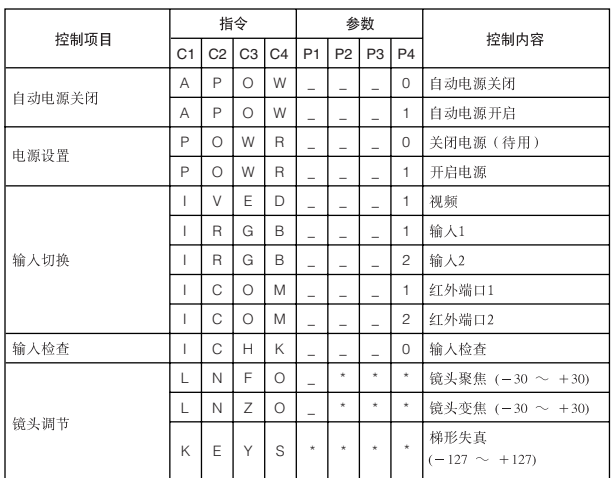

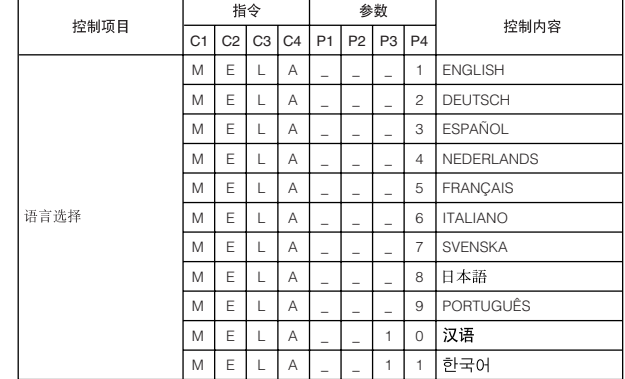

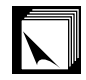

### **RS-232C** 端口的规格

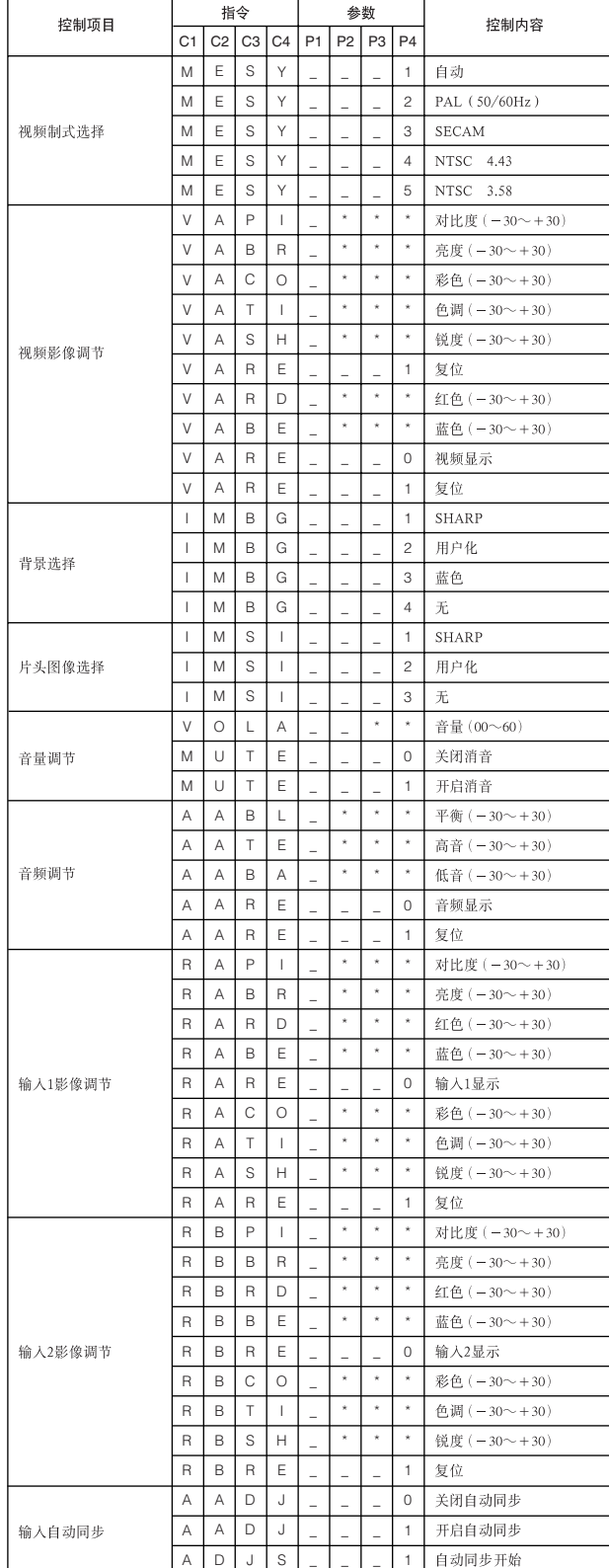

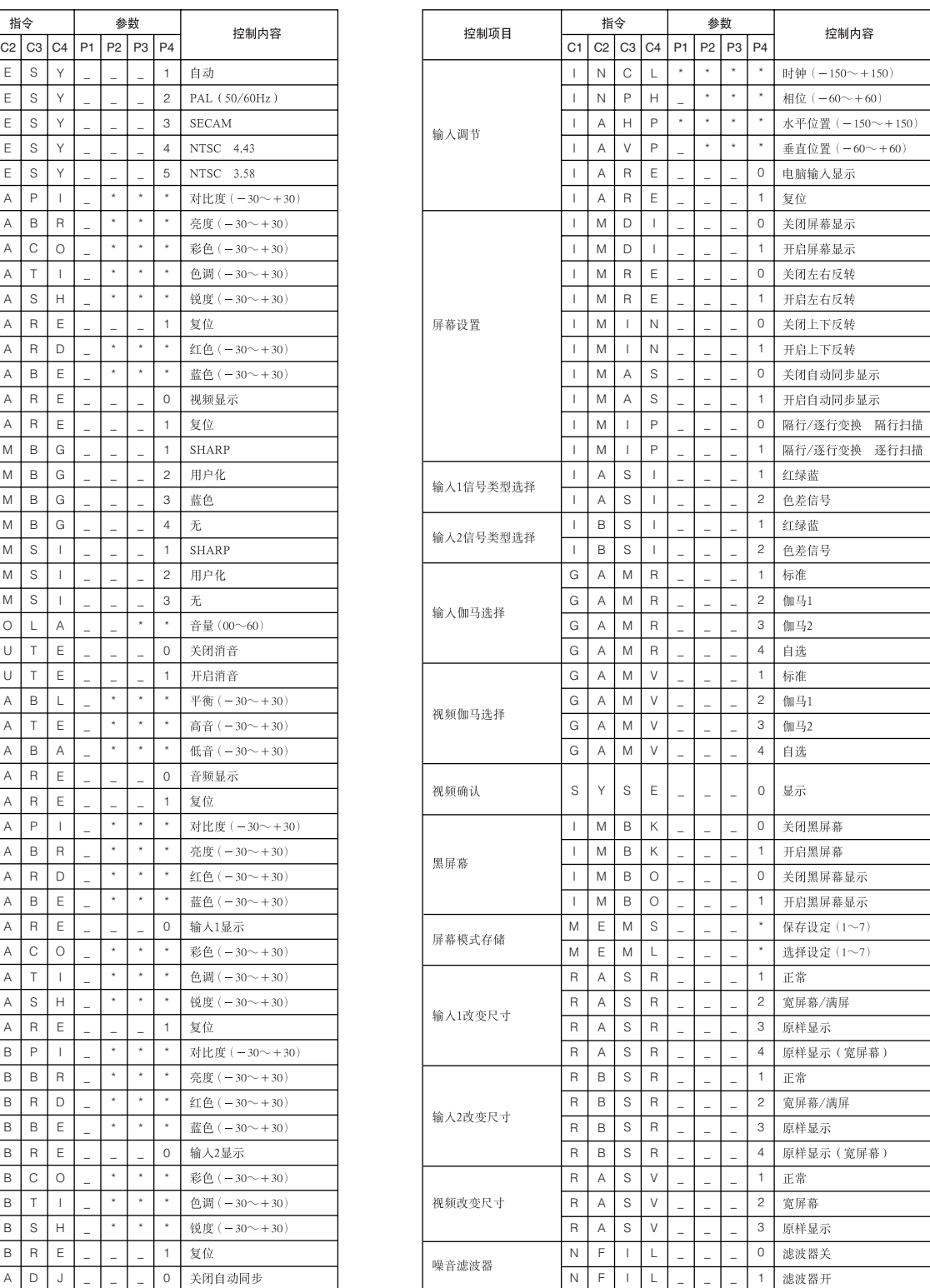

### 王

- 
- 
- 输入调节只能设置在所显示的电脑模式中。

 $\begin{array}{lllllll} \bullet & \ast & \ast & \ast & \ast \end{array}$ •  $RS-232C$  " " "

- <span id="page-53-0"></span> $\bullet$  3.5
- $\bullet$  +5 1  $\bullet$

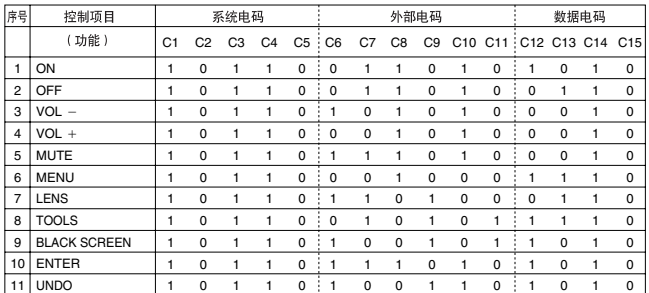

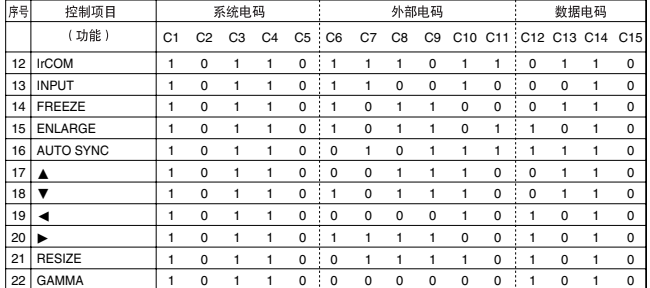

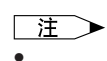

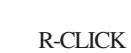

• 若要用有线遥控输入来控制 MOUSE(滑鼠) L-CLICK(鼠

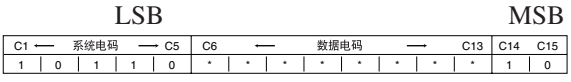

•  $C1 \tC5$  " $10110$ "

• C14 C15 "  $10"$  " " "  $01"$  " "

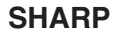

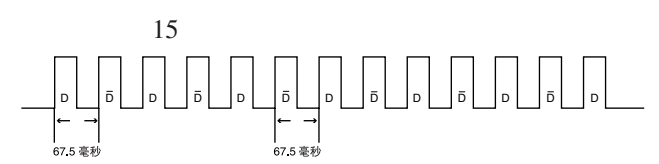

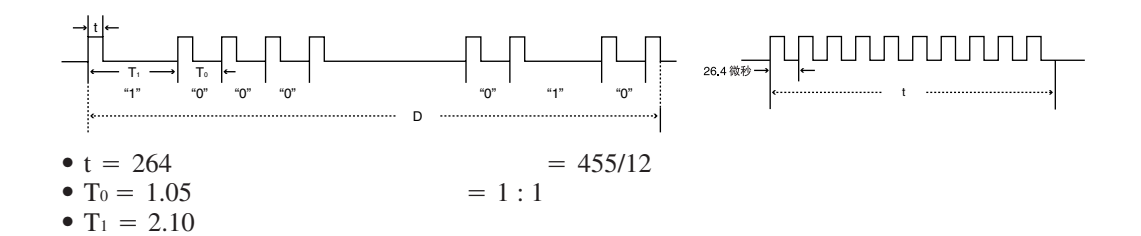

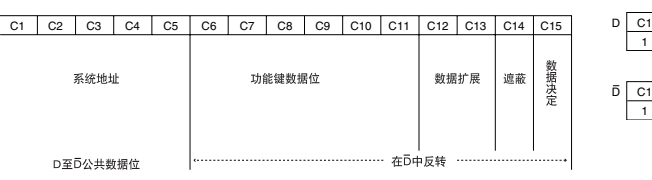

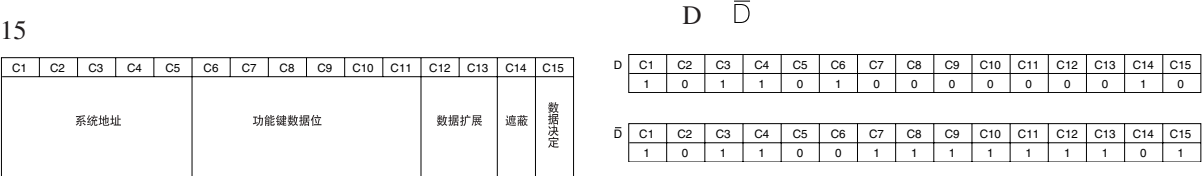

 $\overline{\mathbf{Z}}$ 

<span id="page-54-0"></span> $\sum$ 

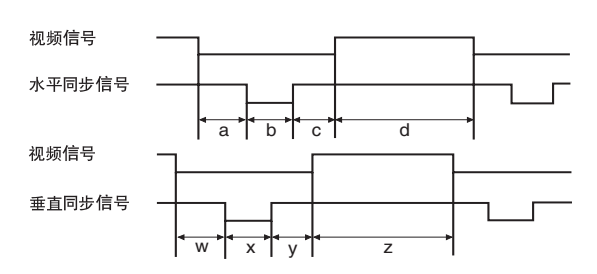

### **IBM Macintosh**

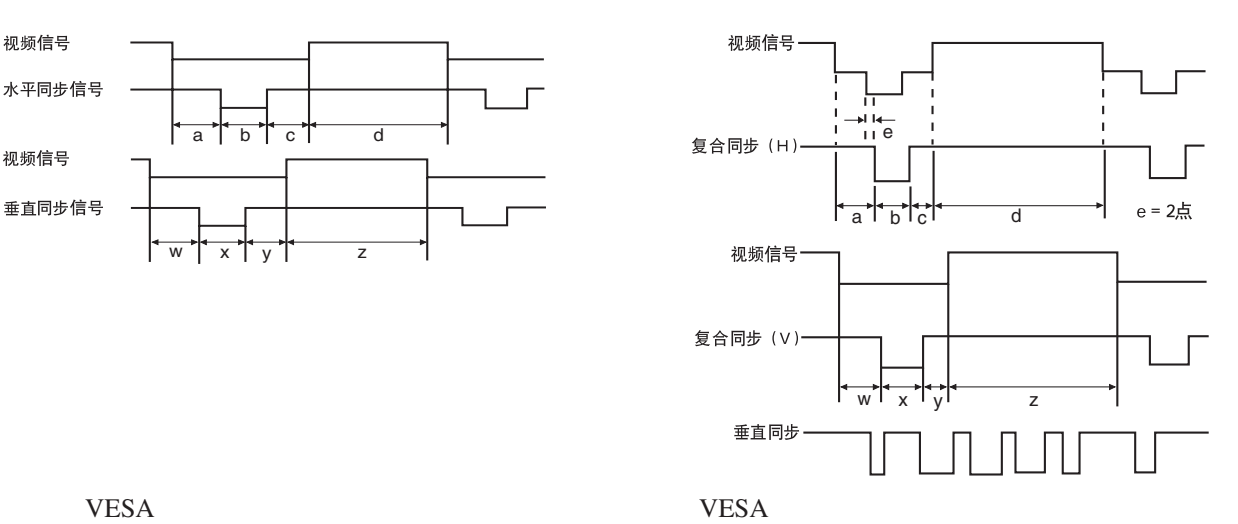

# 注

 $\bullet$  130

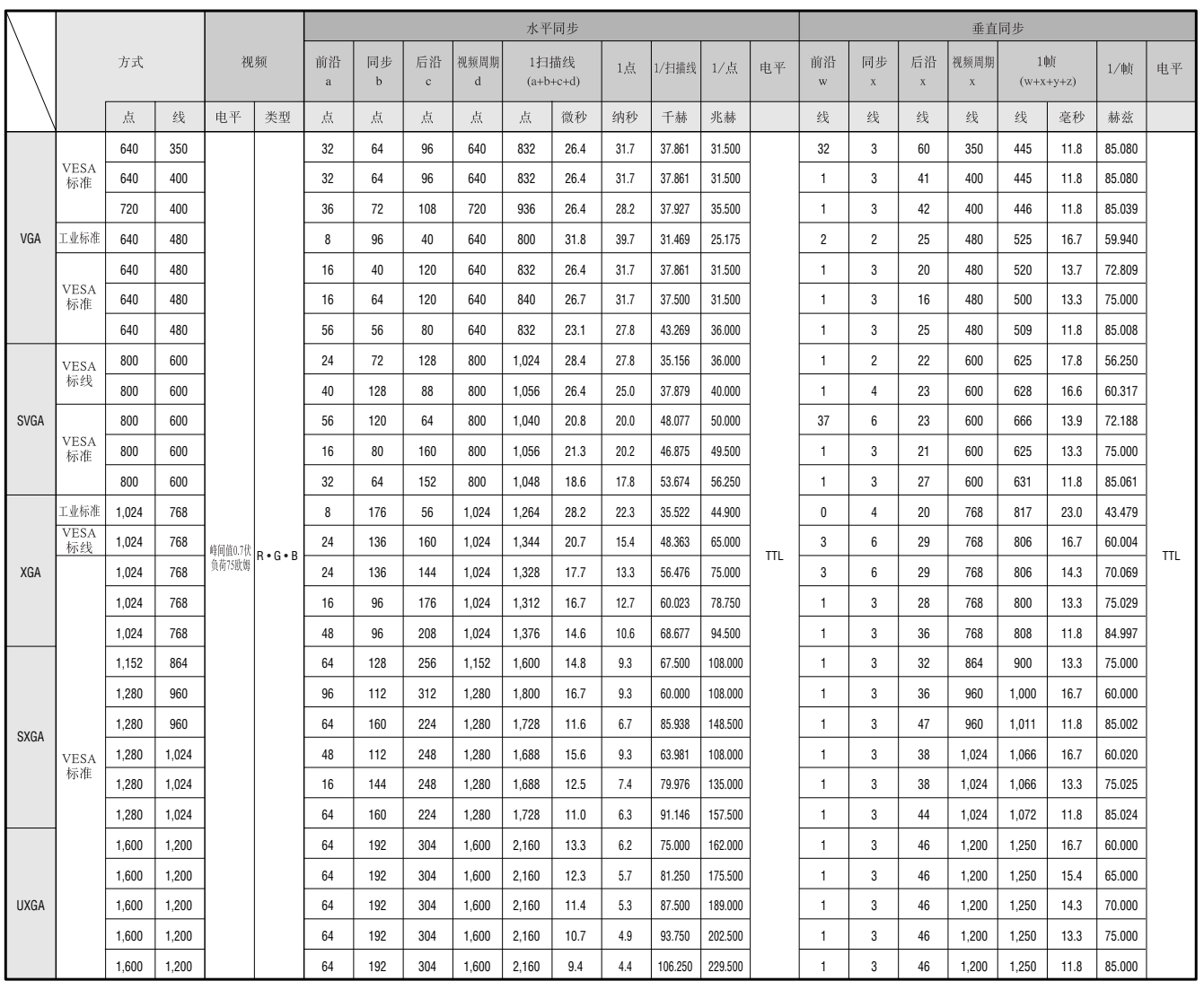

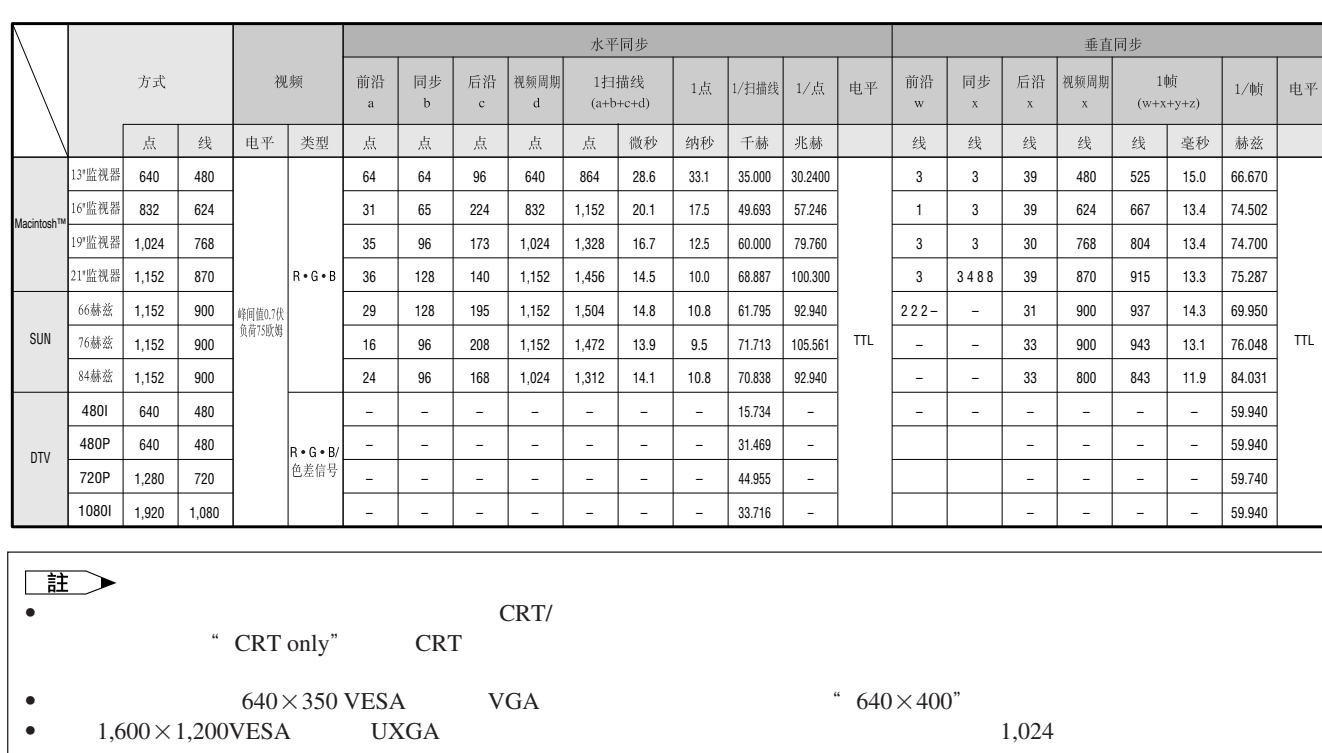

 $\sum$ 

<span id="page-56-0"></span> $S RGB$  $I/R$ XG-NV6XA PAL/SECAM/NTSC 3.58/NTSC 4.43/  $480P/$  720P/ 1080I  $\begin{array}{ccc} 3 & \text{RGB} \\ 33 & 1.3 \end{array}$  $20.0$  [ ] $\times 26.6$  [ ] 显示方法:半透明 TN 液晶板 TFT(Text) 786,432 1,024 [ ]×768 [ ] 1 1.3 F1.7 2.3 f 49.1 63.8 150 UHP  $250:1$ <br>RCA  $\text{RCA}$  and  $\text{RCA}$  and  $\text{RCA}$   $0.5$   $22$  $\begin{array}{ccc} 4 & & \mathrm{DIN} \\ \mathrm{Y} & & \end{array}$ Y 1.0 75 0.286 75  $0.286$  $\begin{array}{ccc}\n\text{BNC} & 1 \\
\text{Y} & 1.0\n\end{array}$ Y 1.0 75 P<sub>B</sub> 0.7 75<br>P<sub>R</sub> 0.7 75 PR 0.7 0.7 520 750 720P  $2 + 2$ <br>15 D-sub 15 D-sub 1 2 5 BNC 1  $RGB$  / /  $0 \t0.7$  75  $0.5$  22 TTL / Apple  $12 \quad 230$ 43 200 15 126  $9$  DIN RS-232C  $1^{31}/_{32}$  5 2 交流 110 120/220 240 2.4 /1.2 50/60 265  $5^{203}$  5 40 摄氏零下 20 度~60 38 650 / 1 /  $261\times129\times356$   $\times$   $\times$  $261\times146\times411.5$   $\times$   $\times$ 7.2  $2 \text{AA}$   $3.6 \text{3}$   $3 \text{BNC-RCA}$  $\frac{3}{1}$  IBM PS/2 1 Mac 17 DIN-D-sub RS-232C 15 SHARP SHARP GHARP TrDA CLNS-0169CE01 RRMCG1547CESA AA QCNW-5304CEZZ BNC-RCA QPLGJ0107GEZZ <br>QCNW-4870CEZZ QCNW-5112CEZZ IBM PS/2 QCNW-4870CEZZ QCNW-5112CEZZ IBM PS/2 QCNW-5113CEZZ Mac QCNW-5114CEZZ DIN-D-sub RS-232C QCNW-5288CEZZ RUNTK0661CEZZ PFILD0080CEZZ PCAPH1056CESA  $SHARP$  SHARP SHARP  $IrDA$ 

 $LCD$ 786,432  $\times$ RGB TFT

 $TFT$ 

 $\blacktriangledown$ 

<span id="page-57-0"></span> $\sum$ 

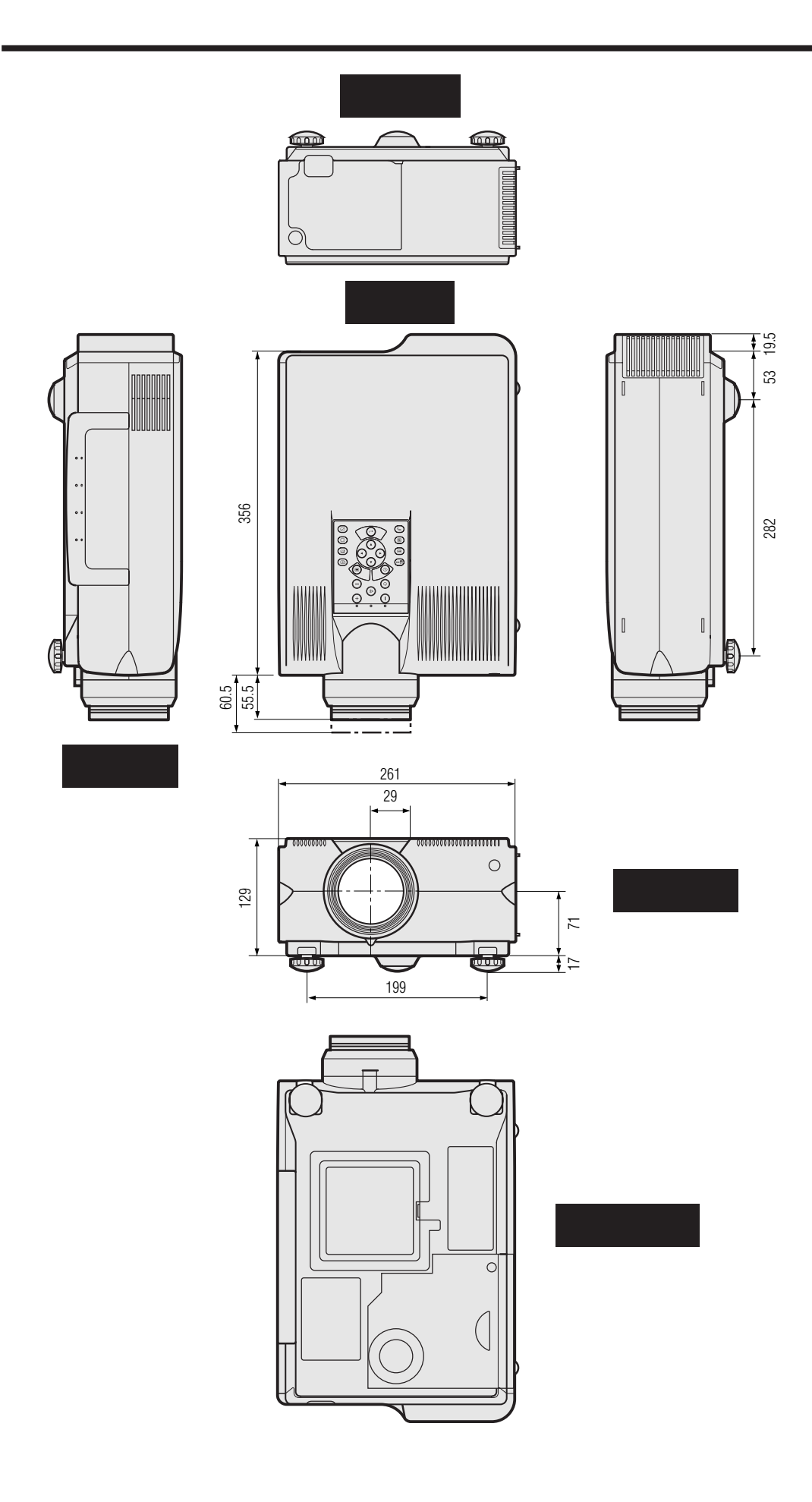

<span id="page-58-0"></span>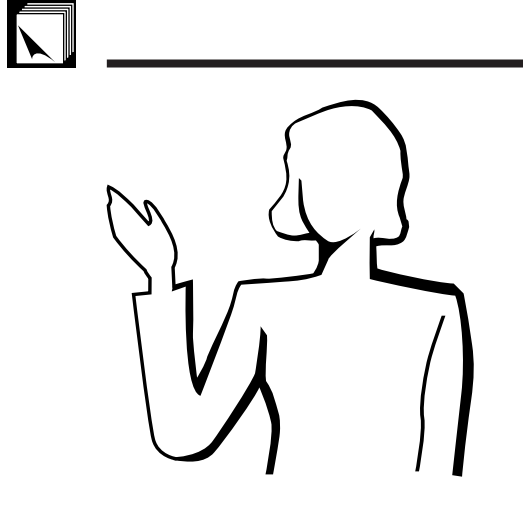

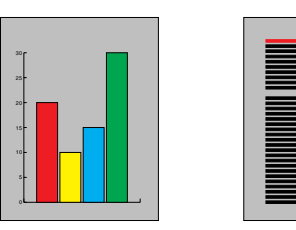

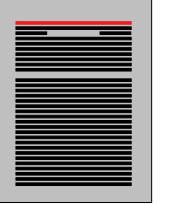

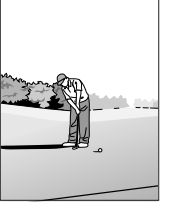

**ATTACK STATES** 

 $\Box$ 

### **a.** 讲演的类型

- 用文字处理和电子制表软件来表述一些基本信息,如图表、数据表、  $A$ stound<sup>®</sup> Freelance<sup>®</sup> Persuasion<sup>®</sup> PowerPoint®
- Macromedia Director®

### 注

• Astound® Freelance® Persuasion® PowerPoint® Macromedia Director®

用视频设备,如录像机、DVD影碟机和激光影碟机,可以有效传送难

### 数码相机和个人数码助理(**PDA**)�

PDA

 $\emph{IrDA/IrTran-P}$  $\emph{IrDA/IrTran-P}$  $\emph{IrDA/IrTran-P}$ PDA PDA  $\mathbb{P}$ 

• 选择明了的色彩。

• 文本和图形的色彩需要有充分的对比度。

• 采用暗色调作为背景,因为较亮的背景会刺眼而使人不适。(黑底黄

**b**.

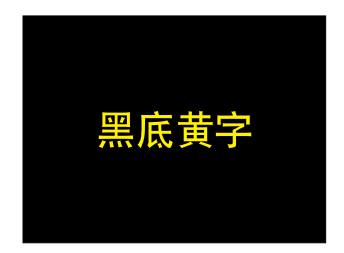

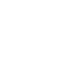

# 红色 蓝色 绿色 黑色

**Presentation from SHARP One of the most common mistakes in any type of Dream of the straph continues in temperature of type forms**<br><sub>Co</sub>reaan *Miller* visual in the selection of the read**that are too small, too thin, or hard to read.**

> **Sans-serif Serif**

 $\mathcal{A}=\{a,b,c,d\}$  $\mathcal{L}=\mathcal{L}$  $\sim$   $\sim$   $\sim$   $\sim$   $\sim$ 

 $\bullet$  and  $\bullet$  in the case  $\bullet$  is the case  $\bullet$ 

黑色—表示完成和肯定。用于一个主题幻灯转换到另一个主题 • 前景的颜色对观众理解和存储信息起着主要的影响。�� •  $\blacksquare$ 

- $\bullet$ • 在某种特定背景颜色上显示特定颜色的文字,会使用眼阅 • 有色盲病的人很难分辨红色与绿色、棕色与绿色、紫色与蓝
- 在各类讲演的视觉效果方面,有一个常见的错误,即所选
- **\*** 2007 · 2007 · 2007 · 2007 · 2007 · 2007 · 2007 · 2007 · 2007 · 2007 · 2007 · 2007 · 2007 · 2007 · 2007 · 2007 · 2007 · 2007 · 2007 · 2007 · 2007 · 2007 · 2007 · 2007 · 2007 · 2007 · 2007 · 2007 · 2007 · 2007 · 2007 ·

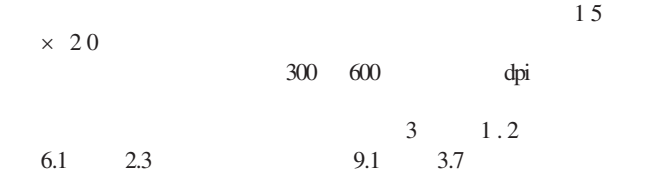

- $\bullet$  and  $\bullet$  and  $\bullet$  and  $\bullet$  and  $\bullet$  and  $\bullet$  and  $\bullet$  and  $\bullet$  and  $\bullet$  and  $\bullet$
- "我们的讲述了。"
- 大小写混合文字的文本比全部是大写字母的文本容易阅读。
- Let  $\mathcal{L}$  be a set  $\mathcal{L}$  and  $\mathcal{L}$  and  $\math$

 $\blacksquare$ 

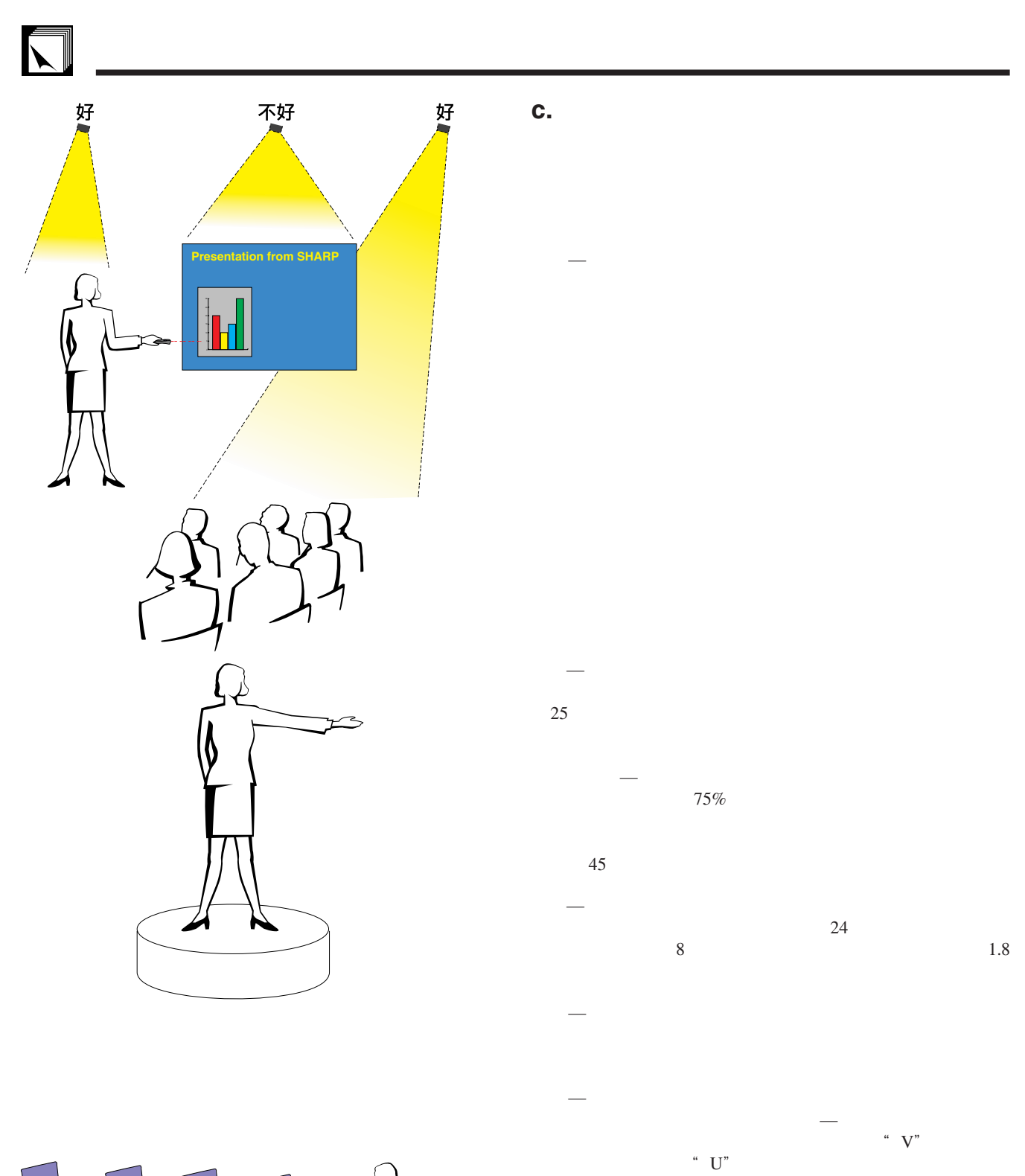

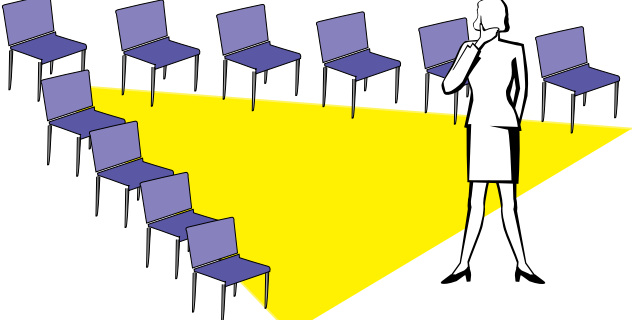

# **d.** 预演和提交

 $\bullet$  and the following distribution  $\mathbb{R}$  and the following distribution  $\mathbb{R}$ 

 $100$ 

- **e** extending the extending term of the extending term of the extending term of the extending term of the extending term of the extending term of the extending term of the extending term of the extending term of the exte
- $\bullet$
- $\bullet$  and  $\bullet$  and  $\bullet$  and  $\bullet$  and  $\bullet$  and  $\bullet$  and  $\bullet$  and  $\bullet$  and  $\bullet$  and  $\bullet$
- $\bullet$  and  $\bullet$  and  $\bullet$  and  $\bullet$  and  $\bullet$  and  $\bullet$  and  $\bullet$  and  $\bullet$  and  $\bullet$  and  $\bullet$
- $\bullet$  and  $\bullet$  and  $\bullet$  and  $\bullet$  and  $\bullet$  and  $\bullet$  and  $\bullet$  and  $\bullet$  and  $\bullet$  and  $\bullet$  and  $\bullet$

 $\left(\begin{matrix} \mathbb{R}^n \\ \mathbb{R}^n \end{matrix}\right)$  $\frac{1}{\sqrt{2}}$ 

### **e.** 讲演的秘诀

- 在开始之前,先自己设想一个杰出的讲演。�
- $\bullet$ ,  $\bullet$   $\bullet$ ,  $\bullet$   $\bullet$ ,  $\bullet$ ,
- $\bullet$
- **• •**  $\mathbb{R}$
- $\bullet$  and the properties of the properties  $\bullet$  and the properties  $\bullet$
- $\bullet$  and  $\bullet$  and  $\bullet$   $\mathbf{R} = \mathbf{R} = \mathbf{R}$

### $\bullet$  and  $\bullet$  and  $\bullet$  and  $\bullet$  and  $\bullet$  and  $\bullet$  and  $\bullet$  and  $\bullet$  and  $\bullet$  and  $\bullet$  $15$  20

引观众的注意力是非常重要的。用这样的语句如"这是  $\mathcal{B} = \mathcal{B}$ " "

### <span id="page-62-0"></span>[便携文档格式\(](#page-6-0)**PDF** CD-ROM

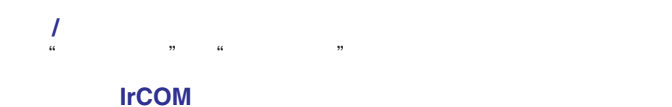

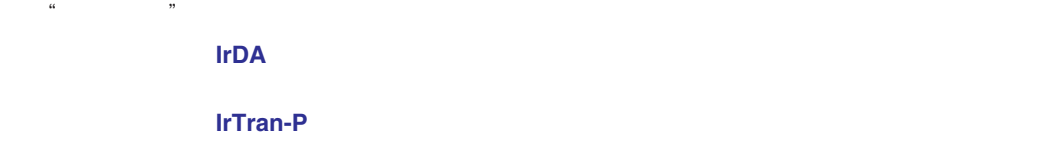

 $4:3$   $4:3$ 

### **[RS-232C](#page-14-0)**

RS-232C [数码电视\(](#page-3-0)**DTV**

[图形用户接口\(](#page-23-0)**GUI**

 $XGA$ 

 $1,024\times768$  IBM/AT DOS/V

 $4:3$  16 : 9 21 : 9

<span id="page-63-0"></span>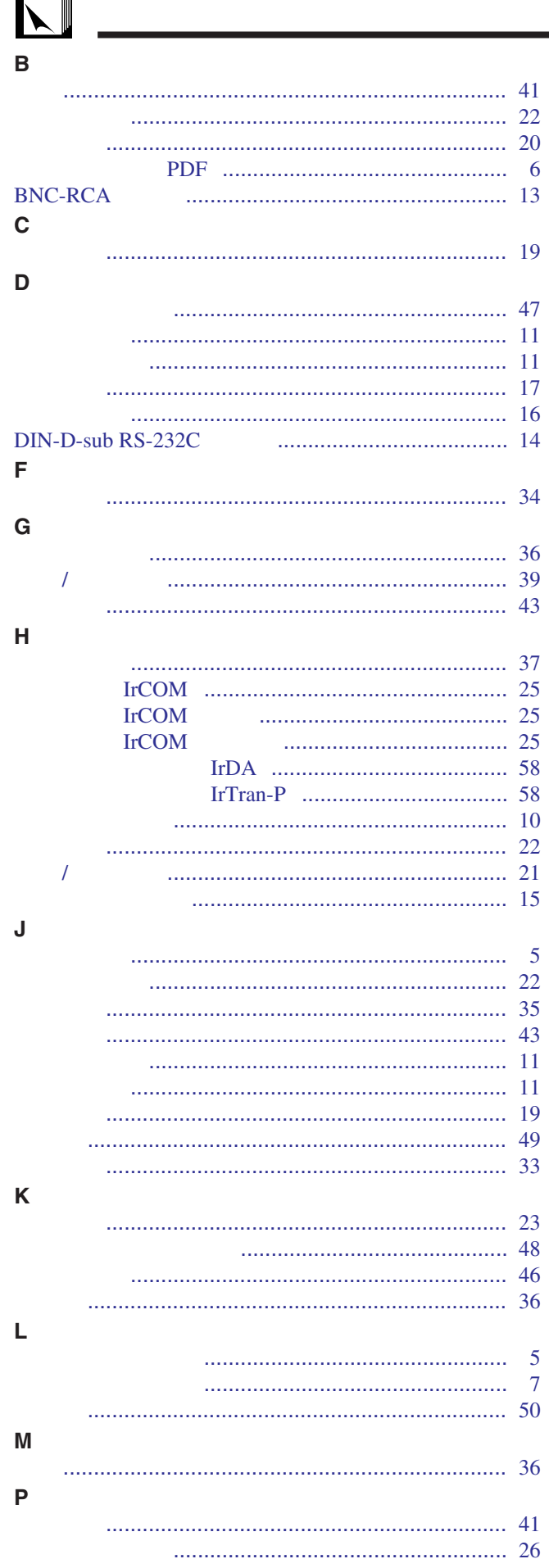

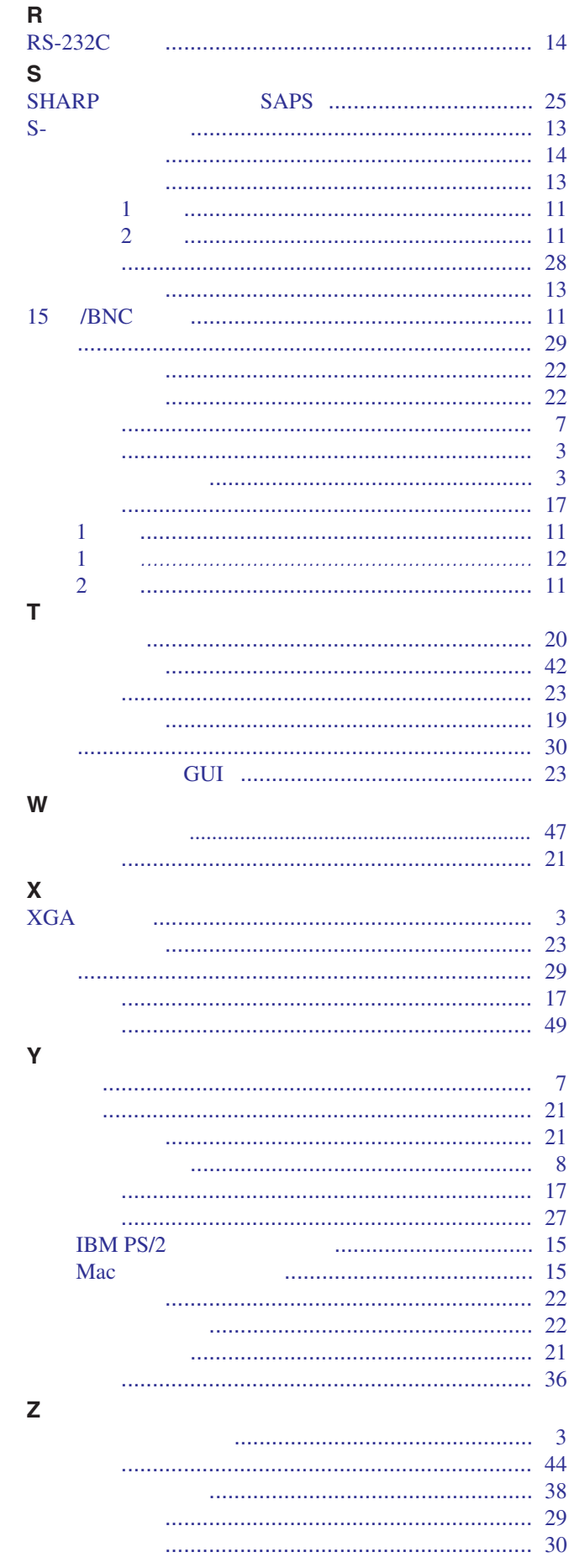

# **SHARP CORPORATION**

Osaka, Japan

日本印刷 TINS-6870CEZZ T2328-A 9P12-JWG